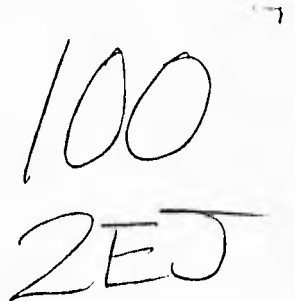

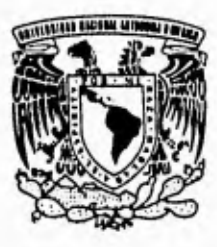

UNIVERSIDAD NACIONAL AUTONOMA DE MÉXICO

FACULTAD DE INGENIERÍA

#### **KIOSCO MULTIMEDIOS** ii

#### TESIS

Que para obtener el título de: **INGENIERO EN COMPUTACION** 

presenta **MAURICIO SANCHEZ MENDEZ** 

DIRECTOR DE TESIS: DR. FELIPE LARA ROSANO

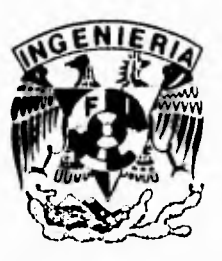

**CIUDAD UNIVERSITARIA** 

FALLA DE ORIGEN

**TESIS CON FALLA DE ORIGEN** 

**MEXICO, D. F. 1995** 

 $\bigcup$ 

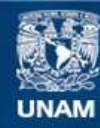

Universidad Nacional Autónoma de México

**UNAM – Dirección General de Bibliotecas Tesis Digitales Restricciones de uso**

#### **DERECHOS RESERVADOS © PROHIBIDA SU REPRODUCCIÓN TOTAL O PARCIAL**

Todo el material contenido en esta tesis esta protegido por la Ley Federal del Derecho de Autor (LFDA) de los Estados Unidos Mexicanos (México).

**Biblioteca Central** 

Dirección General de Bibliotecas de la UNAM

El uso de imágenes, fragmentos de videos, y demás material que sea objeto de protección de los derechos de autor, será exclusivamente para fines educativos e informativos y deberá citar la fuente donde la obtuvo mencionando el autor o autores. Cualquier uso distinto como el lucro, reproducción, edición o modificación, será perseguido y sancionado por el respectivo titular de los Derechos de Autor.

# kiosco **MULTIMEdios**

 $\mathbf{r}$ 

**No es exactamente como fundar una ciudad sino más bien como fundar una dinastía** 

**en realidad no es como fundar una dinastía sino más bien como fundar un estilo** 

**bueno tampoco es como fundar un estilo sino más bien como fundar una doctrina** 

**pensándolo mejor quizá no sea como fundar una doctrina sino más bien como fundar un sueño** 

**un sueño de futuro y de anhelos.** 

**(fragmentos del poema Fundación del Recuerdo) Mario Benedetti** 

**Agradezco:** 

**A dios nuestro señor por haberme guiado en este mar de inquietudes y por ayudarme a levantar en los momentos difíciles.** 

**A mis padres por darme la vida, por las ilusiones depositadas en mí y por su incondicional apoyo y cariño.** 

**A mis hermanos por su constante motivación, por su cariño y por su comprensión.** 

**A la Universidad Nacional Autónoma de México, particularmente a la Facultad de Ingeniería por los conocimientos recibidos y al Laboratorio de Inteligencia Artificial y Multimedios del Instituto de Ingeniería, por permitirme desarrollar capacidades necesarias en mi campo profesional.** 

**Al Dr. Felipe Lara Rosano por aceptar la dirección de este trabajo, por su confianza y apoyo en todo momento.** 

**Al M. en I. Roberto Magallanes Negrete, a la Lic. Verónica Benítez Escudero y al Fotografo Arturo Olvera por su valiosa colaboración para desarrollar el sistema que se propone en este trabajo.** 

**A mis compañeros y amigos por su amistad, por su aliento y por sus observaciones y comentarios que sirvieron para enriquecer este trabajo.** 

**A todas las personas que de algún modo aportaron un granito de arena para lograr la consecución de este trabajo.** 

#### **CONTENIDO**

I

ŋ,

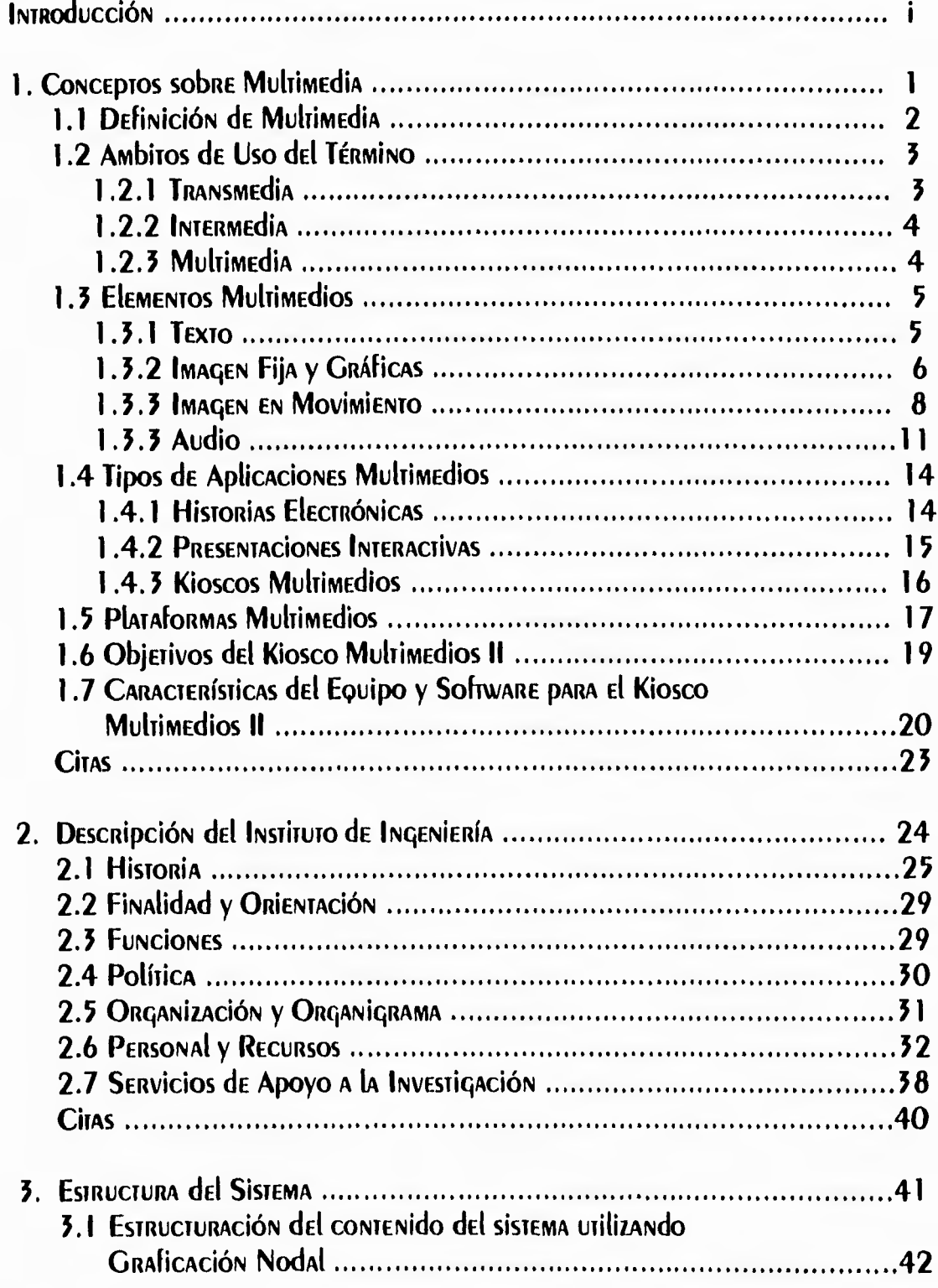

 $\overline{\mathsf{I}}$ 

#### **CONTENIDO**

#### Página

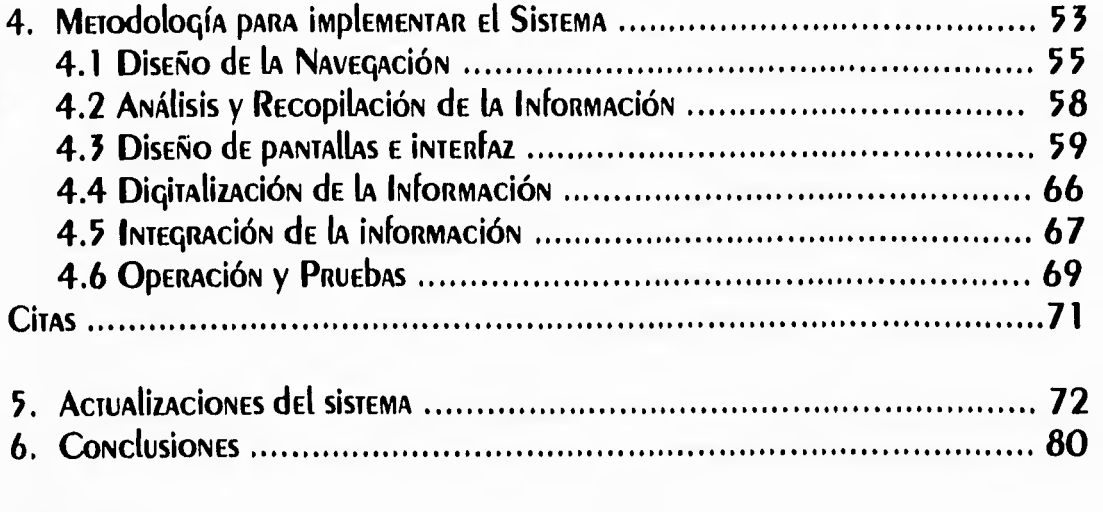

#### Apéndices

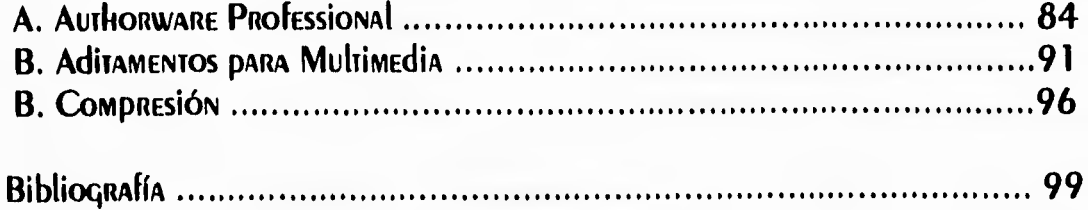

 $\overline{\mathcal{L}}$ 

## **INTRODUCCION**

 $\mathcal{L}% _{G}(\theta)=\mathcal{L}_{G}(\theta)$ 

#### **iniroducción**

El mundo en la aciualidad esiá acosiumbrado a una culiura audiovisual, en la que la asimilación de la información es multisensorial. El empleo de la tecnología multimedia nos ofrece esa cultura, con lo que se pretende acelerar y mejorar el entendimiento y conservar la atención de un auditorio potencial durante más TIEMDO. El USO de ESTA TECNOLOGÍA ADRE LA DOSIbilidAd de CONDENSAR UNA GRAN caniidad de información y presentarla de tal manera que ésta resulte más amena y fácil de comprender. Podemos decir que la muliimedia ha desperiado gran interés y muchas expectativas en diversos campos, comerciales y educativos. Sin embargo, si consideramos su alto costo, no debemos incorporarla sin analizar detenidamente NUESIRAS PROPIAS NECESIdAdES y ObjETIVOS y dESPUÉS, las diferentes alternativas de software y handware que los mencados de cómputo y electrónica ofrecen.

El presente trabajo es una aplicación multimedia que ha diferencia de otras de carácier educativo, tendrá fines exclusivamente informativos. El nombre que llevará ESIA Aplicación Es el de " Kiosco Multimedios para Difusión del Instituto de INGENIERÍA ".

ESIA TESIS ESTÁ ORGANIZADA EN 6 CAPÍTULOS Y 3 APÉNDICES. El **capítulo 1**, " CONCEPTOS SODRE MULTIMEDIA ", CONTEMPLA DE MANERA GENERAL LOS TÉRMINOS RELACIONAdos con El mundo de la multimedia, que nos permitirán comprender mejor ESIA IECNOLOGÍA. El capítulo 2, " Descripción del Instituto de Ingeniería ", describe brevemente la estructura organizacional y funcional del Instituto de Ingeniería, así como los recursos Humanos y maieriales con los que cuenta. El capítulo 3, " Estructura del Sistema ", presenta de manera gráfica, mediante NOGOS, El contenido informativo que tendrá el sistema. El capítulo 4, " METOdología para Implementar el Sistema ", ENUMERA la SECUENCIA de pasos DRODUESIA DARA dESARROllAR El SISTEMA. El capítulo 5, " Actualizaciones del Sistema ", describe una breve metodología para modificar las librerías del sistema y El procedimiento para agregar o eliminar nuevas ramas de iconos en la estructura del sisiema. El capírulo 6, " Conclusiones ", expone la interpretación de los RESUlTAdos obtenidos del desarrollo de este trabajo. El apéndice A, " Authorware **Professional ", CONIIENE LAS CARACTERÍSTICAS MÁS IMPORTANTES SODRE LA DROGRAMACIÓN** de este lenquaje de autoraje. El apéndice B," Aditamentos para Multimedia ". CONTIENE INfORMACIÓN SObRE AdIIAMENTOS (TARJETAS) de HARdWARE NECESARIOS PARA CREAR MUltimedia. El apéndice C, " Compresión ", cita algunos conceptos sobre el DROCESO de compresión y descompresión de información, que son importantes para REALIZAR SU digitalización y almacenamiento.

 $\overline{\phantom{a}}$ 

لر

ij

#### iniroducción

ESPERO QUE ESTE TRADAJO SÍRVA COMO MOTÍVACIÓN PARA PROMOVER El dESARROllo de NUEVAS Aplicaciones multimedia, que faciliten la transmisión del conocimiento en cualquier ámbito y permitan la evolución del proceso educativo en nuestro país.

iii

 $\Delta$ 

# 1

## **CONCEPTOS SOBRE MULTIMEDIA**

 $\mathbf{L}$ 

#### 1.1 DEFINICION DE MULTIMEDIA.

El término de multimedia, es empleado para designar muy diferentes conceptos. lo cual sin duda ha generado mucha confusión al respecto.

Se puede afirmar que la integración de varios tipos de datos que impresionan diferentes sentidos simultaneamente, para producir un mensaje, más que un aspecto TÉCNICO, ES UNA TENDENCIA CULTURAL DE ESTA ÉPOCA, IMPULSADA POR LA CAPACIDAD CON LA QUE ACIUALMENTE SE CUENTA DARA DROCESAR DATOS LOS CUALES SE CONVIERTEN EN información cuando adquieren significado para el usuario.

Sin embargo, según investigaciones realizadas por Jose Luis Oliva Posada, DRESIDENTE DE la Asociación Mexicana de Multimedia y NUEVAS TECNOlogías A.C., podemos establecer una definición muy simple, la cual parte del análisis de los Ambitos de uso del término (estos Ambitos se describirán a continuación en el siquiente tema) y que es la siquiente: " *multimedia son las aplicaciones de* COMPUTADORA PARA El USUARIO, QUE INTEGRAN TRES O MÁS de los CINCO TIPOS de datos siguientes: audio, imagen fija, imagen en movimiento, texto y *".*  $(1)$ 

La definición anterior se complementaría con otra expresada por Glenn Ochsenreiter, Director Administrativo del Consejo de Mercadotecnia de Computadoras Personales Multimedia: " La computación con multimedia es, simplemente una computación personal mejorada, ya que tiene la finalidad de ampliar el impacto y la utilidad de las computadoras personales para los usos que les damos actualmente. Pero también permite la existencia de UN NUEVO TIPO de SOFTWARE Y APLICACIONES, INTERACTIVOS Y divertidos (donde TENEMOS EL CONTROL Y TOMAMOS dECISIONES), dirigidos al USUARIO, QUE los invitan a la exploración y al descubrimiento ". (2)

Ochsenreiter piensa que la incorporación de aplicaciones multimedia en LAS COMPUTADORAS PERSONALES INCREMENTARÁ SIGNIFICATIVAMENTE EL USO de ESTAS MÁQUINAS, DUES FACILITARÁ EL ADRENCIZAJE. ACEMÁS DE QUE ANÁLISIS RECIENTES indican que esta tecnología se está abriendo camino hacia el mundo de los negocios. La Educación, EL ENIRETENIMIENTO E INCluso la vida doméstica.

 $\mathbf{2}$ 

 $\mathbf{r}$ 

#### 1.2 AMBITOS DE USO DEL TERMINO.

El uso del término multimedia, se puede encontrar en tres áreas de conocimiento:

AREA # 1: EN los medios de comunicación tradicionales, se entiende por multimedia al auxilio de la computadora en la elaboración de los mensajes a TRANSMITIR, ASÍ DOR EJEMPLO A LO QUE SE CONOCE COMO DESK TOP Publishing (Edición ELECTRÓNICA de publicaciones) o Desk Top Video (Edición Electrónica de videos) o ANIMÁTICA (ANIMACIÓN DOR COMPUTADORA) SON designados como multimedia. Y EN cualquier uso de la computadora que tenga como objetivo final integrar datos a los mensajes de los medios masivos de comunicación suele emplearse el término.

**ÁREA # 2:** EN la comunicación EN GENERAl, la mezcla de medios de comunicación DARA TRANSMITIR UN MENSAJE SE dESIGNA TAMbIÉN COMO MUlTIMEdIA. DE AHÍ SURGEN TÉRMINOS COMO " TEATRO MULTIMEDIA", QUE NO ES OTRA COSA QUE INCORPORAR ELEMENTOS TRADICIONALMETE USADOS EN OTROS MEDIOS, COMO EL CINE Y LAS TRANSPARENCIAS, CON EL DRODÓSITO de lOGRAR MAYOR EFECTIVIDAD EN EL MENSAJE DE TEATRO. O DIEN UTILIZAR CON UN DRODÓSITO COMÚN El RADIO, la TELEVISIÓN Y la DRENSA, TAMBIÉN ES CONOCIDO COMO campaña multimedia.

AREA # 3: EN las computadoras, el uso de aplicaciones para ser usadas en computadora, que integran tres o más de los siguientes tipos de datos: texto, imagen fija o en movimiento, audio y gráficas, se conoce como multimedia.

ACIUALMENTE CADA ÁREA DE CONOCIMIENTO HA EMPEZADO A NOMBRARSE DE OTRA fORMA, y por otra parte, han evolucionado las investigaciones en torno a ellas, ahora son NOMbradas como **TRANSMEdia, intermedia y multimedia** respectivamente.

A continuación se presenta una explicación más completa de cada uno de los 3 conceptos anteriores, lo cual nos permitirá comprenderlos mejor y establecer de MANERA CLARA LA diferencia ENIRE Ellos.

#### 1.2.1 TRANSMEDIA.

SE DRESENTA EN los medios de comunicación va consolidados, es decir que han sido incorporados a los usos y costumbres cotidianos, cumpliendo los siguientes requisitos: lenguaje propio, uso cotidiano diferenciado y comercialización única.

 $\mathbf{3}$ 

EN ESTOS MEdios de COMUNICACIÓN, la COMPUTAdORA SIRVE COMO TRÁNSITO DARA logran efectividad en el mensaje final, es decin, el usuanio final (el necepton del mensaje) no tiene contacto con una computadora, por lo que la interactividad será la que tenga el medio de comunicación (video, televisión, radio, periódico, etc.) en su mecanismo de control. Por ejemplo, es transmedia la composición de páginas de un deriódico hecha en una computadora, donde el mensaje final lo redresenta el diario completo (impreso, armado y numerado) y la interactividad es proporcionada por un mecanismo de control que puede ser un índice y/o primera plana, junto con las secciones informativas del diario.

Es un campo sin duda fascinante, debido a las constantes innovaciones TECNOLÓGICAS. ES PRECISO MENCIONAR QUE EN LOS MEDIOS de COMUNICACIÓN consolidados, desde hace más de 50 años se usan máquinas específicas para elaborar MENSAJES, DERO HASTA HACE DOCO TIEMPO, APROXIMADAMENTE 8 AÑOS, EL USO de computadoras, en su mayoría personales o de escritorio, ha sido generalizado.

#### 1.2.2 INTERMEDIA.

SE DRESENTA EN la MEZCLA de MEdios de comunicación, su principal manifestación SE ENCUENTRA EN TODOS EXCITANTES EXPERIMENTOS de difundir mensajes.

DE HECHO TOdos los medios de comunicación actuales, nacieron siendo INTERMEDIA, EN El SENTIDO DE MEZCLAR ELEMENTOS DE MEDIOS EXISTENTES PARA SU propósito, así por ejemplo el cine sonoro fue la mezcla del cine mudo y el fonógrafo, el videocasette fue la mezcla del cine, la televisión y las revistas.

Lo que hace que un medio deje de ser **intermedia**, es su consolidación, que como ya se menciono involucra los aspectos de lenguaje propio, uso cotidiano y comencialización. Una vez consolidado, es decin nealmente adoptado social y culturalmente, pasa a ser un medio de comunicación y no un intermedio.

#### 1.2.3 MULTIMEDIA.

Es muy importante destacar las diferencias con **transmedia** e intermedia, a diferencia de estas, en multimedia, la aplicación o el mensaje y la comunicación está diseñada para ser usada o iransmitida en la computadora, es decir el usuario o RECEDIOR SE ENCUENTRA ENfRENTE DE la MISMA. SERÍA MUY DENÉFICO QUE TRANSMEDIA E **INTERMEDIA** SE CONVIRIIERAN EN MULTIMEDIA, ES DECIR QUE LA COMPUIADORA SE

4

5

ڵ

convirtiera en el centro de comunicación de la sociedad futura, porque la DOTENCIALIDAD DE TENER UNA MÁQUINA DE DRODÓSITO GENERAL EN VEZ DE ESDECÍFICO. recibiendo y procesando los mensajes, implica un usuario más creativo, inteligente y DODEROSO.

Podemos delimitar a la multimedia como una nueva generación de aplicaciones. y por tanto de metodologías, enfoques y procesos dentro de la informática, que es la disciplina que se encarga del procesamiento de información a través de medios ELECTRÓNICOS. ESTA NUEVA GENERACIÓN ES LO SUFICIENTEMENTE AMPLIA COMO DARA designarla con un nombre propio que tiene implicaciones en todas las áreas del **CÓMDUIO TRADICIONAL.** 

CON DASE EN lO ANTERIOR, TODAS LAS TEORÍAS Y TÉCNICAS ACTUALES TIENEN QUE SER REDLANTEADAS DARA INClUIR MÁS TIDOS DE DATOS (AUDIO, IMAGEN FIJA E IMAGEN EN movimiento) en sus consideraciones, pues hasta hace pocos años la computación solo MANEJADA TEXTOS Y GRÁFICOS. (3)

#### **1.3 ELEMENTOS MULTIMEDIOS**

A continuación se presentan características y algunos de los aspectos más IMPORTANTES SODRE lOS CINCO TIPOS de dATOS QUE PUEDEN ESTAR INClUÍDOS EN UNA aplicación multimedia, los que actualmente son llamados elementos multimedios.

#### **1.3.1 TEXTO.**

ANTES de HAblar sobre algunos aspectos básicos de un **texto**, definiremos el concepto de **pixel**, fundamental para comprender como es desplegado el **texto** por UN dispositivo de salida como lo es UN MONITOR.

Pixel: para cada objeto que aparece en la pantalla, todos los detalles del mismo TIENEN QUE GUARDARSE EN AlGUNA PARTE DE lA MEMORIA, DE TAL FORMA QUE CUANDO lA computadora despliega la pantalla, sepa exactamente que desplegar. Para cada DEQUEÑO DUNTO de luz, o pixel, presente en el monitor de la computadora, deben EXISTIR INSTRUCCIONES DRECISAS del color y la brillantez que uno quiere que tenga. Esto puede consumin muy nápidamente mucha memonia. Entre mayon sea el númeno de DIXELES QUE SE MUESTREN Y El NÚMERO de COLORES U OTROS ATRIbUTOS QUE SE dESEEN asocian con cada pixel, mayon sená el espacio de memonia que se utilizaná. (4)

 $\rightarrow$ 

Si NOSOTROS SOLO dESEAMOS TENER EN LA DANTALLA CARACTERES de TEXTO V NO NECESITAMOS figuras, la memoria de video requiere de solamente un códico dara cada caracter (8 bits) y no un código para cada pixel. Cuando deseamos desplegar una pantalla de texto, la computadora lee la memoria de video carácter por carácter. Decodifica cada carácter a una representación por pixeles del carácter, utilizando una tabla de imágenes almacenadas fuera de la memoria gráfica. V después envía la IMAGEN A la DANTAlla. Debido a que se tiene una dequeña cantidad de memoria de video a desplegar, y a que la decodificación es rápida, el despliegue de texto es en GENERAL MUY RÁDIDO.

Es preciso señalar que la generación de texto en una computadora, se efectúa GENERALMENTE A TRAVÉS DE dIVERSOS DAQUETES QUE TRADAJAN DAJO EL AMDIENTE WINDOWS. ESTOS DAQUETES NOS DRODORCIONAN FUENTES QUE SON UN CONJUNTO dE CARACTERES QUE ADARECEN EN UN JAMAÑO Y IÍDO (ADARIENCIA) ESPECÍficos, QUE UTILIZAN CIERTOS ATRIbUTOS como estilo (ver figura 1.1).

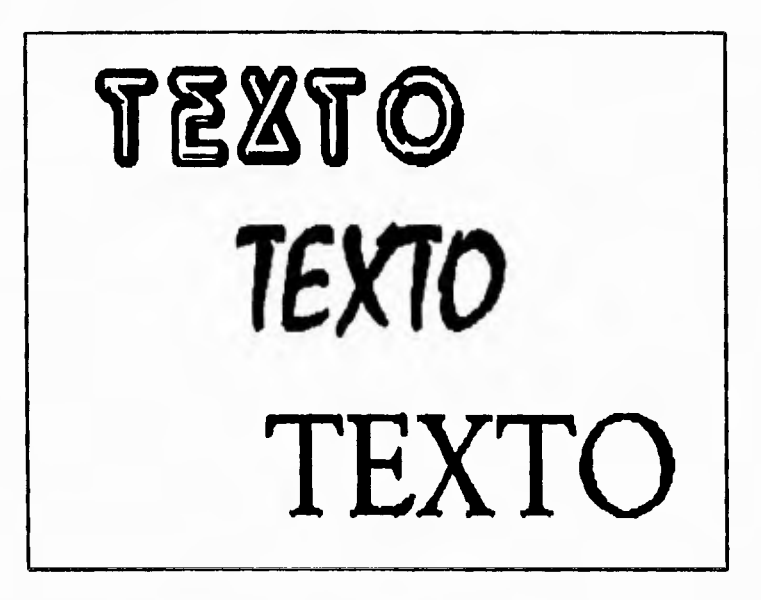

figura 1.1 texto generado con fuentes de paquetes que corren en El AMbiente GRÁfico Windows.

#### 1.3.2 IMAGEN FIJA Y GRÁFICAS.

ANTES de HAblar sobre algunos aspectos básicos de los gráficos: imagenes fijas y GRÁFICAS, definiremos el concepto de RESOLUCIÓN, fundamental para comprender como son desplegadas una imagen fija o una gráfica por un dispositivo de salida como lo ES UN MONITOR.

Resolución: a diferencia de una pantalla de texto cuya resolución es la medida del número de caracieres que puede desplegar, expresado como el número de

#### **CONCEDIOS SODRE MULLIMEDIA**

<sup>-</sup>

caracieres en una línea horizonial por el número de caracieres en una columna vertical; la resolución de una pantalla de gráficos es una medida del número de pixeles que despliega, expresada como el número de pixeles horizontales por el NÚMERO de pixeles en una columna vertical. Las pantallas de baja resolución tienen relativamente pocos pixeles, y las imágenes o gráficas aparecen muy granulosas (la distancia entre un pixel y otro es grande); mientras que las pantallas de alta resolución tienen bastantes pixeles y pueden desplegar imágenes y gráficas de ADARIENCIA LISA (LA distincia ENTRE UN DIXEL Y OTRO ES MUY DEQUEÑA). (5)

El despliegue de gráficos es conceptualmente más sencillo que el despliegue de TEXTO, YA QUE los códigos de los caracteres no se decodifican en imágenes de CARACIERES. POR EJEMPLO, EN UN MONITOR MONOCROMÁTICO, CADA DIXEL, ESTÁ REDRESENTADO POR UN bit de la MEMORIA de VIDEO. SI El bit ESTÁ PRENDIDO, El pixel SE despliega en blanco; si el bir está apagado, el pixel se despliega en negro.

Los despliegues en color son más complicados. Para el color de cada pixel, se REQUIERE UN CÓDIGO. SI ASIGNAMOS 2 bIIS DARA ESTE CÓDIGO, DODEMOS TENER 4 COLORES: CUATRO DITS 16 COLORES, V ASÍ SUCESIVAMENTE. PUEDE RESULTAR QUE NO SE TENGA UNA RELACIÓN dIRECTA ENTRE El CÓdigO del color para un pixel y el color en la pantalla. FRECUENTEMENTE SE TIENEN DALETAS de COLORES, ÉSTAS SON TADLAS de CÓdigos de COLORES para los colores de despliegue real. Este código para un pixel produce el CORRESPONDIENTE COLOR QUE SE despliega EN la paleta, y al cambiar un código de color en la paleta podemos cambiar el color de todos los pixeles en la pantalla.

En múltiples ocasiones, entre los usuarios de computadoras existe una gran confusión para definir un gráfico ya sea como imagen o como gráfica. Debido a lo ANTERIOR, SERÁ PRECISO HACER LA SIGUIENTE distinción:

Gráfica: es rodo gráfico utilizado para describir, demostrar o representar algo, por medio de figuras o signos.

**Imagen:** es todo gráfico que manifiesta la semejanza o apariencia de una cosa RESDECTO A LA REALIDAD.

LAS GRÁFICAS E IMÁGENES SON Clasificadas EN dos tipos: Tipo RASTER y TIpo **VECTOR. El TIPO RASTER, ES USAdO EN PROGRAMAS de dibujo, su composición ESTÁ** HECHA EN DIXELES, DOR IO QUE SU CALIDAD ES MENOR QUE LA DEL TIDO VECTOR. POR SU DARIE, El **TIDO VECTOR** INClUYE INSTRUCCIONES USADAS DARA RECONSTRUIR lOS ODJETOS QUE componen el archivo, emplea vectores para describir la geometría de la imagen. Podemos comprobar la calidad y ramaño de cada ripo, creando o edirando gráficas E IMÁGENES.

ړ

 $\overline{7}$ 

Es preciso señalar que la creación y/o edición de imagenes fijas y gráficas en UNA COMPUTADORA, SE EFECTÚA GENERALMENTE A TRAVÉS DE DIVERSOS PAQUETES QUE TRADAJAN baio el ambiente gráfico Windows (ver figura 1.2).

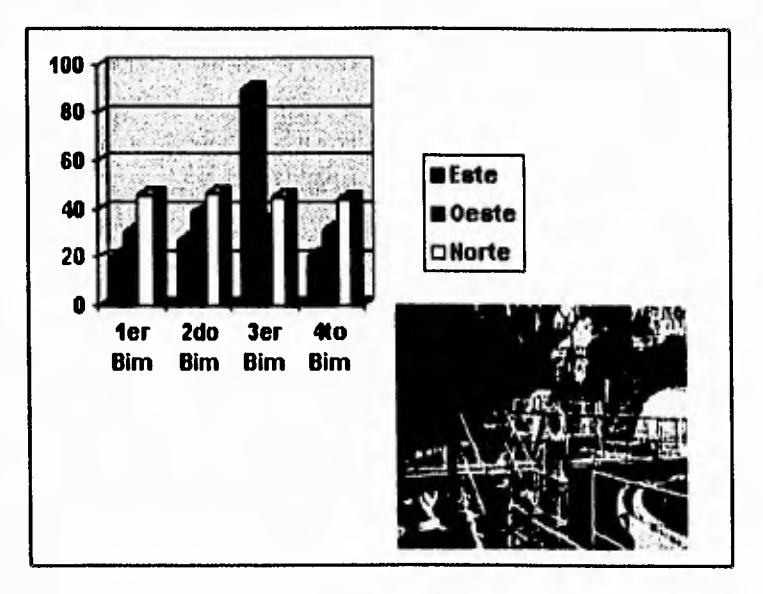

#### figura 1.2 imagen y grafica generadas con paquetes gráficos en **El AMbiENTE Windows.**

COMUNMENTE decimos que " una imagen vale más que mil palabras ", y si podemos desplegar imágenes por menos del costo de mil palabras, los gráficos se convierten en opciones costeables. Conforme los chips de memoria bajen de precio y aumenten en capacidad, los sistemas gráficos flexibles y sofisticados se convertirán EN ESTÁNDARES.

#### 1.3.3 IMAGEN EN MOVIMIENTO.

LAS IMÁGENES EN MOVIMIENTO PUEDEN SER GENERADAS A TRÁVES DE UNA ANIMACIÓN O UN VIDEO, A CONTINUACIÓN SE HACE REFERENCIA A CADA MÉTODO DOR SEDARADO.

Animación: visualización de imágenes en un riempo dado, que dan la ilusión de movimiento, que pretenden dar una presentación parecida a un hecho real.

PARA CREAR UNA ANIMACIÓN debemos dibujar las diferentes posiciones de una figura, cada una en una diferente pantalla (cuadro) para que cuando estos cuadros sean reproducidos después, a velocidades alias, las posiciones den la ilusión de MOVIMIENTO (VER fIGURA 1.3).

El TAMAÑO de UNA ANIMACIÓN ESTÁ dado por el número de pantallas (FRAMES O cuadros) que contienen las diferentes posiciones de la figura manipulada. La unidad ESTANDÁR DARA El dESPLIEQUE dE UNA ANIMACIÓN ES dE 30 fRAMES / SEGUNDO.

OTRA FORMA de CREAR ANIMACIONES ES la dENOMINADA CEL ANIMATIÓN, QUE ES utilizada para generar caricaturas a mano para el cine. En la animación para cine, SE EMPLEA UN fondo y uno o más dibujos transparentes son sobrepuestos a este fondo y fotografiados para ir generando la animación.

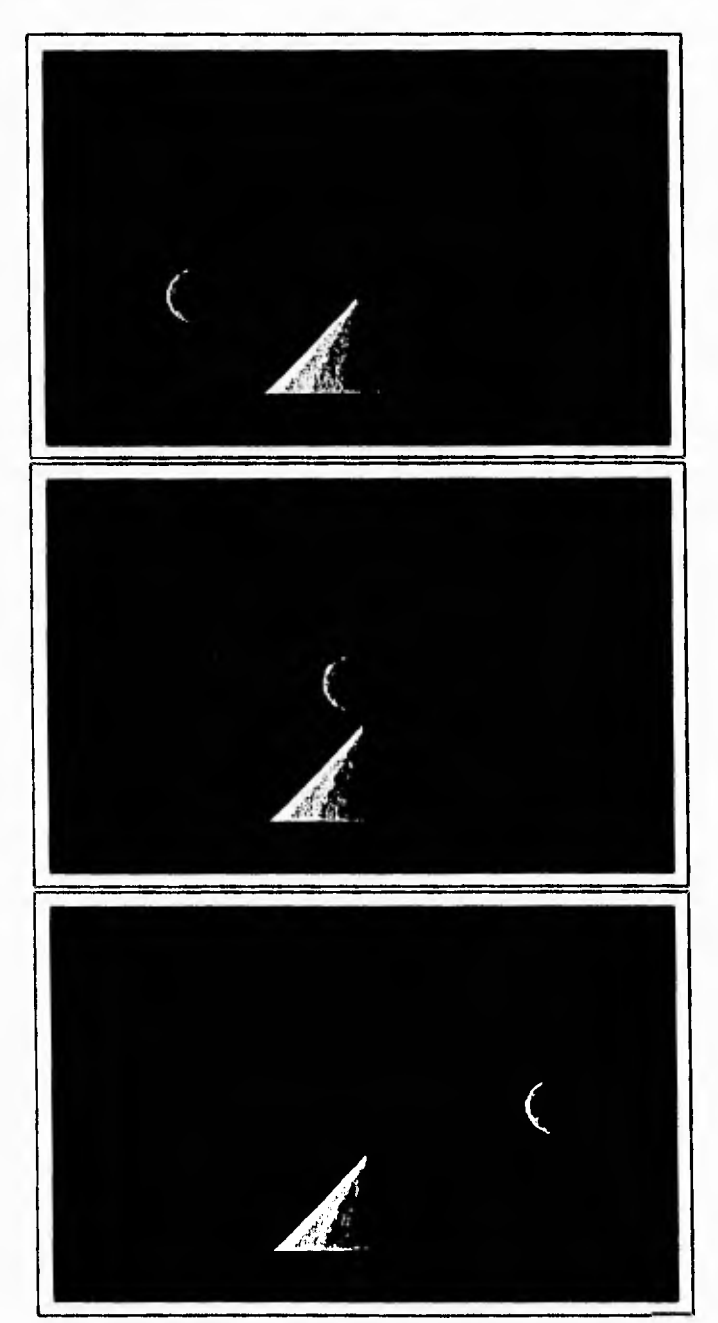

figura 1.3 cuadros de una animación generada con el paquete ANIMATOR PRO.

 $\boldsymbol{9}$ 

El tamaño de una animación está dado por el número de pantallas (Frames o cuadros) que contienen las diferentes posiciones de la figura manipulada. La unidad ESTANDÁR DARA El dESPlIEGUE de UNA ANIMACIÓN ES de 30 frames / segundo.

OTRA fORMA de CREAR ANIMACIONES ES la dENOMINADA CEL ANIMATIÓN, QUE ES utilizada para generar caricaturas a mano para el cine. En la animación para cine, SE EMPLEA UN fondo y uno o más dibujos transparentes son sobrepuestos a este fondo y forografiados para ir generando la animación.

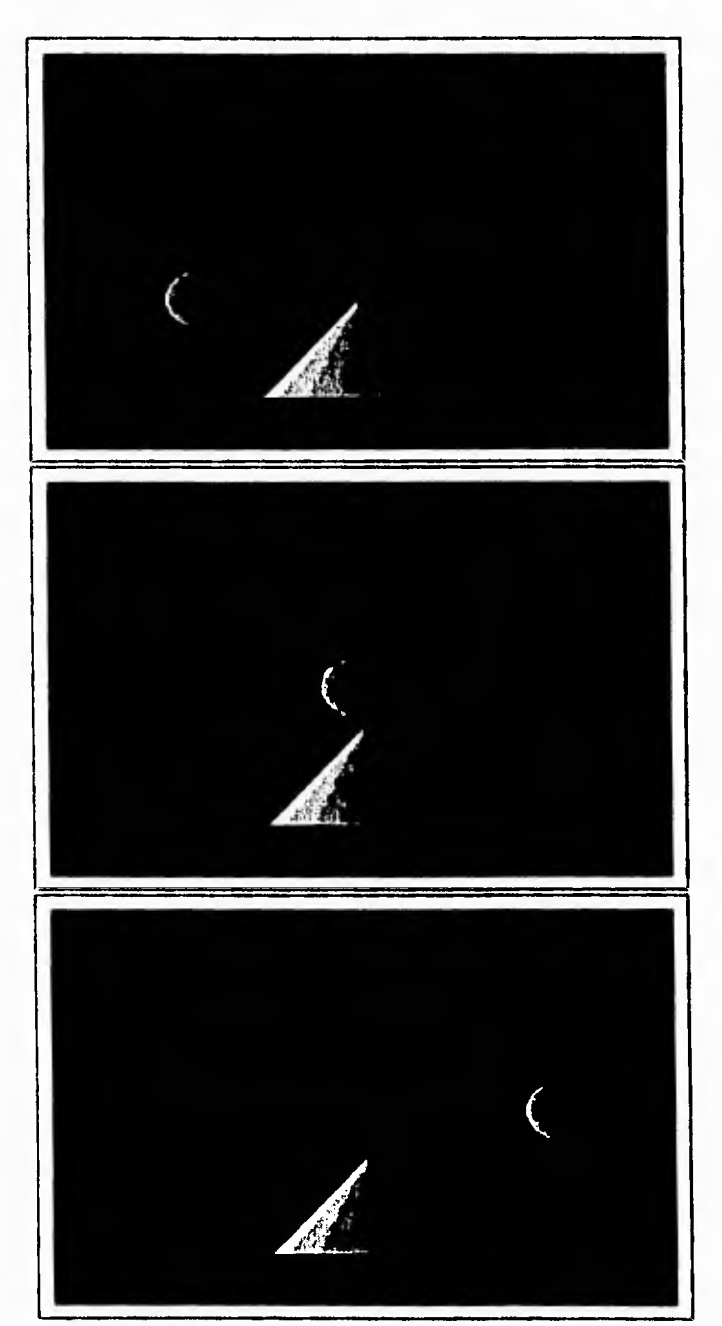

figura 1.3 cuadros de una animación generada con el paquete ANIMATOR PRO.

 $\boldsymbol{9}$ 

Video: la mejor forma de entender cómo funciona el video es densar en TÉRMINOS de UNA DELÍCULA CINEMATOGRÁFICA. EXHIbIENDO UNA DELÍCULA EN LA TELEVISIÓN A 30 cuadros por segundo, podemos eliminar el parpadeo y los movimientos bruscos. lo que nos da una sensación de movimiento. Cabe mencionar que antes de que el MONITOR DUEDA DESPLEGAR UNA IMAGEN, LOS VALORES DE LOS PIXELES QUE EN CONJUNTO La FORMAN, deben RESidiR EN La MEMORIA de la TARJETA de Video. PARA desplegar video en movimiento, la cantidad de información que debe transferirse a la TARÍETA SERÍA CERCANA A LOS 600 MB DOR MÍNUTO. (6)

Debido a la anterior, la información tendría que comprimirse para reducir el NÚMERO de bytes empleados. Después de que la tarieta de video haya recibido la información, Habría que expandirla. Desgraciadamente sólo unas cuantas tarjetas de video especializadas y de alto costo relizan este proceso de compresión y descompresión de información (consultar apéndice C). Ejemplo de estas TARIETAS ESPECIAlIZAdAS lo son: la TARIETA DVA (Digital Video ARCHITECTURE) y la TARIETA DVI (Digital Video Interleaved).

PARA desplegar video y animación utilizando una computadora se EMPLEAN NORMALMENTE TRES TÉCNICAS. LAS TÉCNICAS de SOFTWARE (COMO lA QUE brinda Microsoft Windows), permiten a los programas desplegar video utilizando HASTA 15 CUADROS DOR SEGUNDO EN UNA VENTANA DEQUEÑA. GENERALMENTE. ESTAS IÉCNICAS EMPLEAN COMPRESIÓN E INTERCALACIÓN (INTERLEAVING) DARA MOVER LAS GRANDES CANTIDADES DE INfORMACIÓN REQUERIDAS. DESAFORTUNADAMENTE, A MEDIDA QUE SE INCREMENIA El TAMAÑO de la VENTANA, la calidad del video se degrada significativamente (ver figura  $1.4$ ).

OTRA TÉCNICA ES LA LLAMADA " TÚNEL ANALÓGICO " (ANALOG DASS- THROUGH) DERMITE A LAS SEÑALES de VIdEO (COMO LAS de UNA TELEVISIÓN O VIDEOGRADADORA) MEZCLARSE CON OTRAS SEÑALES de desplieque de NUESTRO VÍdEO. AUNQUE ESTA TÉCNICA DERMITE TENER UNA TELEVISIÓN CON IMÁGENES EN MOVIMIENTO EN UNA VENTANA, NO SODORTA fácilmente la captura de imágenes ni su edición.

LA JERCERA TÉCNICA de desplieque de video utiliza chips de compresión QUE RESIDEN EN SU TARJETA DE VÍDEO. CUANDO UTILIZA CHIDS DE VÍDEO ASISTIDOS DOR HARD WARE, El video que REDRODUCE debe HADER sido pREVIAMENTE GRADADO UTIlizANDO los mismos chips. Los chips de grabación comprimen la información, mientras que los chips en la tarjeta de video los expanden. (7)

EN El futuro, los estándares permitirán a las tarjetas de video soportar diferentes TÉCNICAS de GRADACIÓN Y COMPRESIÓN, lo QUE DERMITIRÁ A TODOS lOS SISTEMAS dESPLEGAR video en movimiento completo.

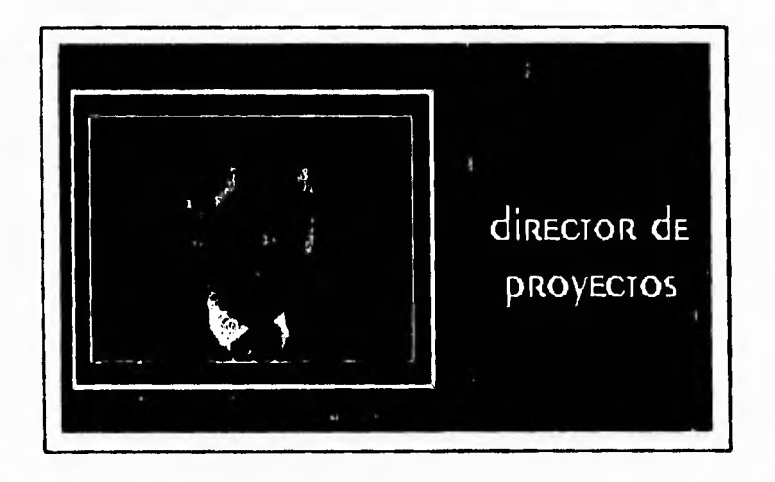

figura 1.4 imagen de video que para ser desplegada utiliza la técnica de software que proporciona Microsoft Windows.

#### **1.3.4 AUDIO.**

La forma más común de producir una onda de sonido es cuando Hablamos, ENCENDEMOS UN RADIO O CHARLAMOS DOR TELÉFONO. ESTA ONDA ENTRA POR EL OÍDO Y CAUSA QUE El TÍMPANO VIDRE. (8) LA VIDRACIÓN del TÍMPANO PROdUCE LA SENSACIÓN de sonido (VER figura 1.5).

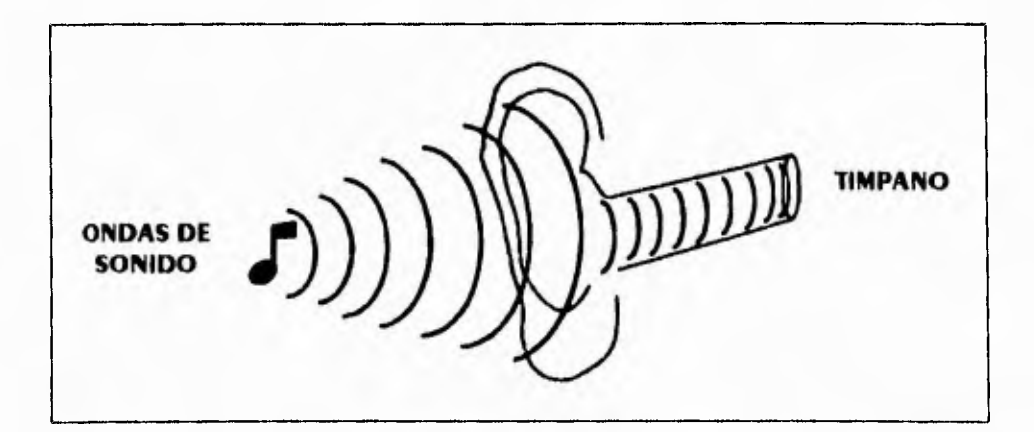

figura 1.5 Producción de sonido.

 $\Delta$ 

El sonido viaja como una onda análogica o continua. La computadora, sin EMBARGO, UTILIZA SONIDOS diGITALES CUYOS VALORES DUEDEN SER SOLAMENTE O O 1 (VER  $figura 1.6$ ).

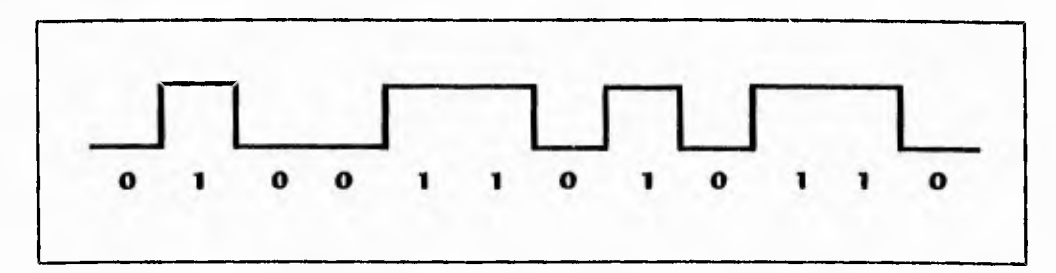

figura 1.6 SEñales digitales.

ANTES de que la computadora pueda trabajar con sonidos, o reproducirlos, la onda análogica del sonido debe ser convertida a un formato digital. Para convertir LA SEÑAL ANALÓGICA, debe TOMAR MUESTRAS de ONDAS A INTERVALOS de TIEMPO fijos pARA medin la amplitud de la onda (ven figura 1.7), este proceso de muestreo es realizado por una tarjeta de sonido, en este caso utilizaremos la tarjeta Sound Blaster ASP16 PRO (CONSULTAR APÉNDICE B), QUE ES UN AdITAMENTO DE HARDWARE QUE TIENE QUE INSTALARSE EN LA MOTHERDOARD DE LA COMPUTADORA.

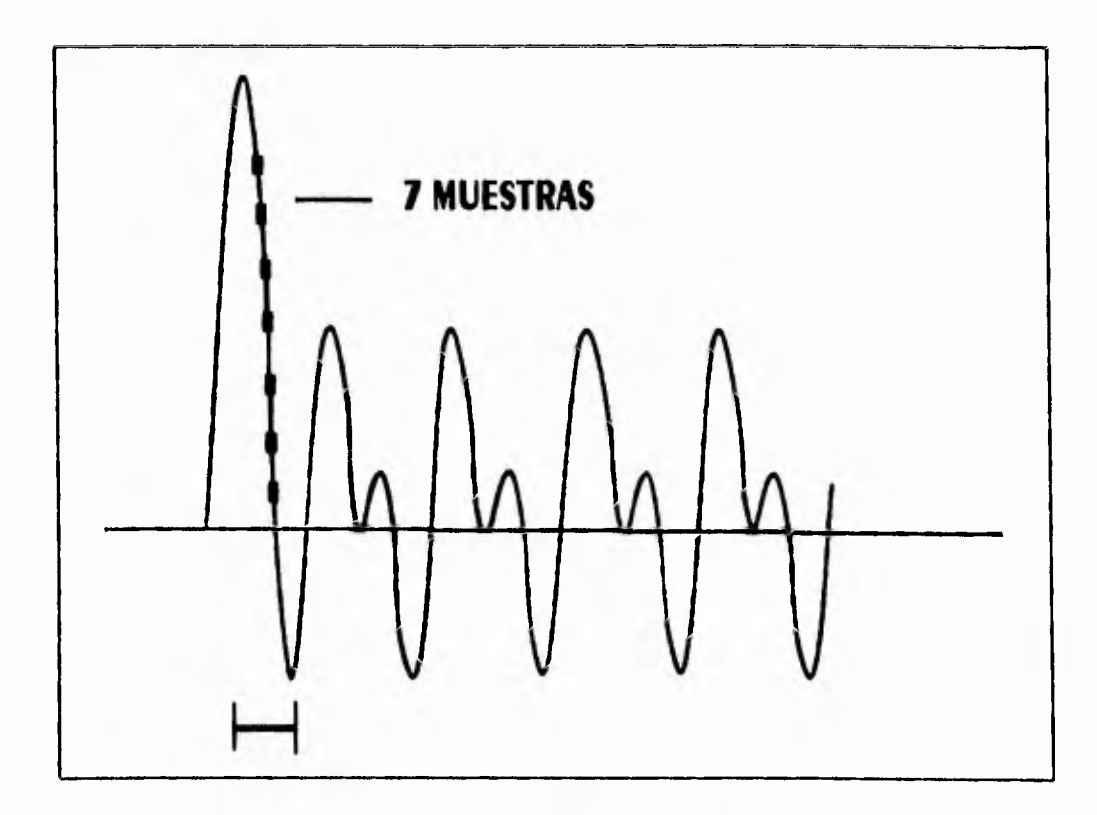

figura 1.7 MUESTREO de UNA SEÑAL ANALÓGICA.

ڵ

El número de muestras tomadas por segundo se conoce como frecuencia de MUESTREO. LAS fRECUENCIAS dE MUESTREO MÁS COMUNES DARA CONVERSIÓN de SONIdo SON LAS QUE SE DRESENTAN A CONTINUACIÓN:

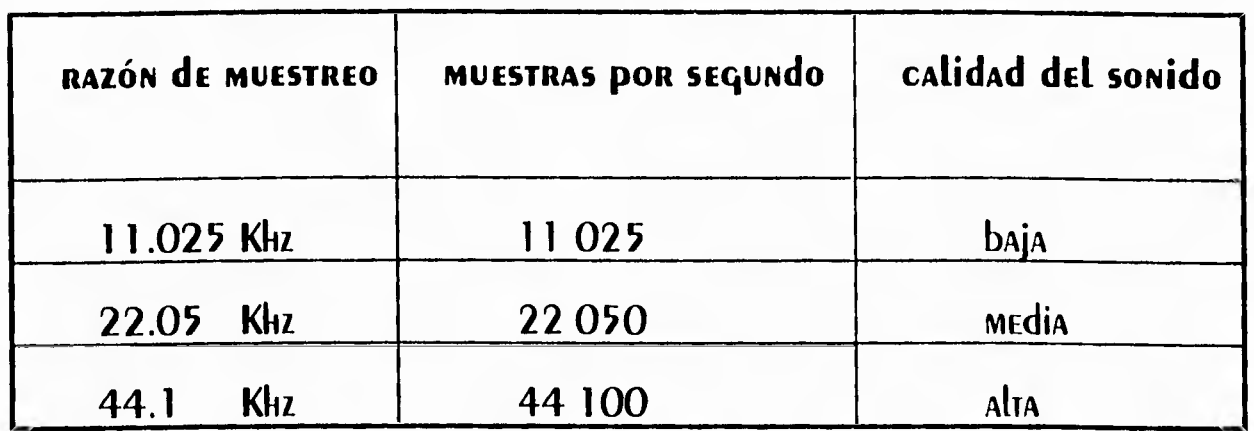

Cada vez que se toma una muestra, se almacena un valor que representa la amplitud del sonido. Dependiendo la técnica de grabación que se utilice, se graba un valor de 8 o 16 birs. El ramaño de cada valor afecra la calidad del sonido. Una MUESTRA de 16 bits REDRESENTA CON MAYOR PRECISIÓN LA ONDA ORIGINAL, SE duplica LA cantidad de datos requerida para representar la onda.

LA SIGUIENIE TAbla MUESTRA EL ESPACIO EN disco consumido por varios TAMAÑOS de MUESTRA Y RAZONES de MUESTREO.

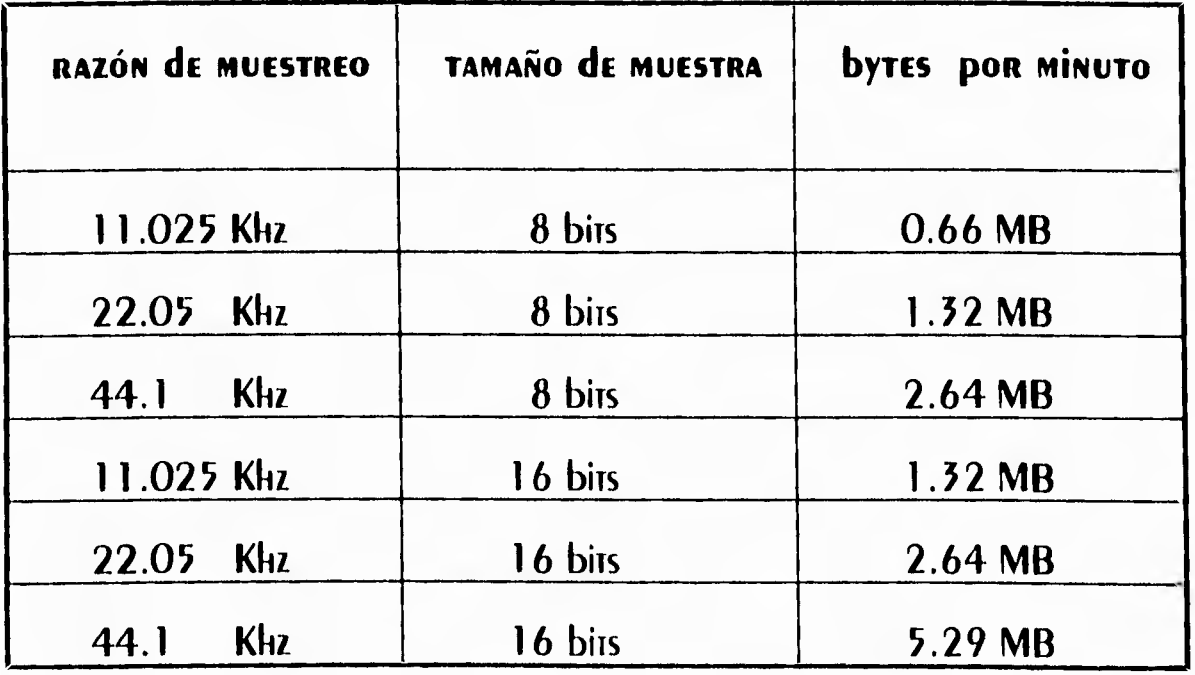

13

ڵ

 $\mathbf{r}$ 

PARA COMPRENDER COMO DODEMOS ODTIMIZAR EL ESDACIO EN disco consumido DOR UN ELEMENTO MULTIMEDIOS, EN El ADÉNDICE C dE ESTE TRADAJO SE HACE REFERENCIA de AlGUNOS MECANISMOS de COMDRESIÓN de INformación.

#### **1.4 TIPOS DE APLICACIONES MULTIMEDIOS**

Existen 3 tipos de aplicaciones multimedios dentro de las cuales podemos integrare los elementos multimedios descritos en el tema 1.3, estas aplicaciones son : Historias Electrónicas, Publicaciones Interactivas y Kioscos Multimedios. A continuación se presenta una descripción de cada una de ellas.

#### **1.4.1 HISTORIAS ELECTRONICAS.**

SON ADlicaciones con el nivel de interactividad más bajo, ya que la aplicación TIENE El cONTROL del flujo de INformación DRESENTAda al USUARIO (NAVEGACIÓN), TIENEN La finalidad de presentar una secuencia de pantallas con información sin INTERRUDCIÓN ALGUNA (VER FIGURA 1.8).

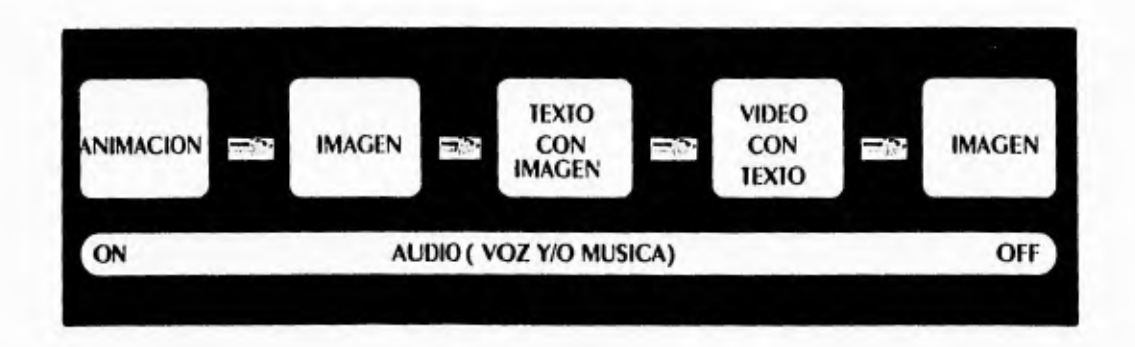

figura 1.8 Ejemplo de una historia electrónica.

LAS HISIORIAS ELECTRÓNICAS SON TRANSPORTAbles pORQUE SU TAMAÑO EN MB NO ES MUY GRANDE Y GENERALMENTE COMPATIBLES VA QUE DUEDEN SER EJECUTADAS EN CASI cualquier otra máquina. Se dice lo anterior porque debe ser tomada en cuenta la información de comparación entre arquitecturas descrita en el tema 1.5.

14

 $\overline{\phantom{a}}$ 

#### **1.4.2 PRESENTACIONES INTERACTIVAS.**

SON Aplicaciones con interactividad, ya que el usuario tiene el control del flujo de información presentada (navegación), puede tomar decisiones sobre la información que desea observar y escuchar (ver figura 1.9).

LAS DRESENTACIONES INTERACTIVAS SON CREADAS DASANDOSE EN EL CONCEDIO DE diagrama de árbol, el cuál presenta diversas ramas, a través de las cuales se efectúa la navegación. La creación de una presentación interactiva está compuesta por 5 DARTES FUNDAMENTALES (VER FIGURA 1.9) QUE SON:

1) La **ESTRUCTURA PRE-LÓGICA de decisión**, que no es más que la operación de UNA INSTRUCCIÓN COMO IF...THEN...ELSE FRECUENTEMENTE UTILIZADA EN DROGRAMACIÓN. ESTA ESTRUCTURA LE PERMITE ELEGIR AL USUARIO UNA de las RAMAS del ÁRbol, **dependiendo EN QUE NODO SE ENCUENTRE, SIEMPRE Y CUANDO EXISTAN INSTRUCCIONES** de acción.

2) Las funciones pre-lógicas o instrucciones de acción (botones, áreas de TOQUE O TECLAS) CONTENIDAS EN LOS NODOS. ESTAS fUNCIONES DUEDEN ACTIVARSE por medio del tacto, el ratón o el teclado.

3) Los elementos multimedios o nodos que componen la presentación. Estos ELEMENTOS CONTIENEN ADEMÁS DE LAS INSTRUCCIONES DE ACCIÓN, LA INFORMACIÓN QUE SERÁ dESPLEGAdA HACIA EL USUARIO.

4) Las funciones post-lógicas que llevan a cabo operaciones posteriores al desplieque de un nodo cualquiera. Dentro de estas operaciones se pueden ENCONTRAR OPERAR VARIAbles, brincar a OTRO NOdo (ESTAblecER UNA liga ENTRE El NOdo QUE SE ACADA de desplegar y el que será desplegado) y TERMINAR EL DROGRAMA, ENTRE OTRAS.

5) Ligas (AVANCE SECUENCIAL O bRINCO de UN NOdo A OIRO) ENTRE LOS ELEMENTOS QUE COMPONEN LA DRESENIACIÓN. RAMAS dE NODOS QUE SE RECORRERÁN dE ACUERDO A LA ESTRUCTURA PRE-LÓGICA de decisión (decisión TOMAdA) y a la función pre-Lógica (instrucción de acción activada). (9)

15

 $\lambda$ 

 $\mathbf{r}$ 

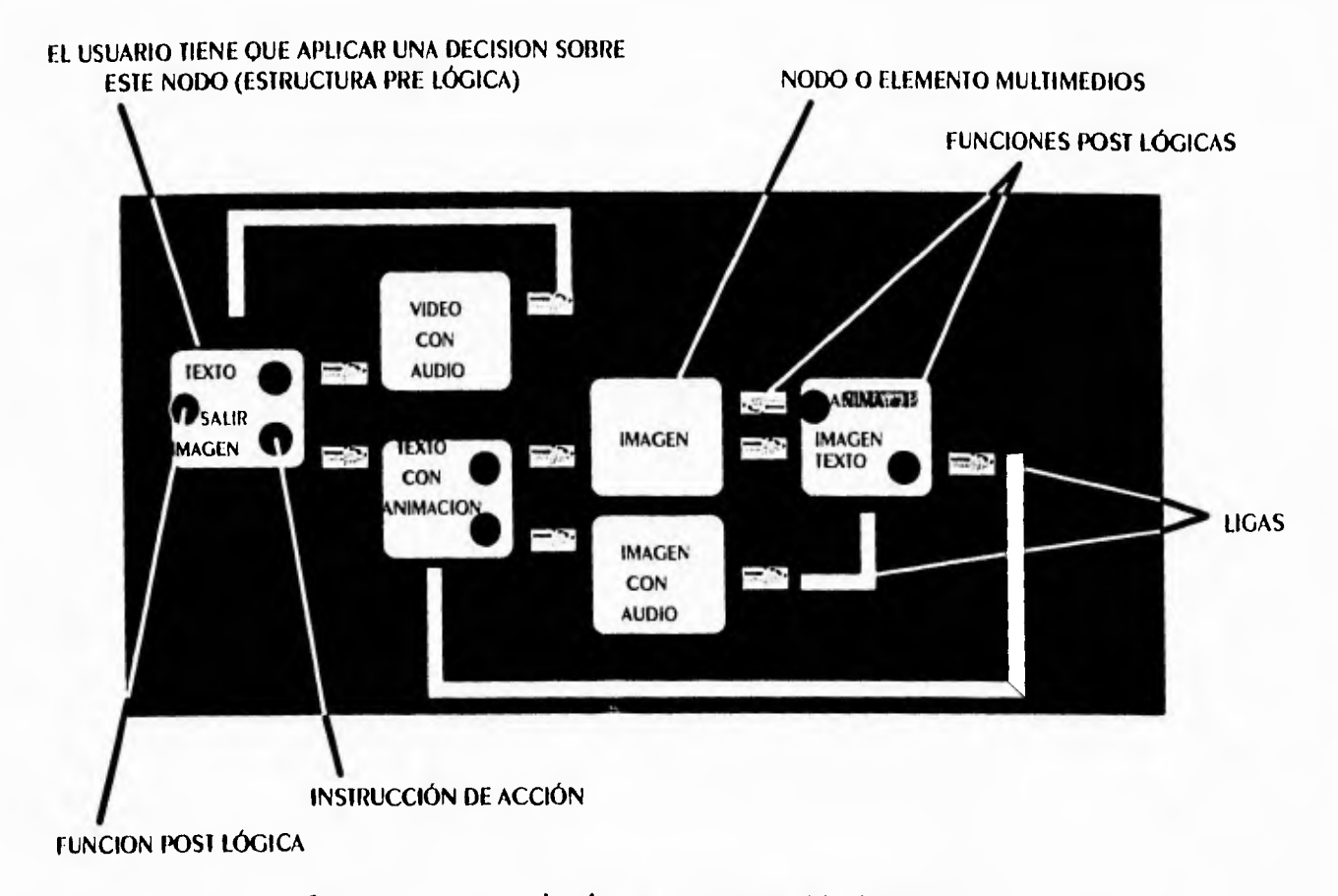

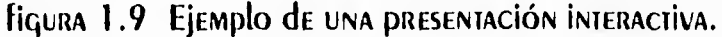

LAS DRESENTACIONES INTERACTIVAS SON TRANSPORTAbles PORQUE SON de REGULAR TAMAÑO EN MB y GENERALMENTE COMPATIbles yA QUE DUEDEN SER EJECUTADAS EN CASI cualquier otra máquina. Se dice lo anterior porque debe ser tomada en cuenta la información de comparación entre arquitecturas descrita en el tema 1.5.

#### **1.4.3 KIOSCOS MULTIMEDIOS.**

Los kioscos multimedios son aplicaciones que se crean bajo los mismos principios QUE UNA DRESENTACIÓN INTERACTIVA, la diferencia es que los kioscos están densados DARA SER ADIICACIONES NO TRANSPORTAbles, IO ANTERIOR SE debe A la CANTIdad de información que almacenan y despliegan, la cual en ocasiones llega a ser igual a la cantidad de información que puede quardar un CD-Rom, es decir, 500 MB.

En cuanto a la compatibilidad, se puede decir que dependerá de la arquitectura EN donde se desarrollo el sistema en conjunto con los aditamentos de Hardware

#### **CONCEDIOS SODRE MULTIMEDIA**

CTARIETAS de AUDIO V/O VIDEO, DOCINAS, ETC.) Y El SOFTWARE QUE SE UTILIZARON. El SISTEMA será compatible (podrá ser ejecutado) en otra computadora, si esta cumple con los REQUISITOS DE ARQUITECTURA QUE SE DRESENTARÁN EL SIGUIENTE TEMA Y A**ditamentos de HARDWARE QUE SE MENCIONARÁN EN EL ADÉNDICE B DE ESTE TRADAIO.** 

POR lo QUE RESPECTA A los dispositivos con los que el usuario puede INTERACTUAR CON UN KIOSCO, UNA VEZ QUE ESTE ES TERMINAdO Y COLOCAdO EN UN LUGAR DÚblicO DARA SU CONSULTA, DODEMOS MENCIONAR LOS SIGUIENTES: TECLAdo, MOUSE Y MEMbRANA de TOQUE (TOUCH SCREEN). EN ESTE TIDO de aplicaciones la interactividad es total, ya que el usuario tiene el control absoluto sobre el flujo de información que quiere consultar.

DE ACUERDO A SU finalidad u objetivo para el que fué creado, un kiosco mulrimedios se puede clasificare como:

- ♦ Espacios públicos.
- ♦ Estaciones de conocimiento.

Los espacios públicos tienen la finalidad de transmitir información de carácter GENERAL MIENIRAS QUE LAS ESTACIONES DE CONOCIMIENTO ESTÁN DESTINADAS A INSTRUIR AL USUARIO EN UN TEMA EN DARTICULAR.

#### **1.5 PLATAFORMAS MULTIMEDIOS**

El término plataforma de cómputo, se emplea generalmente para designar a UNA MÁQUINA de pRODÓSITO GENERAL, QUE TIENE LAS SIGUIENTES CARACTERÍSTICAS EN COMÚN **CON OTRAS:** 

- ♦ PROCESAdor CENTRAl (CPU).
- Bus principal de transferencia de datos.
- **+ TAMAÑO de MEMORIA RAM.**
- Sistema operativo.

En la actualidad se mencionan de manera general las siguientes plataformas: **WORKSTATIONS, Minicompuradoras** Deskrop, , Main **FRAMES** Y SUPERCOMPUTAdORAS.

لم

 $\mathbf{r}$ 

#### **CONCEDIOS SODRE MULTIMEDIA**

J.

La plataforma de Desktop son computadoras de escritorio o dersonales cuvo ORIGEN SON PROCESADORES MONOTASKING, ES DECIR QUE REALIZAN UNA TAREA A LA VEZ. como el intel o el motorola. La plataforma de Workstations son computadoras de más poder con procesadores cuya potencia se mide en millones de instrucciones DOR SEGUNDO Y NO EN MEGAHERIZ COMO EN LAS DESKIOD. LA DIATAFORMA DE Minicomputadoras son computadoras que fueron diseñadas dara atender SIMULTANEAMENTE A VARIOS USUARIOS. LA DLATAFORMA de LOS MAIN FRAMES SON computadoras orientadas al procesamiento masivo de datos, con gran poder en las **SUPERCOMPUTADORAS plataforma TELECOMUNICACIONES.** LA  $d\epsilon$ SON **LAS** COMDUTADORAS QUE DE ORIGEN SON ORIENTADAS AL PROCESAMIENTO EN PARALELO.

#### $(10)$

POR lo que RESPECTA A la plataforma Desktop en donde se desarrolla multimedia, que es el tema medular de este trabajo, podemos citar las siguientes **ARQUITECTURAS:** 

- ◆ PC (Diversas marcas).
- $\triangle$  PS (IBM).
- ◆ MACINTOSH.
- ◆ Amiga (Commodore).

LA ARQUITECTURA PC ES de procesador marca INTEL de la serie 80XXX, con bus EISA, RAM de 640 KB hasta 4 GB, y DOS-WINDOWS de sistema operativo. La arquitectura PS es de procesador INTEL 80286 en adelante, bus de microcanal, RAM de 640 KB hasta 4 GB y OS/2 de sistema operativo. La **ARQUITECTURA MACINTOSH** ES de procesador motorola 680XX, bus propietario, 2 MB en adelante de RAM, y sistema operativo versión 7.X. La arquitectura Amiga **de Commodore** es de procesador motorola  $680XX$ , bus propietario, 2 MB en ADELANTE DE RAM, V SISTEMA ODERATIVO WORKDENCH.

El desarrollo de aplicaciones multimedios en la plataforma Desktop con las ARQUITECTURAS ANTES CITADAS, NOS DERMITE CONSIDERAR LAS SIGUIENTES ODSERVACIONES:

- La comparibilidad ENIRE PC y PS ES MUY AlTA.
- Maciniosh emula perfectamente a PC y PS.
- A Miga Emula perfectamente a PC, PS y Macintosh.

18

#### **1.6 OBJETIVOS DEL KIOSCO MULTIMEDIOS II.**

Una vez que conocemos la clasificación de los kioscos multimedios, de acuendo a SU finalidad, ESTAblECEMOS QUE EL PRESENTE TRADAJO REPRESENTA UN KIOSCO MULTIMEDIOS CON CARACTER DE ESTACIÓN DE CONOCIMIENTO.

El desarrollo de este kiosco pretende alcanzar los siguientes objetivos:

1) CONCENTRAR INfORMACIÓN del INSTITUTO de INGENIERÍA, CON el fin de REducir el TIEMPO DARA ODTENER DATOS ESPECÍFICOS DEL MISMO, DOR DARTE DE USUARIOS INTERNOS V **EXTERNOS.** 

2) Difundin en al ámbito universitario la política, funciones, organización v RECURSOS del INSTITUTO, CONJUNTAMENTE CON los RESUlTAdOS ObTENIdOS EN SUS **INVESTIGACIONES.** 

3) FORTALECER LA DRESENCIA del INSTITUTO de INGENIERÍA EN CONGRESOS, SEMINARIOS. Exposiciones, entre otros eventos, de carácter nacional e internacional.

4) Propiciar el desarrollo de aplicaciones basadas en recnologías multimedios dentro del ámbito universitario, con la finalidad de apoyar las técnicas educativas, y la difusión científica y cultural.

5) Emplear nuevas formas de comunicación hombre máquina (interfaces) en la difusión del conocimiento, para facilitar su transmisión y asimilación (el ADRENdizAJE).

El logro de estos objetivos estará supeditado inicialmente, al Hecho de poder ODIENER EL EQUIDO CON LAS CARACTERÍSTICAS ADECUADAS Y EL SOFTWARE NECESARIO COARACIERÍSTICAS QUE SE dESCRIDIRÁN EN El SIGUIENTE TEMA) DARA dESARROLLAR EL SISTEMA, V una vez terminado el mismo, el logro de los objetivos dependerá de el uso y manejo adecuado de mecanismos para su instalación y difusión.

19

٠,

#### **1. 7 CARACTERISTICAS DEL EQUIPO Y SOFTWARE PARA EL KIOSCO MULTIMEDIOS II.**

El desarrollo del kiosco multimedios II se llevará a cabo en la plataforma DESKTOD, dENTRO de la ARQUITECTURA PC. A CONTINUACIÓN SE PRESENTAN LAS ESPECIficaciones de equipo utilizadas, así como algunos aditamentos de handwane (consultar apéndice B) necesarios para desarrollar esta aplicación multimedia.

- $\bullet$  Procesador Intel 486 DX2 a 66 MHz.
- ◆ MEMORIA RAM de 20 MB.
- ◆ TARIETA de LOCAl Bus para Video.
- **+ BUS Y TARJETA CON ARQUITECTURA EISA.**
- **+ MONITOR SVGA.**
- ◆ Disco duno de 1 GB.
- TARIETA de sonido Soun Blaster ASPI6.
- ◆ Unidad interna de CD-ROM.
- Micrófono y bocinas.

UNA DREVE EXPliCACIÓN SODRE LA función de cada componente del equipo a utilizar, se presenta en las siquientes líneas.

(CENTRAL PROCESS UNIT). ESTE CHIP ES EL ALMA de CUALQUIER  $\Lambda$  CPU computadora, va que tiene la función de ejecutar todas las instrucciones de cálculo. ENTRADA/SALIDA Y ADMINISTRACIÓN DE RECURSOS DE LA MISMA. LA VELOCIDAD dE DROCESAMIENTO de UN CPU ESTÁ dada EN MHZ Y COMUNMENTE LA CANTIDAD dE PALADRAS DROCESADAS DOR SEGUNDO SE DA EN MIPS.

 $\Delta$  **Memoria RAM** (Random Access Memory). Es un circuito integrado (chip) en donde se cargan desde disco duro o diskette los datos con los que se van a realizar ODERACIONES de lectura, ESCRITURA, DORRAdO O CAMBIO; ACTÚA EN CONJUNTO CON LOS REGISTROS V bUSES de datos y direcciones del CPU (CENTRAL PROCESS UNIT). Su ORGANIZACIÓN ESTÁ dividida EN bloques de 256 KB, se encuentra en el mercado en JAMAÑOS MÚliplos de 2<sup>N</sup> MB. Podemos afirmar que entre más grande sea la RAM. mayor será el área de irabajo y el tiempo de respuesta de nuestra computadora.

A Local Bus (Acelerador Gráfico). Son circuitos integrados que ACOMDAÑAdOS EN OCASIONES de SOftware, DERMITEN AUMENTAR LA VELOCIDAD de desplieque de gráficos y video de nuestro monitor. Su funcionamiento pretende

لم

 $\overline{\phantom{a}}$ 

 $\rightarrow$ 

seguir los ciclos de reloj a los que trabaja el procesador (CPU), para "alcanzar" UNA RESDUESTA INSTANTÁNEA; Y ADEMÁS EFECTÚAN UN DROCESO DE REFRESCO DE CADA pantalla mucho más rápido que el refresco normal realizado por el monitor.

 $\Delta$  Bus y Tarieta con arquitectura EISA. El bus es un cable con un número determinado de hilos (32 hilos), a través del cual fluyen los 32 bits de información. La función de la tarieta es la de manejar en forma óptima y rápida esta información.

△ Monitor SVGA (Super Video Graphics Adaptor). Este tipo de monitores se **OUE ACTIVIDADES REQUIEREN** Alta **calidad** GRÁfica utiliza **DARA** COMO: diseño, dibujo, procesamiento de imágenes y multimedios, entre otros. La resolución más común es 1024 x 768 pixeles por cada pantalla de datos.

 $\Delta$  Disco duro es otro componente importante del equipo multimedia. Los discos duros constituyen una forma barata y rápida, de almacenar información. Los **CD-ROM** proporcionan suficiente espacio para aplicaciones multimedios. Un CD-ROM le brinda al usuario adroximadamente 600 MB de espacio de almacenamiento. DERO El ACCESO ES MUCHO MÁS LENIO QUE EN El CASO de los discos duros.

A CD-ROM (COMPACT Disc Read Only Memory). SE TRATA de una manera SENCILLA de proporcionar sonido a la computadora, pues ésta solamente envía el comando de tocar al CD-ROM para que reproduzcan las bocinas que están CONECTADAS diRECTAMENTE A la salida de la computadora. Cabe destacar que las bocinas y la unidad interna de CD-ROM funcionan en conjunto con la tarjeta de sonido, la cual debe instalarse fisicamente y a través de software en la computadora..

AHORA SE DRESENIA El SOFIWARE NECESARIO DARA dESARROLLAR ESTA ADLICACIÓN multimedia. Por lo que respecta al software, éste presenta 2 clasificaciones (desarrolladores y usuarios finales), las cuales serán empleadas para el desarrollo del sistema y que se describen a continuación:

#### SOFTWARE PARA DESARROLLADORES.

- AUTHORWARE (INTEGRACIÓN de los elementos multimedios).
- ANIMATOR PRO (REALIZAR ANIMACIÓN).
- $\bullet$  Corel Draw (edición gráfica).
- $\bullet$  Photo Finish (edición gráfica).
- Wave Studio (audio).
- $\blacklozenge$  Windows versión 3.1 ó mayor (ambiente gráfico).

لم

 $\overline{ }$ 

seguin los ciclos de neloj a los que trabaja el procesadon (CPU), para "alcanzan" UNA RESDUESTA INSTANTÁNEA; Y ADEMÁS EFECTÚAN UN PROCESO DE REFRESCO DE CADA DANTALLA MUCHO MÁS RÁDIDO QUE EL REFRESCO NORMAL REALIZADO DOR EL MONITOR.

 $\Delta$  Bus y Tarieta con arquitectura EISA. El bus es un cable con un número determinado de Hilos (32 Hilos), a través del cual fluven los 32 bits de información. La función de la tarjeta es la de manejar en forma óptima y rápida esta información.

 $\Delta$  **Monitor SVGA** (Super Video Graphics Adaptor). Este tipo de monitores se **ACTIVIDADES REQUIEREN** Alta **CAlidad** utiliza **DARA** QUE **GRÁFICA** COMO: diseño, dibujo, procesamiento de imágenes y multimedios, entre otros. La resolución más común es  $1024 \times 768$  pixeles por cada pantalla de datos.

 $\Delta$  Disco duro es otro componente importante del equipo multimedia. Los discos duros constituyen una forma barata y rápida, de almacenar información. Los **CD-ROM** proporcionan suficiente espacio para aplicaciones multimedios. Un CD-ROM le brinda al usuario aproximadamente 600 MB de espacio de almacenamiento. DERO El ACCESO ES MUCHO MÁS LENTO QUE EN El CASO de los discos duros,

 $\Delta$  **CD-ROM** (Compact Disc Read Only Memory). Se trata de una manera SENCILLA de proporcionar sonido a la computadora, pues ésta solamente envía el comando de tocar al CD-ROM para que reproduzcan las bocinas que están conectadas directamente a la salida de la computadora. Cabe destacar que las bocinas y la unidad interna de CD-ROM funcionan en conjunto con la tarjeta de sonido, la cual debe instalarse fisicamente y a través de software en la computadora..

AHORA SE DRESENTA EL SOFTWARE NECESARIO DARA DESARROLLAR ESTA ADLICACIÓN multimedia. Por lo que respecta al software, éste presenta 2 clasificaciones (desarrolladores y usuarios finales), las cuales serán empleadas para el desarrollo del sistema y que se describen a continuación:

#### SOFTWARE PARA DESARROLLADORES.

- AUTHORWARE (INTEGRACIÓN de los elementos multimedios).
- ANIMATOR PRO (REALIZAR ANIMACIÓN).
- $\bullet$  Corel Draw (edición gráfica).
- $\bullet$  Photo Finish (edición gráfica).
- $\bullet$  Wave Studio (audio).
- $\blacklozenge$  Windows versión 3.1 ó mayor (ambiente gráfico).

J

- Software para activar la tarieta de audio.
- Software para activar la membrana de Touch Screen (interacción con el autor de la aplicación).

#### SOFTWARE PARA USUARIOS FINALES.

- $\blacklozenge$  Windows versión 3.1 ó mayor (ambiente gráfico).
- Software para activar la tarjeta de audio.
- Software para activar la membrana de Touch Screen (INTERACCIÓN CON El USUARIO).

POR Último, cabe aclarar que el material necesario para la CONSTRUCCIÓN del GADINETE donde será montado el sistema multimedios de difusión del Instituto de Ingeniería, dependerá del diseño que se elabore. ESTE diseño deberá cumplir con los siquientes aspectos:

- · Espacio.
- · Estética (forma, grabados y colores).
- · FUNCIONALIDAD.
- · DURAbilidad.

#### **CITAS:**

- **(1) JosE Luis OLIVA POSAdA, Boletín Informativo de la Asociación Mexicana de Multimedia y Nuevas Tecnologías A.C. FEbRERO 1993.**
- (2) PERSONAl COMputing México No. 53, 1992. **PÁGINA 45.**
- **(3) JOSÉ Luis OlivA POSAdA. Boletín Informativo de la Asociación Mexicana de Multimedia y Nuevas Tecnologías A.C. FEBRERO 1993.**
- **(4) PERSONAL COMpUliNg México No. 34, 1991. PÁGINA 71.**
- **(5) IDEM.**
- **(6) LA MAqIA di MUIIIMEdiA KRIS JAMSA Editorial Mc Graw Hill Pilq. 266**
- **(7) IDEM. PÁg. 270**
- **(8) IDEM.** PÁG. 43
- **(9) FIGHT BRANI, SIEWARI. THE MEdia Lab: Inventing the Future at M.I.T. Editorial PENGUIN Books. E.U.A. 1988.**
- **(10) JOSE Luis OliyA PosAdA. Boletín informativo de la Asociación Mexicana de Multimedia y Nuevas Tecnologías A.C. FtbRiso 1993.**

### **2**

## **DESCRIPCION DEL INSTITUTO DE INGENIERIA**

 $\overline{\phantom{a}}$
# 2.1 HISTORIA.

La Ingeniería, como actividad encauzada hacia la solución de problemas que AQUEIAN ALINDIVIDUO V A LA COLECTIVIDAD CON DASE EN EL CONOCIMIENTO DE LAS LEVES DE LA NATURALEZA. ES TAN ANTÍGUA COMO EL HOMBRE MÍSMO. ESTA ACTIVIDAD CREÓ EN EL MÉXICO indígena. Obras que aún hoy en día nos causan admiración y reverencia. Por su DARTE, la INGENIERÍA de ORIGEN EURODEO SE EXPRESÓ de diversas MANERAS EN NUESTRO TERRITORIO EN El DERÍODO COMPRENDIDO ENTRE 1521 y 1770.

Hacia 1771 aparecieron los primeros indicios de que en la Nueva España, ENTONCES GODERNADA DOR El VIRREY BUCARELI, HACÍA falta UNA ACTIVIDAD QUE, ADOVADA EN la ciencia coadyuváse a resolverlos grandes problemas que en diversos ordenes se Habían suscitado en la minería novohispana, principal fuente de riqueza del reino y actividad en torno a la cual giraban todos los negocios de la Colonia.

SE DROCURA, ENTONCES, fORMAR UN CUERDO de ORDENANZAS de MINERÍA, CONJUNTO de leyes que permitieran un desarrollo armónico de la industria, apoyada en la formación de profesionales con sólida base científica, que serían los encargados de dirigir después de la importante actividad.

El 10. de Julio de 1776, el rey de España, Carlos III, expide en Madrid una REAL CÉdula EN VIRTUD de la cual se RESUELVE QUE " El IMPORTANTE GREMIO de la MINERÍA de la NUEVA ESPAÑA SE ERIJA EN fORMAL CUERPO ", PARA lo QUE SE le da el **CONSENTIMIENTO Y DERMISOS NECESARIOS.** 

EN 1783, el mismo Carlos III, expide las Ordenanzas para la dirección, RÉGIMEN Y GODIERNO del CUERDO de la MINERÍA de la NUEVA ESPAÑA Y SU REAL TRIbUNAL GENERAL. EN ESTE SE ESTAblECEN LAS bASES DARA LA fORMACIÓN del REAL SEMINARIO de Minería, el cual estaría integrado por un Banco de avío, un Tribunal y un Colegio de Merálica.

El Real Seminario de Minería es fundado el 10, de Enero de 1792 y se le dota del más distinguido cuerpo de profesores que pudo conjuntarse, encabezado por el INSIGNE DON FAUSTO DE Elhúyar. El Seminario de Minería es el asiento del drimer Instituto de Investigación Científica del continente y sus egresados con el título de facultativos de minas obtienen el privilegio a partir de 1797, de ser aceptados en el RESTO de AMÉRICA, EN Filipinas y EN TOda EUROPA, CON lo cual nuestro país se convierte en el principal exportador de conocimientos técnicos y científicos del continente, y quizá, según muchos, del mundo.

F)

EN 1808, SE INSTITUYEN EN El SEMINARIO, JUNTO CON la PRIMERA FUNDICIÓN de ARTILLERÍA del país, loscursos que permiten complementar la educación de los colegiales para formarlos como oficiales artilleros o como ingenieros militares.

EN 1811, El REAl SEMINARIO DASA A OCUDAR El PALACIO de MINERÍA (VER figura 2.1), bello edificio neoclásico, cuya construcción se termina en el año de 1813. Al clausurarse la Universidad en 1833, se crea el Establecimiento de Ciencias Físicas y MATEMÁTICAS, CUVO NÚCIEO ES El Colegio de Minería.

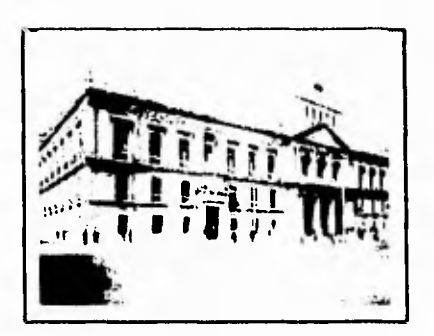

Figura 2.1 Palacio de Minería

DURANTE LA INTERVENCIÓN NORTEAMERICANA, EL CUERDO dE INGENIEROS ENTRA EN combate, al caer la ciudad de México en poder del invasor, el Palacio de Minería es ocupado por éste y los cursos se suspenden. Al triunfo de la República, el presidente JUÁREZ REORGANIZA LA Educación EN El país y CREA, ADOVÁNDOSE EN El Colegio de Minas, la Escuela Nacional de Ingenieros.

La creación de una división de investigación (el actual Instituto de Ingeniería) y de una de estudios superiores en la Escuela se logra gracias a la iniciativa de Javier BARROS SIERRA, RAZÓN POR la QUE ES ElEVAdA Al RANGO de FACULTAD EN 1959.

El Instituto de Ingeniería se fundó en 1956 (ver figura 2.2). Fué originalmente una asociación civil creada por un grupo de distinguido de ingenieros, educadores, INVESTIGADORES Y HOMBRES DE EMPRESA QUE VEÍAN LA IMPORTANCIA DE QUE EN MÉXICO SE GENERARAN ACTIVIDADES DE INVESTIGACIÓN EN INGENIERÍA DARA RESPONDER A NECESIDADES nacionales de ese momento y a otras que se anticipaban para el futuro. El cuerpo inicial de investigadores y ayudantes de investigador del Instituto fué de tamaño muy modesto: estuvo constituído por seis personas, y su grupo de apoyo por cinco.

#### descripción del instituto de ingeniería

El equipo de laboratorio y mobiliario con que contó al nacer esa asociación no JUCRAIJVA fUERON dONADOS DOR UNA EMPRESA DRIVADA; LOS INGRESOS DROVENÍAN DE CONTRATOS de investigación con organizaciones privadas y entidades gubernamentales. El local que ocupó en un principio (565 m<sup>2</sup> del sórano del Instituto de Geología) Le fué proporcionado por la Universidad Nacional Autónoma de México.

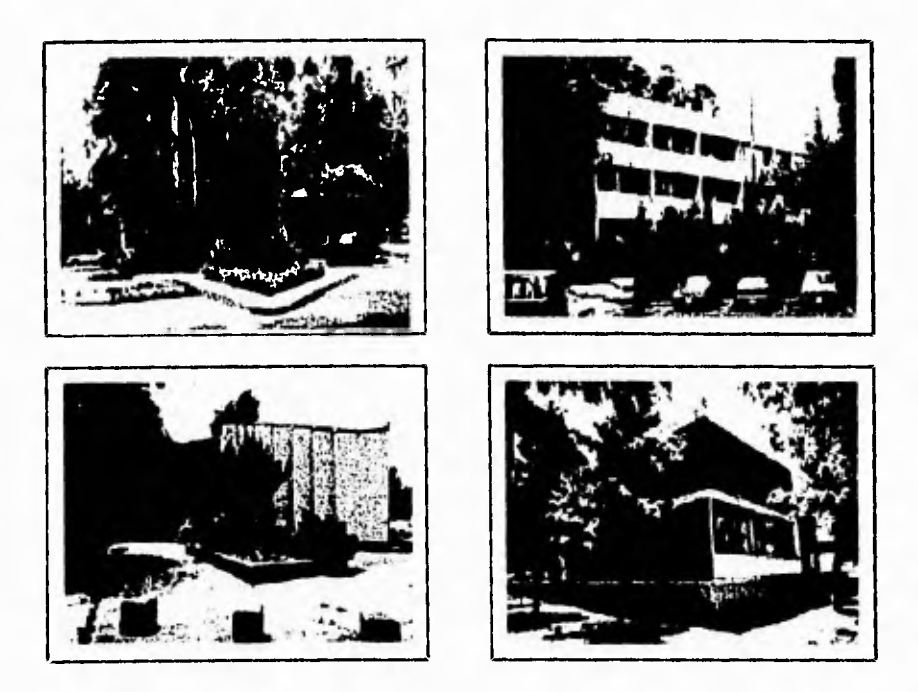

Figura 2.2 Instituto de Ingeniería

EN 1957, al año de operar exitosamente la asociación civil, por gestiones de Nabor Carrillo y de Javier Barros Sierra, entonces rector de la Universidad y director de la Escuela Nacional de Ingeniería (Hoy Facultad de Ingeniería), RESPECTIVAMENTE, El INSTITUTO PASÓ A SER la División de Investigaciones de dicha FACULTAD. LA MEDIDA ODEDECIÓ AL CARÁCTER INEQUÍVOCAMENTE UNIVERSITARIO DE LAS actividades de sus investigadores, a la intención de estrechar la colaboración con la Universidad, y al deseo de promover y facilitar que en ella se ofrecieran cursos y se dirigieran lesis conducentes al doctorado en Ingeniería. Así se contribuyó a que se CREARA la División del Dociorado (hoy División de Estudios de Posgrado) de la Escuela Nacionaly a que ésta pasara a ser Facultad de Ingeniería. En su nuevo status como División de Investigaciones de la Facultad, la organización conservó el NOMBRE CON QUE HABÍA NACIDO Y CON El QUE ERA CONOCIDO: INSTITUTO DE INGENIERÍA.

El 27 de Julio de 1976, el año de su vigésimo aniversario, el Instituto de Ingeniería fué declarado orgánicamente independiente de la Facultad de Ingeniería.

 $\overline{\phantom{a}}$ 

por acuerdo del Consejo Universitario y con el beneplácito del Consejo Técnico de la Facultad y el de la Investigación Científica de la UNAM. La medida respondió a la solidez adquirida progresivamnete por el Instituto, a su tendencia creciente hacia INVESTIGACIONES dE MAYOR ENVERGADURA, Y AL HECHO dE QUE SE HADÍA CONVERTIDO EN UNA de las mayores organizaciones de investigación de la UNAM, va fuera que se le midiera por sus recursos humanos y materiales, por la magnitud de sus INVESTIGACIONES O DOR El NÚMERO de SUS publicaciones e INformes.

Sin embargo, los vínculos de colaboración efectiva con la Facultad de INGENIERÍA NO SOLO CONTINÚAN, SINO QUE SE ESTÁN INCREMENTANDO: El INSTITUTO HA DUESTO EN ODERACIÓN, Y EN la MEdida de sus posibilidades aspira a reforzar, un programa de **DECAS ORIENTADO A LOGRAR NIVELES DE EXCELENCIA EN LA CADACITACIÓN TEÓRICA V** EXPERIMENTAL de GRUPOS SELECTOS de ALUMNOS de licenciatura y posgrado de la Facultad; los mecanismos para dicha capacitación consisten en brindar a los ESTUDIANTES TUTORÍA ACADÉMICA Y DARTICIDACIÓN ACTIVA EN LAS TAREAS DE INVESTIGACIÓN del Instituto.

DURANTE QUINCE AÑOS SU CAMPO DE ACTIVIDAD FUE CASI EXCLUSIVAMENTE LA INGENIERÍA Civil, DERO EN AÑOS DOSTERIORES VA HA INCURSIONADO EN TEMAS dE OTRAS ESPECIALIDADES: Ingeniería Térmica, Diseño Mecánico, Automatización, Telemetría, Ingeniería de Sistemas e Ingeniería Ambiental.

Algunas de las realizaciones del Instituto Han sido, sin duda, importantes para El país. Ha contribuido en primer lugar a consolidar los logros de la etapa pionera de la Ingeniería Civil Nacional, y a pasar, en búsqueda sistemática de soluciones INNOVADORAS DARA NUESTROS DRODIEMAS EN ESA RAMA, DE LA CARENCIA EXTREMA A LA suficiencia. En Ingeniería Sísmica, Hidraúlica, Vías Terrestres y Mecánica de Suelos y Rocas, es difícil encontrar una obra nacional importante en los últimos años en QUE NO ESTÉN INCORPORAdOS CONCEPTOS, MÉTOdOS O NORMAS dESARROlladOS EN El INSTITUTO de INGENIERÍA.

EN GEOTECNIA, LAS INVESTIGACIONES del INSTITUTO HAN CUbiERTO 2 CAMPOS DRINCIDALES: la INGENIERÍA de CIMENTACIONES Y ObRAS SUBTERRÁNEAS, DARTICULARMENTE DARA LAS CONDICIONES DE la Ciudad de México, y la Ingeniería de Presas de Materiales TÉRREOS.

EN INGENIERÍA de PRESAS, El INSTITUTO HA IRADAJADO CON INTENSIDAD dESDE SU fundación, y las 2 entidades con las que se ha tenido una mayor colaboración para ESE fin HAN sido la Comisión Federal de Elecrricidad y la Secretaría de Recursos Hidraúlicos.

por acuerdo del Consejo Universitario y con el beneplácito del Consejo Técnico de la Facultad y el de la Investigación Científica de la UNAM. La medida respondió a la solidez adquirida progresivamnete por el Instituto, a su tendencia creciente hacia investigaciones de mayor envergadura, y al Hecho de que se Había convertido en una de las mayores organizaciones de investigación de la UNAM, ya fuera que se le midiera por sus recursos Humanos y materiales, por la magnitud de sus INVESTIGACIONES O DOR El NÚMERO de sus publicaciones e informes.

Sin embargo, los vínculos de colaboración efectiva con la Facultad de INGENIERÍA NO SOLO CONTINÚAN, SINO QUE SE ESTÁN INCREMENTANDO: EL INSTITUTO HA DUESTO EN OPERACIÓN, Y EN la MEdida de sus posibilidades aspira a reforzar, un programa de becas orientado a lograr niveles de excelencia en la capacitación teórica y EXPERIMENTAL de GRUPOS SELECTOS de Alumnos de licenciatura y posgrado de la Facultad; los mecanismos para dicha capacitación consisten en brindar a los ESTUDIANTES TUTORÍA ACADÉMICA Y DARTICIDACIÓN ACTIVA EN LAS TAREAS DE INVESTIGACIÓN del Instituto.

DURANTE QUINCE AÑOS SU CAMPO de ACTIVIDAD fue CASI EXClUSIVAMENTE LA INGENIERÍA Civil, pero en años posteriores ya ha incursionado en temas de otras especialidades: Ingeniería Térmica, Diseño Mecánico, Automatización, Telemetría, Ingeniería de Sistemas e Ingeniería Ambiental.

Algunas de las realizaciones del Instituto han sido, sin duda, importantes para el país. Ha contribuido en primer lugar a consolidar los logros de la etapa pionera de la Ingeniería Civil Nacional, y a pasar, en búsqueda sistemática de soluciones INNOVADORAS PARA NUESTROS PROBLEMAS EN ESA RAMA, de la CARENCIA EXTREMA A la suficiencia. En Ingeniería Sísmica, Hidraúlica, Vías Terrestres y Mecánica de Suelos y ROCAS, ES difícil ENCONTRAR UNA ObRA NACIONAL IMPORTANTE EN los ÚltimOS AÑOS EN QUE NO ESTÉN INCORPORADOS CONCEPTOS, MÉTODOS O NORMAS DESARROLLADOS EN EL INSTITUTO DE INGENIERÍA.

EN GEOIECNIA, LAS INVESTIGACIONES del INSTITUTO HAN CUDIERTO 2 CAMPOS principales: la Ingeniería de Cimentaciones y Obras Subterráneas, particularmente para las condiciones de la Ciudad de México, y la Ingeniería de Presas de Materiales TÉRREOS.

EN INGENIERÍA de PRESAS, El INSTITUTO HA TRADAJAdO CON INTENSIDAD dESde SU fundación, y las 2 entidades con las que se ha tenido una mayor colaboración para ESE fin HAN sido la Comisión Federal de Electricidad y la Secretaría de Recursos Hidraúlicos.

 $\mathcal{L}$ 

 $\rightarrow$ 

EN ALGUNOS TEMAS EL INSTITUTO de INGENIERÍA HA SIDO DIONERO MUNDIAL, LOS RECURSOS V EXPERIENCIA ACUMULADOS POR EL INSTITUTO EN CIERTOS CAMPOS DERMITE ANTE UNA NECESIDAD ESPECÍFICA ATACAR PRODIEMAS EN NUEVAS ÁREAS DE INTERÉS EN PLAZOS MUY **CORTOS.** 

La aplicación del campo de actividades del Instituto que ha tenido lugar en los últimos años. Ha dado lugar a un número mayor de investigaciones en todos los campos de la Ingeniería.

### 2.2 FINALIDAD Y ORIENTACION.

El Instituto de Ingeniería es parte del Subsistema de Investigación Científica de la Universidad Nacional Autónoma de México, y orgánicamente se encuentra dentro de la Coondinación de la Investigación Científica. Los principales objetivos del Instituto son desarrollar investigación para mejorar los conocimientos, métodos y criterios en INGENIERÍA, CONTRIbUIR A LA FORMACIÓN DE EXPERTOS EN ESTA RAMA del SADER, ASÍ COMO DROMOVER LA MÁS ALTA CALIDAD EN LA PRÁCTICA PROFESIONAL. EN LOS PROGRAMAS DE TRADAJO SE ENFATIZA El INTERÉS EN las NECESIDADES DE la INGENIERÍA NACIONAL ACTUALES Y DREVISIBLES. Las actividades que se llevan a cabo en el Instituto son: investigación teórica y aplicada, apoyo al desarrollo recnológico y análisis de los requerimientos sociales a cuva solución puede ayudar la ingeniería. Asimismo, se proporcionan servicios de ingeniería a los diversos sectores de la sociedad con el propósito de contribuir al AVANCE de los objetivos propios de la Universidad.

#### 2.3 FUNCIONES.

Las funciones del Instituto son las necesarias para cumplir su finalidad y están EXPLÍCITAS EN SU REGLAMENTO INTERNO (ARTÍCULO 1): (1)

A) REALIZAR INVESTIGACIÓN fundamental y aplicada, preferentemente dirigida a la solución de problemas de interés nacional en las áreas de ingeniería.

b) FORMAR INVESTIGADORES Y DERSONAL ESPECIALIZADO MEDIANTE EL EJERCICIO DE LA INVESTIGACIÓN.

c) Coadyuvar en la formación de profesores y en las labores docentes de la Universidad, especialmente en lo que respecta a la Facultad de Ingeniería.

d) Colaborar con otras dependencias de la Universidad.

29

 $\epsilon$ ) Difundir los resultados de las investigaciones.

f) Llevar al cabo las **ACTIVIDADES NECESARIAS** DARA REALIZAR LAS FUNCIONES DRECE dENTES.

El instituto, en el desempeño de estas funciones, puede colaborar con instituciones afines, culturales o científicas, del país y del extranjero.

# 2.4 POLITICA.

La política fundamental del Instituto, desde su fundación en 1956, ha sido ocuparse de la investigación orientada a problemas generales de la ingeniería cuva IMPORTANCIA ES MUNDIAL, Y DE ADOVAR A LA VEZ A LAS INSTITUCIONES DRIVADAS Y DÚbliCAS DARA MEIORAR LA DRÁCTICA de la INGENIERÍA EN MÉXICO.

Como consecuencia, algunos provectos del Instituto son financiados con recursos QUE la propia Universidad OTORGA, y OTROS, CON ADORTACIONES QUE RESUlTAN de CONTRATOS CON EMPRESAS O INSTITUCIONES INTERESADAS EN ALGÚN RESULTADO ESPECÍFICO.

POR OTRA DARTE, El INSTITUTO CONFIERE RELEVANCIA ESPECIAL A SU TAREA de fORMACIÓN de personal especializado, para lo cual incorpora en sus proyectos a numerosos ESTUDIANTES de licenciatura y posqrado. Estos estudiantes se benefician al completar su formación con la práctica de la investigación en ingeniería, y contribuyen a los resultados de los provectos. Para apovar a los estudiantes, el instituto cuenta con un programa de becas, el cuál debe cumplir con el Reglamento de Becas que estipula los siguientes puntos: (2)

- 1 .- Objerivo.
- 2.- Tipo de beca.
- 3 .- MONIO de la beca.
- 4.- DURACIÓN de la beca.
- 5.- Requisitos.
- 6.- DERECHOS y obligaciones de los becarios.
- 7 .- PROCEdimiENIOS.
- 8.- Suspensión de la beca.

لم

 $\overline{\phantom{0}}$ 

## 2.5 ORGANIZACION Y ORGANIGRAMA.

Las actividades del Instituto se agrupan en áreas y líneas de investigación. Los programas se forman por conjuntos de provectos específicos, dentro de las áreas y líneas citadas. También se realizan investigaciones multidisciplinarias en las que DARTICIDA DERSONAL divERSO del INSTITUTO, de OTRAS INSTANCIAS UNIVERSITARIAS y de ORGANIZACIONES EXTERNAS A la UNAM.

UN DROYECTO de investigación es el conjunto de actividades que realiza un equipo de investigación. Ese equipo puede incluir uno o más investigadores y técnicos académicos, otros miembros del personal universitario, estudiantes y ocasionalmente DERSONAL DOR CONTRATO DARA LLEVAR A CADO TAREAS ESPECÍFICAS, y ES SUPERVISADO DOR UN jefe de proyecto. Cada proyecto es aprobado por las autoridades del INSTITUTO de ACUERDO A SU ENUNCIAdO, QUE INCLUYE:

- Objetivo que se persique.
- Alcance de los trabajos que se planean.
- Mérodo que se prefiere.
- RESULTADOS QUE SE ESPERAN.

Al proyecto se le asignan el personal y los recursos materiales que requiere, dentro del plazo y del presupuesto que en cada caso se autorizan. Cuando el proyecto RESPONDE A UNA NECESIDAD DE ALGÚN SOLICITANTE EXTERNO, LA FORMULACIÓN DE PLAZO Y DRESUPUESTO SE HACE EN función de la negociación sostenida con el solicitante.

Cada grupo de proyectos asociado con una área de investigación es supervisado DOR UN COORDINADOR, Y LA MARCHA DE CIERIO NÚMERO DE COORDINACIONES, DOR UN subdirector.

El progreso académico tanto de cada grupo de trabajo como de cada individuo EN DARIÍCULAR ES ADEMÁS CUIDAdO POR El SECRETARIO ACADÉMICO, QUIEN AUXILIA A LAS diversas autoridades del Instituto en la supervisión del cumplimiento de los fines UNIVERSITARIOS. POR SU PARTE, El PROGRESO de los vínculos con el EXTERIOR y de los servicios de apoyo es supervisado por la Comisión de Administración y Planeación. También, al iqual que en todos los institutos y centros de investigación de la

 $\overline{\phantom{a}}$ 

Universidad, el Instituto cuenta con un Consejo Interno, cuerpo colegiado presidido por el Director, cuvas funciones principales son definir los instrumentos de política QUE le delega la Universidad y vigilar el buen desempeño en el orden académico.

A continuación se presenta el organigrama del Instituto (figura 2.3), el cuál es UNA REDRESENTACIÓN GRÁFICA JERÁRQUICA dE dERECHOS Y RESPONSADILIDADES DARA CADA DUESTO, QUE DERMITE ESTAblECER lOS CANALES dE COMUNICACIÓN NECESARIOS DARA DERMITIR UN ÓDIIMO fUNCIONAMIENTO de SUS MIEMBROS. (3)

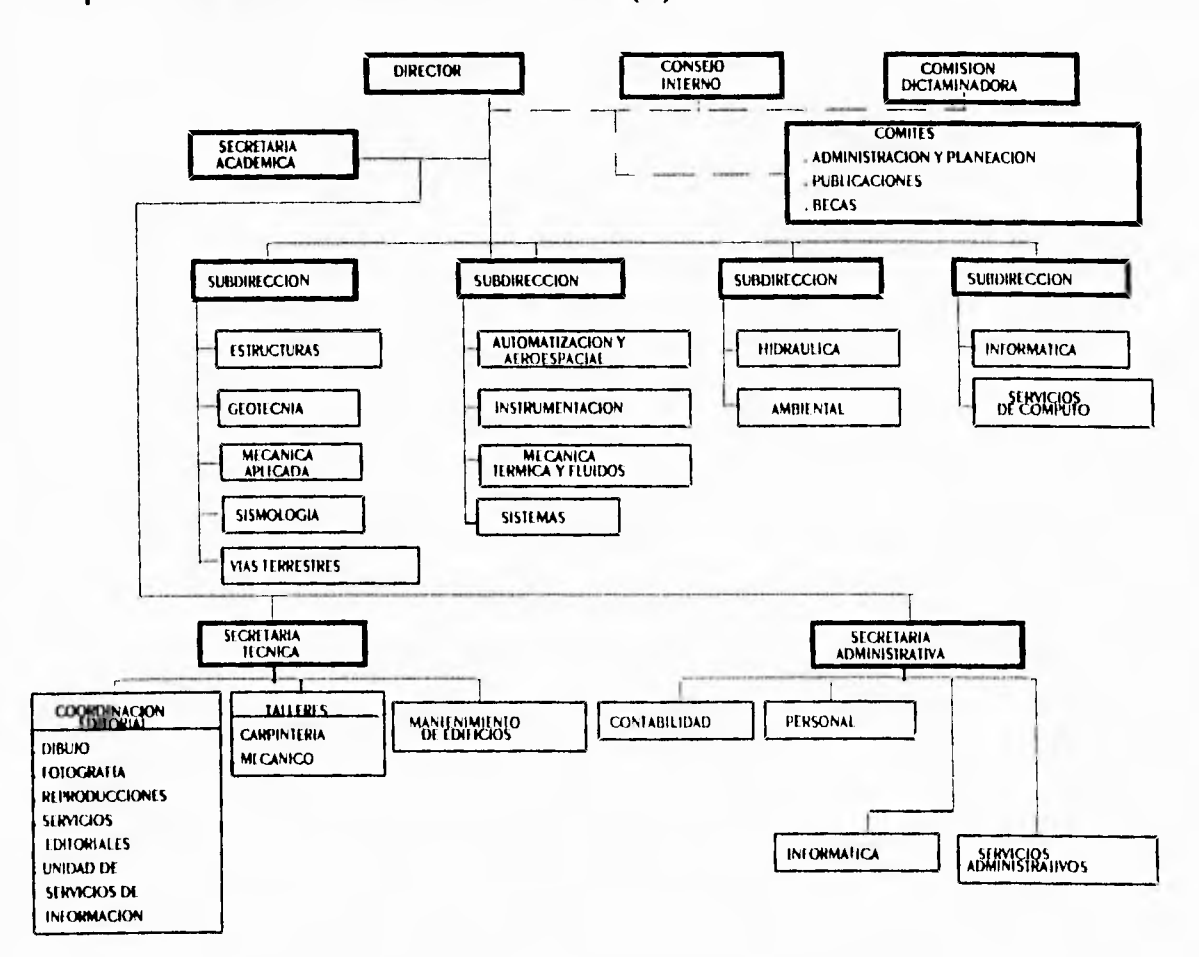

Figura 2.3 Organigrama del Instituto de Ingeniería

# 2.6 PERSONAL Y RECURSOS.

DURANTE 1993 PARTICIPARON EN LAS TAREAS del INSTITUTO UN TOTAL de 158 INVESTIGADORES Y TÉCNICOS ACADÉMICOS, 186 ESTUDIANTES DE LICENCIATURA Y DOSGRADO. 105 IRADAJADORES de APOYO TÉCNICO Y 99 de APOYO.

De acuerdo a datos presentados en el Informe Global de Actividades de 1993, el total de miembros del personal académico (figura 2.4) ya dejó de disminuir y en los Últimos doce meses acusa un pequeño repunte, repartido a partes iguales en INVESTIGADORES Y TÉCNICOS ACADÉMICOS (FIGURA 2.5).

La edad es una peocupación recurrente en el Instituto. La figura 2.6 muestra la distribución de edades por nivel académico, y sorprende que la edad media de los INVESTIGADORES SE ENCUENTRA ENTRE LOS 45 y 50 AÑOS. LA MAYOR PARTE de los TÉCNICOS ACADÉMICOS SON MENORES DE ESA EDAD. UNA DE LAS TÁCTICAS QUE SE HA ADOPTADO PARA favorecer el crecimiento académico y la renovación de los cuadros del Instituto, es la de aumentar el número de estudiantes que se te atienden, muchos de los cuales han **ENGROSADO EL DROGRAMA DE DECAS.** 

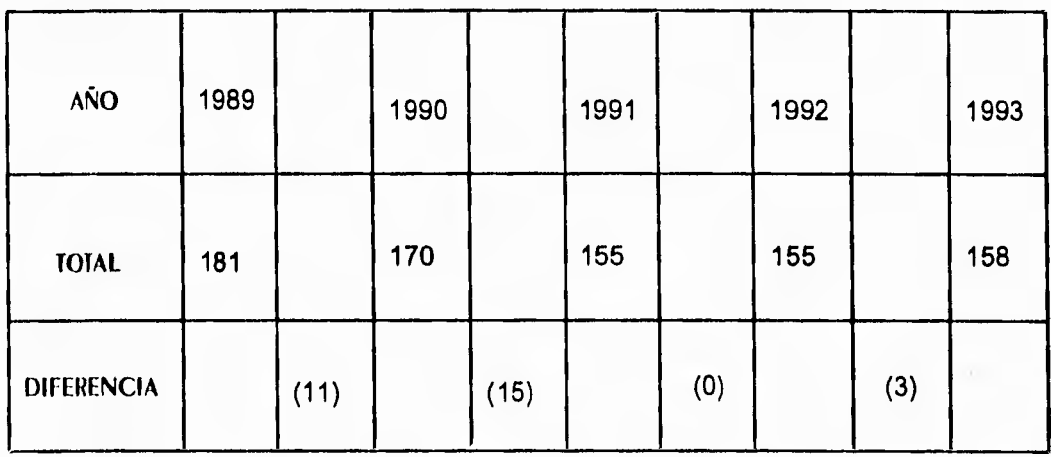

Figura 2.4 PERSONAL ACADÉMICO del INSTITUTO de INGENIERÍA

# descripción del instituto de ingeniería

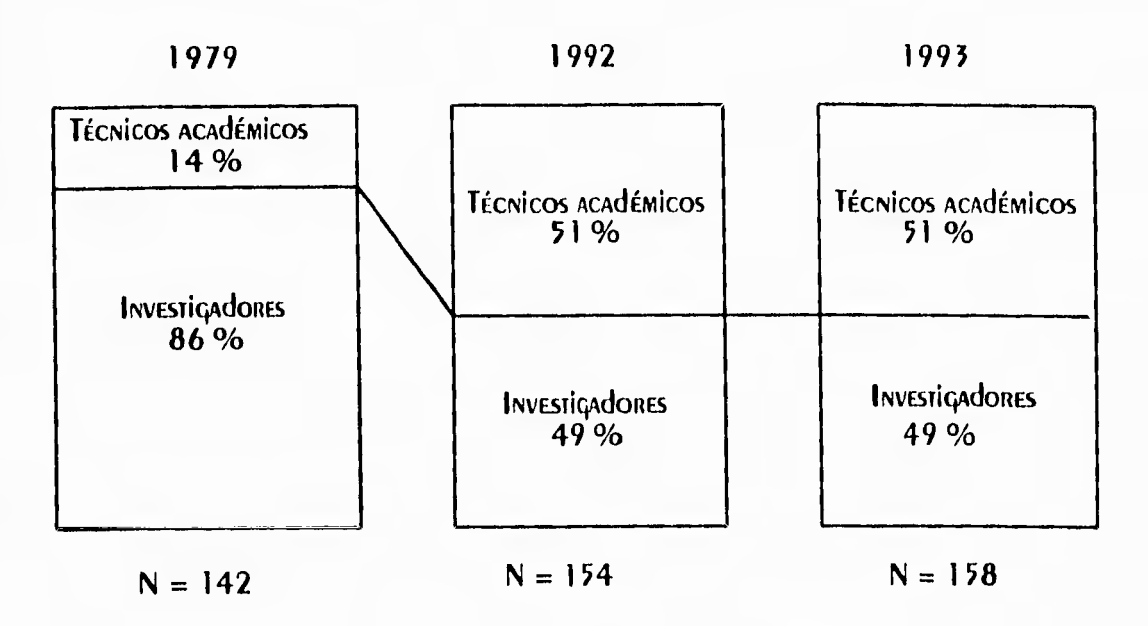

FIGURA 2.5 DISTRIbUCIÓN de INVESTIGADORES Y TÉCNICOS ACADÉMICOS

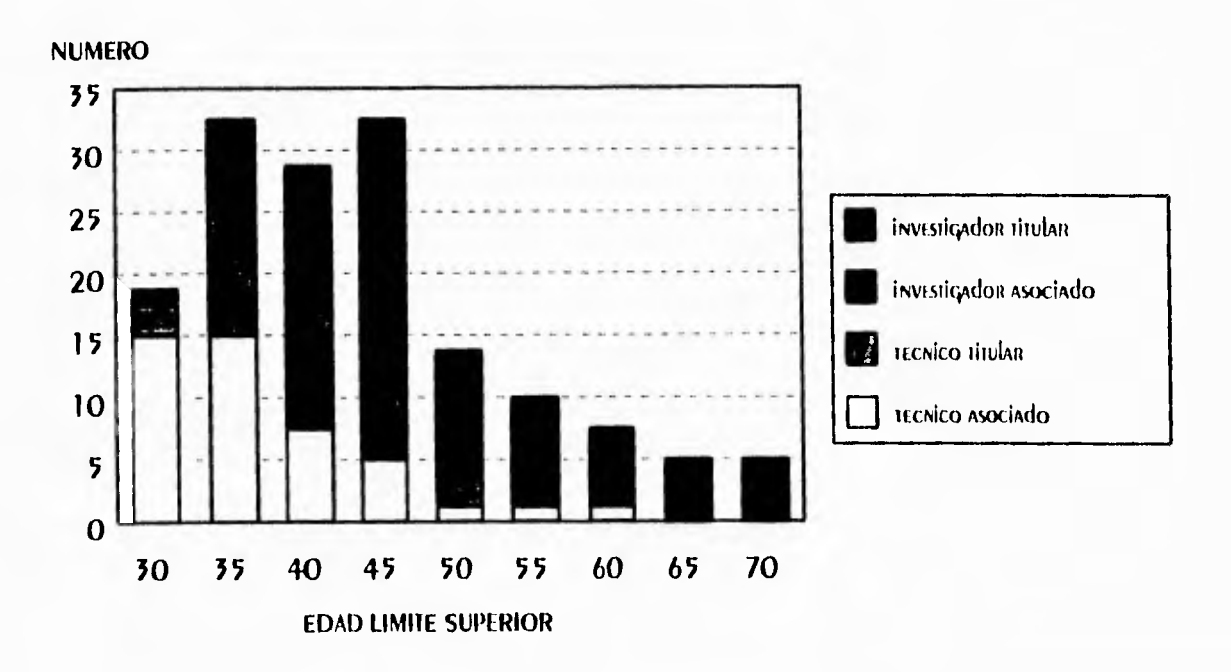

Figura 2.6 Edad del personal académico

POR lO QUE RESDECTA A El DRESUDUESTO, ESTE TUVO dURANTE 1993 UN MONTO TOTAL dE 33.1 millones de nuevos pesos, y fué distribuido como se muestra en la figura 2.7.  $(4)$ 

Los recursos propios han fortalecido la capacidad financiera del Instituto, lo que HA DERMITIDO REFORZAR SU INFRAESTRUCTURA. SE HAN INVERTIDO ESTE AÑO CERCA de 3.5 millones de nuevos pesos en el Edificio 12 (en construcción), más de 1,5 en

<u>ل</u>

 $\overline{1}$ 

infraestructura de comunicaciones y cómputo, y más de 1.3 en nuevas instalaciones EXDERIMENTALES, ADEMÁS DE LAS QUE SE HAN REMOZADO Y REFORMADO. LA SOLA INVERSIÓN EN infraestructura rebasa el total del presupuesto directo, que es aquella parte del subsidio universitario que excluve los sueldos y prestaciones. Este recurso permitió aisgnar 2.3 a miembros del personal académico como remuneración adicional y 1.8 al DROGRAMA de becas.

UNO de los programas más ambiciosos y costosos es la modernización de la infraestructura de cómputo. Sólo en la instalación de la nueva red de cómputo se han INVERTIDO AIREDEDOR DE 500 MIL NUEVOS DESOS. UNOS INDICADORES SODRE EQUIDO DE CÓMPUTO SE MUESTRAN EN LAS fIGURAS 2.8 y 2.9, QUE SON EL NÚMERO TOTAL dE computadoras personales y su distribución por grupo de trabajo, respectivamente.

AÚN CON la inversión realizada, el Instituto se encuentra lejos de tener una ESTRUCTURA DE CÓMPUTO COMPETITIVA EN TODOS SUS GRUPOS DE TRADAJO, DERO DRINCIDALMENTE EN 3 de ellos cuya HERRAMIENTA INDISPENSAble de TRADAJO ES LA computadora: Servicios de Cómputo, Sistemas e Informática Aplicada. Debido a lo ANTES CITADO, SEGURAMENTE SE DEDERÁ INVERTIR MÁS EN ESTE RENGIÓN CON EL fin de ALCANZAR **RESULTADOS SATISFACTORIOS.** 

El monto creciente de los ingresos extraordinarios impone nuevos retos a la Habilidad financiera del Instituto. La política adoptada por el Consejo Interno para la ASIGNACIÓN DE ESOS RECURSOS HA DERMITIDO ESTADLECER AHORA UNA MEJOR RELACIÓN ENTRE LA producción de recursos y su asignación. Se conserva, sin embargo, una fracción IMPORTANTE de ESOS INGRESOS PARA APOYAR El dESARROllo de ÁREAS NUEVAS MIENTRAS NO SON AUTOfINANCIAbles. LOS MÁS IMPORTANTES PATROCINADORES EN CUANTO AL MONTO **CONTRATADO SON:** 

- 1.- Comisión Nacional del Agua.
- 2.- DEDARTAMENTO del Distrito Federal.
- 3.- Consejo Nacional de Ciencia y Tecnología.
- 4.- Comisión Federal de Eleciricidad.

SE HAN EMPRENDIDO ACCIONES PARA diversificar parrocinadores, propiciar RELACIONES CON LAS EMPRESAS PRIVADAS Y FAVORECER LA FORMACIÓN DE EMPRESAS DE IRANSFERENCIA JECNOLÓGICA QUE EMPIEZAN A DAR RESULTADOS. EL NÚMERO DE DROVECTOS REALIZADOS DARA EMPRESAS PRIVADAS HA CRECIDO NOTABLEMENTE, DERO ESTAS EMPRESAS ESTÁN AÚN MUY lejos de desplazar al parrocinio qubernamental.

EN lo REFERENTE A LAS ÁREAS físicas de TRAbAjo, el Instituto cuenta con 12 edificios (VER figura 2.10), cada uno de los cuales cuenta con instalaciones experimentales y laboratorios de cómputo, además de sus oficinas y sanitarios.

لم

 $\rightarrow$ 

descripción del instituto de ingeniería

|                                      | 1990   | 1991   | 1992   | 1993   |
|--------------------------------------|--------|--------|--------|--------|
| <b>SUELDOS</b><br>Y PRESTACIONES     | 7,700  | 10,600 | 13,070 | 15,200 |
| <b>PRESUPUESTO</b><br><b>DIRECTO</b> | 2,700  | 3,200  | 3,616  | 5,600  |
| <b>TOTAL</b>                         | 10,400 | 13,800 | 16,686 | 20,800 |
| <b>INGRESOS PROPIOS</b>              | 4,900  | 4,500  | 7,013  | 12,300 |
| <b>TOTAL</b>                         | 15,300 | 18,300 | 23,699 |        |

Figura 2.7 Resumen del presupuesto de 1993

**COMPUTADORAS PERSONALES (EN UNIDADES)** 

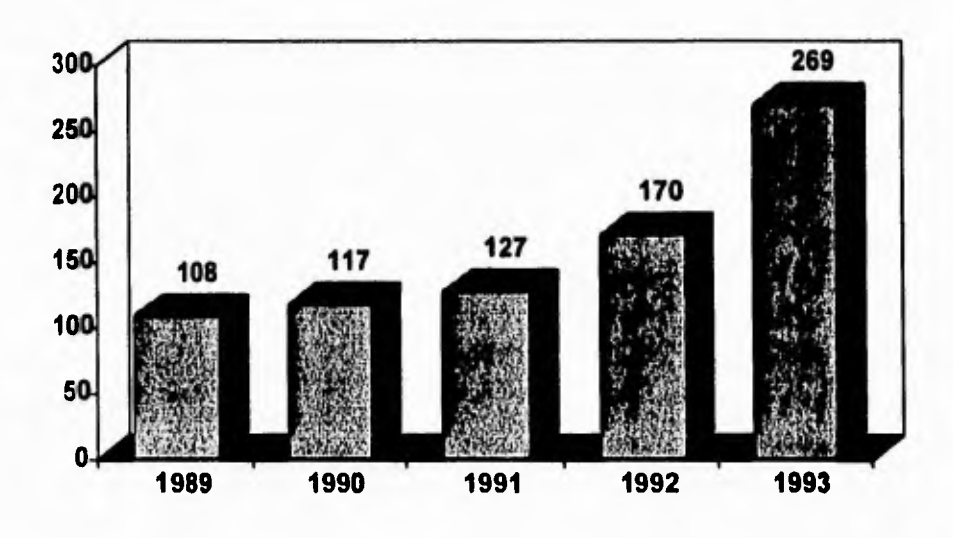

Figura 2.8 Número total de computadoras personales

# descripción del instituto de ingeniería

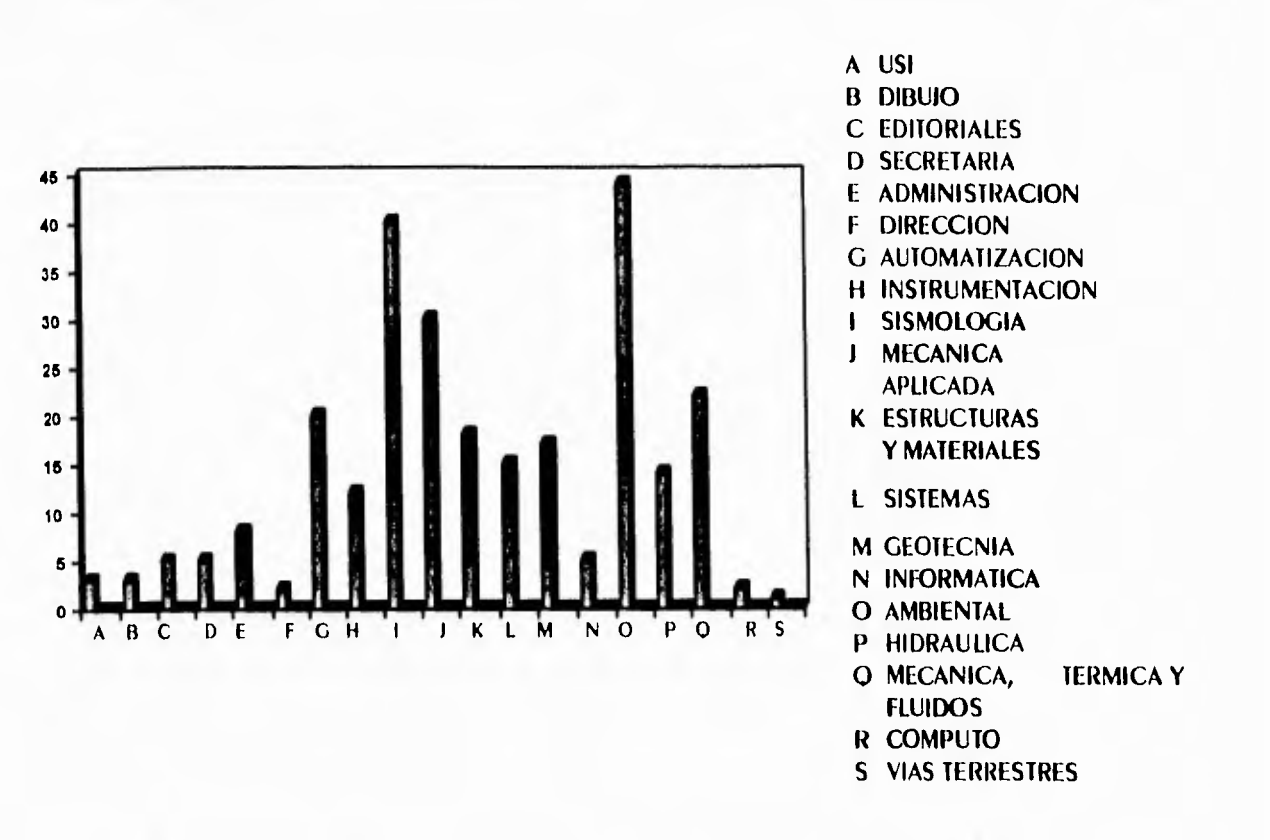

Figura 2.9 Computadoras personales por coordinación/sección

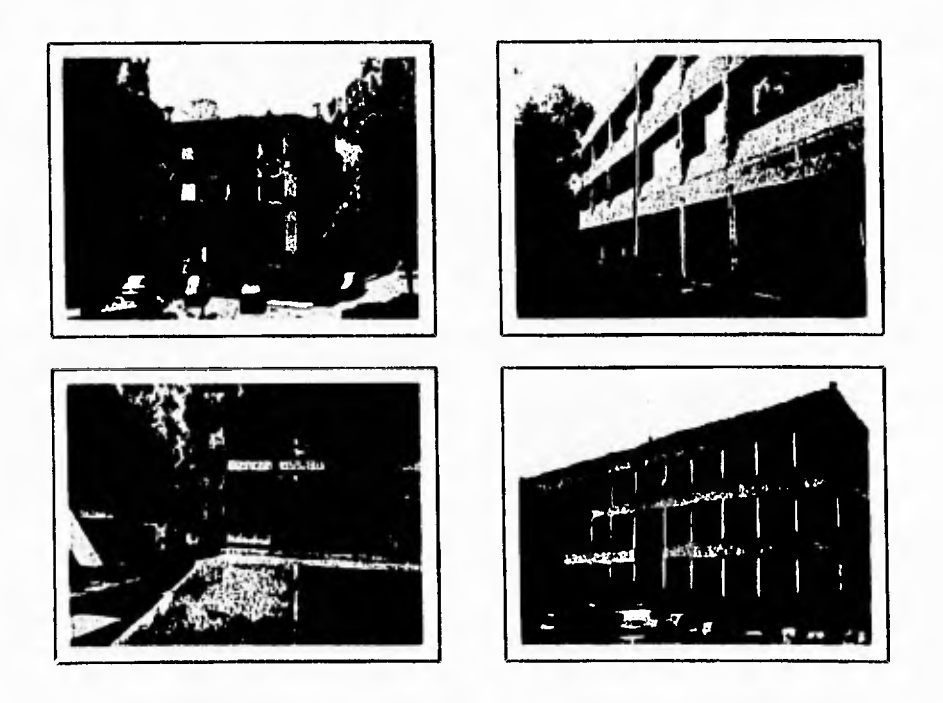

Figura 2.10 Edificios del Instituto de Ingeniería

 $\overline{\phantom{a}}$ 

# 2.7 SERVICIOS DE APOYO A LA INVESTIGACION.

# SECRETARÍA ACAdémica.

TIENE A SU CARGO LA PROMOCIÓN, GESTIÓN Y SEGUIMIENTO de los diversos ASUNTOS de CARÁCTER ACAdémico; ASIMISMO, COLADORA CON LA DIRECCIÓN CUANDO ESTA LO REQUIERE.

Las funciones especificas del secretario académico son:

- Suplin al Dinecton del Instituto en sus ausencias.

- SER MIEMBRO del CONSEJO INTERNO y fungir como su secretario.

- Auxiliar al Director en la planeación, implantación y evaluación de políticas ACAdémicas.

- Con el auxilio de las demás unidades orgánicas del Instituto, promover, tramitar y ATENDER lOS ASUNTOS DEl DERSONAL ACADÉMICO Y ESTUDIANTIL.

# **SECRETARÍA TÉCNICA.**

ESTÁ COMPUESTA POR:

Coordinación Editorial, Talleres y Mantenimiento de Edificios.

Coondinación Editorial.

AGRUDA CINCO UNIDAdes:

· Unidad de Servicios de Información (USI).

Sus funciones son: servir de enlace entre el personal académico y la información documental; facilitar a los usuarios la localización de documentos en el país y en El EXIRANJERO; ASESORAR A las subdirecciones y coordinaciones en la organización de sus acervos bibliográficos de uso más frecuente; operar el sistema automatizado de CONIROL de libROS y REVISTAS CIENTÍfiCAS del Instituto. Asimismo, ofrece los siquientes servicios: búsqueda bibliográfica retrospectiva, tanto manual como en banco de datos mediante computadora; documentación, que incluye adquisición  $d\epsilon$   $\cdot$  -

copias de artículos y monografías, suscripción a revistas especializadas, así como ASESORÍA DARA ORGANIZACIÓN Y MANIENIMIENTO DE COLECCIONES.

· Unidad de Servicios Ediroriales (USE).

TIENE A SU CARGO LA PUbliCACION de LAS SERIES del INSTITUTO de INGENIERÍA. Las cuales incluyen investigaciones que por su tema o extensión no son difundidas en revistas científicas, libros u otras ediciones. Realiza entre otras, las siquientes funciones: participación en el dictamen del material publicable; corrección idiomática, cotejo, revisión y preparación de ORIGINALES; INTERCAMbIO de publicaciones. Además, edita el informe anual de actividades, y un boletín trimestral.

• Unidad de Servicios Forográficos (USEF).

Proporciona material fotográfico para registrar y comunicar los los RESUlTADOS ODTENIDOS EN DIFERENTES INVESTIGACIONES.

• Unidad de Servicios Gráficos (USEG).

Elabora el material necesario para ilustrar informes, publicaciones de las Series, **bolerines** y otros textos. Asimismo, efectúa tareas de fotocopiado, impresión de los trabajos editados por el Instituto y Encuadernación.

• Unidad de Servicios de Venta de Publicaciones (USEVEP).

ATIENDE la distribución y venta de los informes y boletines que el Instituto EditA.

TALLERES de CARPINIERÍA y MECÁNICA.

Elaboran dispositivos, máquinas  $\mathbf{y}$ sus elementos, diseñados por los INVESTIGADORES DARA ALGUNOS PROTOTIDOS Y MODELOS A ESCALA APLICADLES A **diversas** DRUEDAS Y QUE REQUIEREN INTERACCIÓN CONTINUA de los ODERARIOS del TALLER Y LOS **investigadones.** 

#### **MANIENIMIENIO de Edificios.**

SE llevan a cabo tareas de conservación de las instalaciones, equipos ELECIROMECÁNICOS Y CONSTRUCCIONES del INSTITUTO; ADEMÁS, SE GESTIONAN LOS ADOVOS NECESARIOS DARA EJECUTARIAS.

J

 $\overline{\phantom{a}}$ 

# SECRETARÍA Administrativa.

ESTÁ CONFORMADA POR CUATRO DEPARTAMENTOS:

Contabilidad, Personal, Informática y Servicios Administrativos. Lleva a cabo el control de archivo fijo, contratos y estimaciones, control de personal, procesamiento de información contable, así como servicios generales.

#### **CITAS:**

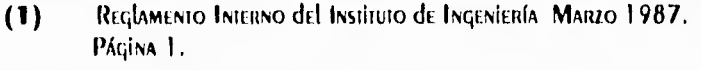

- $(2)$ Integración Técnica de la Información del Instituto de Ingeniería. Página 1.
- Informe de Actividades del Instituto de Ingeniería de 1993.  $(3)$ Página 6.
- INTORME Global de Actividades del Instituto de Ingeniería de 1993  $(4)$ Página 7

40

 $\mathcal{I}$ 

**3** 

# **ESTRUCTURA DEL SISTEMA**

 $\mathbf{r}$ 

#### **ESTRUCTURACION DEL CONTENIDO DEL SISTEMA**  $3.1$ UTILIZANDO GRAFICACION NODAL.

El problema que trataremos de resolver es: " la difusión general del Instituto de Ingeniería ". Antes de iniciar la implementación del kiosco multimedios II, es necesario definir un diagrama de nodal que solucione de la mejor MANERA posible el problema ANTERIORMENTE PLANTEAdo.

El diagrama nodal que se presenta en la figura 3.1, representa la estructura de contenido que tendrá el kiosco multimedios II para difusión del Instituto de INGENIERÍA, ESTA ESTRUCTURA fUÉ PROPUESTA CONJUNTAMENTE POR El SUSCRITO Y El DR. Felipe Lara Rosano (director del presente trabajo).

El DR. Felipe Lara Rosano se desempeña como Coordinador de Informática Aplicada del Instituto de Ingeniería desde hace varios años, por lo que conoce el ESQUEMA ORGANIZACIONAL Y funcional del mismo. Al DR. LARA SE le denominará con el NOMBRE de **EXPERTO** dURANTE El dESARROllO de ESTE TRABAJO. El EXPERTO TIENE lA función de delimitar el contenido informativo de cada uno de los nodos del diagrama propuesto.

UN ASPECTO IMPORTANTE QUE HAY QUE SEÑALAR, ES QUE LA ESTRUCTURA ORIGINAL del diagrama que se presenta a continuación, podrá ser modificada, si en la etapa de recopilación de la información (que se detallará en el siquiente capítulo) no se puede obtener por ningún medio, información relacionada con algún nodo del sistema.

#### **ESTRUCTURACION DEL CONTENIDO DEL SISTEMA**  $3.1$ UTILIZANDO GRAFICACION NODAL.

El problema que trataremos de resolver es: " la difusión general del Instituto de Ingeniería ". Antes de iniciar la implementación del kiosco multimedios II, es necesario definir un diagrama de nodal que solucione de la mejor MANERA DOSIble el problema ANTERIORMENTE PlANTEAdO.

El diagrama nodal que se presenta en la figura 3.1, representa la estructura de contenido que tendrá el kiosco multimedios II para difusión del Instituto de INGENIERÍA, ESTA ESTRUCTURA fUÉ PRODUESTA CONJUNTAMENTE DOR EL SUSCRITO V EL DR. Felipe Lara ROSANO (director del presente trabajo).

El DR. Felipe Lara Rosano se desempeña como Coordinador de Informática Aplicada del Instituto de Ingeniería desde hace varios años, por lo que conoce el ESQUEMA ORGANIZACIONAL Y funcional del mismo. Al DR. LARA SE le denominará con el NOMBRE de **EXPERTO** dURANTE El desarrollo de ESTE TRABAJO. El EXPERTO TIENE la función de delimitar el contenido informativo de cada uno de los nodos del diagrama **DRODUESTO.** 

UN ASPECTO IMPORTANTE QUE HAY QUE SEÑALAR, ES QUE LA ESTRUCTURA ORIGINAL del diagrama que se presenta a continuación, podrá ser modificada, si en la etapa de recopilación de la información (que se detallará en el siguiente capítulo) no se puede obtener por ningún medio, información relacionada con algún nodo del sistema.

 $\overline{\phantom{a}}$ 

ESIRUCTURA del sistema

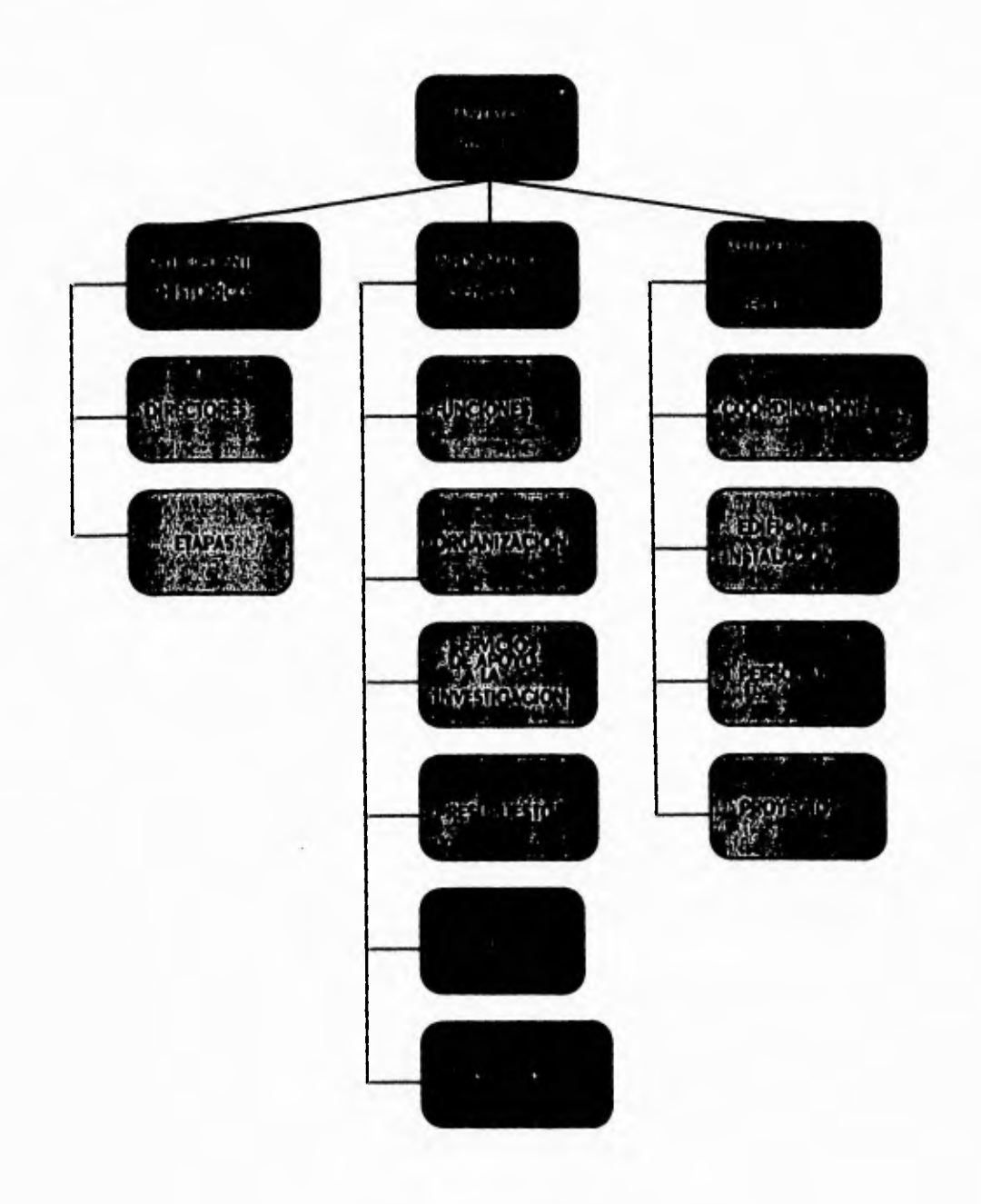

Figura 3.1 Diagrama nodal jerárquico del Kiosco Multimedios II.

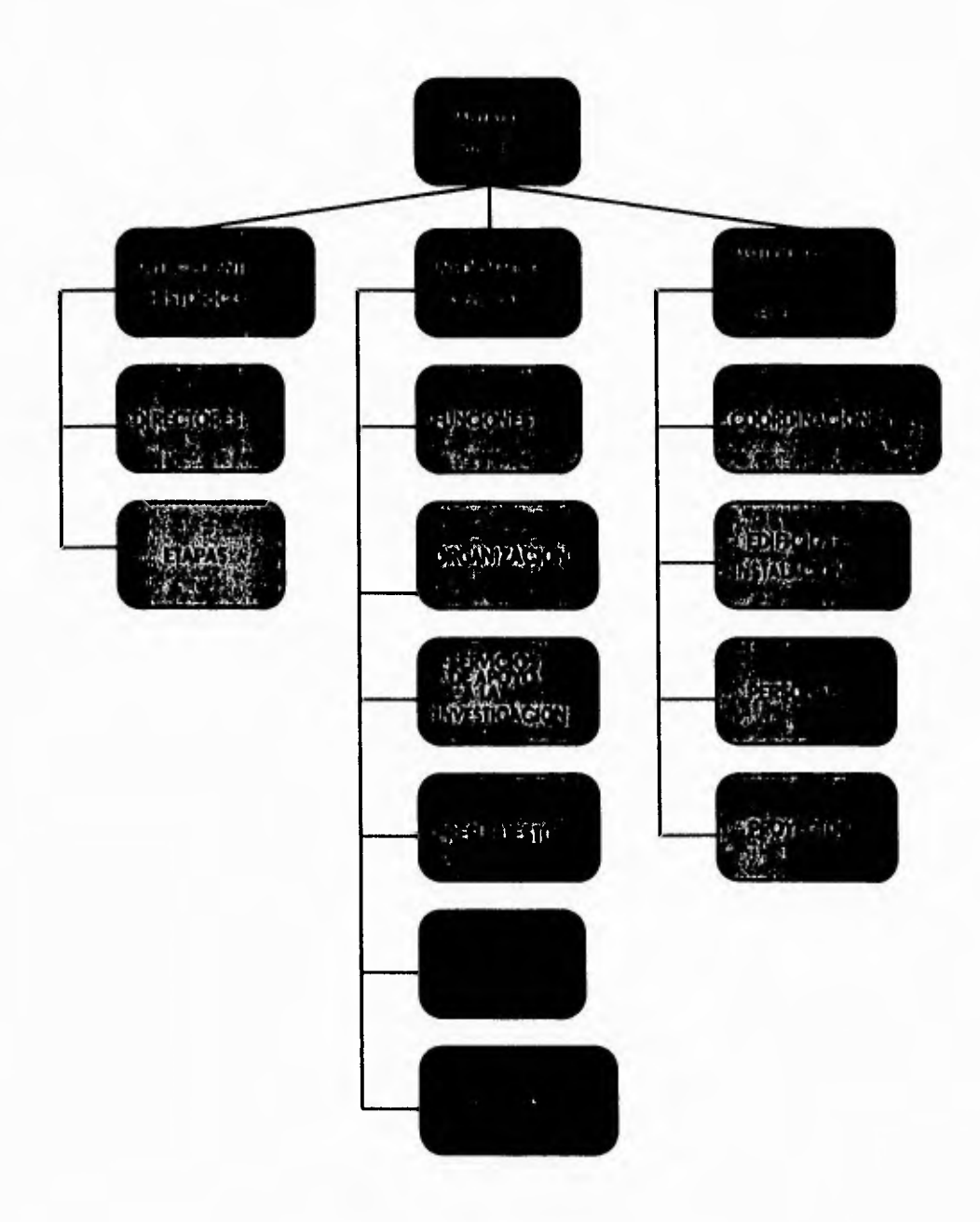

Figura 3.1 Diagrama nodal jerárquico del Kiosco Multimedios II.

 $\overline{\phantom{1}}$ 

A continuación haremos el desglose del diagrama anterior.

# NODO DE ANTECEDENTES HISTORICOS.

**DIRECTORES.** En este nodo conoceremos a los directores que han quiado el desempeño del Instituto de Ingeniería durante diversos períodos de tiempo (VER fiqura 3.1.1).

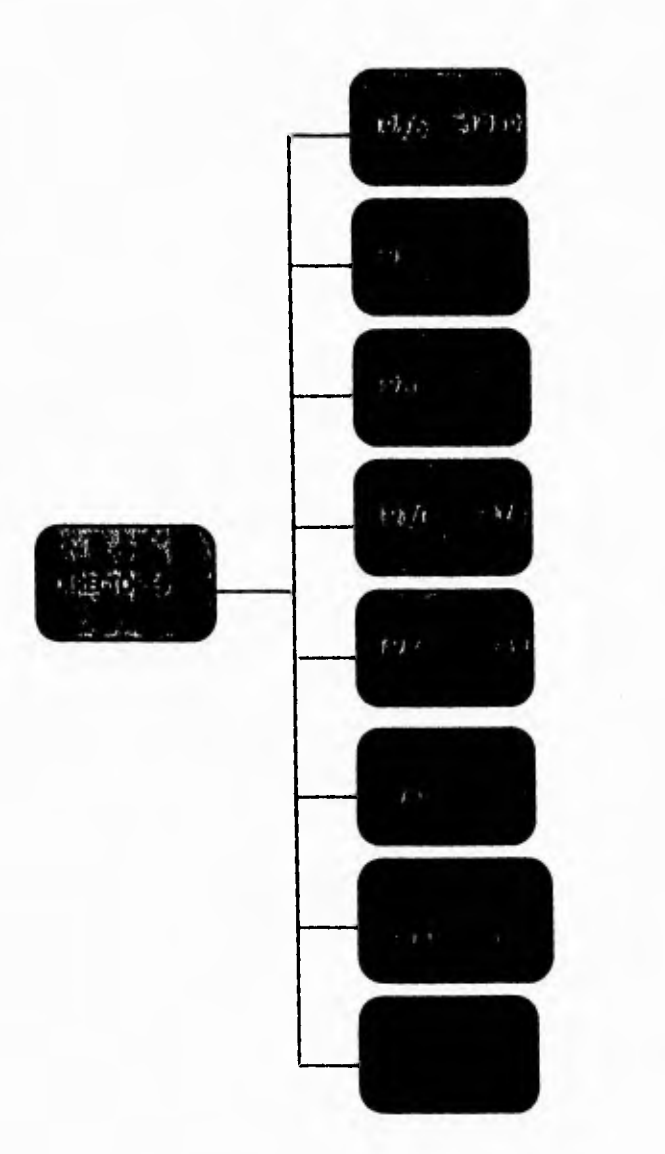

Figura 3.1.1 Diagrama del nodo de directores del Instituto.

 $\mathbf{r}^+$ 

ETAPAS. EN ESTE NOdO CONOCEREMOS LAS diferentes ETAPAS de EVOlución institucional que han transformado al actual Instituto de Ingeniería (ver figura  $3.1.2$ ).

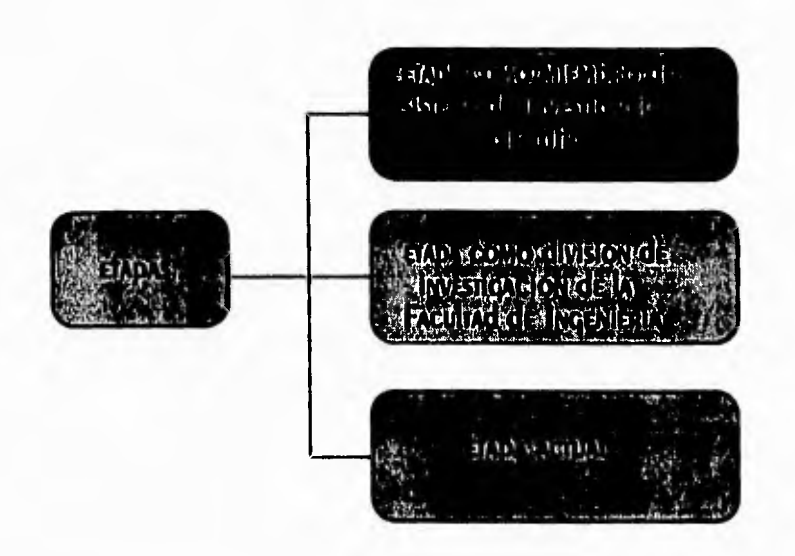

Figura 3.1.2 Diagrama del nodo de etapas.

# **NODO DE INFORMACION GENERAL.**

FUNCIONES. EN ESTE NOdO CONOCEREMOS las múltiples funciones que el Instituto de Ingeniería pretende cumplir como organismo de investigación y desarrollo recnológico.

**ORGANIZACION.** EN ESTE NOdO CONOCEREMOS CON dETAILE EL ORGANIGRAMA del Instituto de Ingeniería (ver figura 3.1.3).

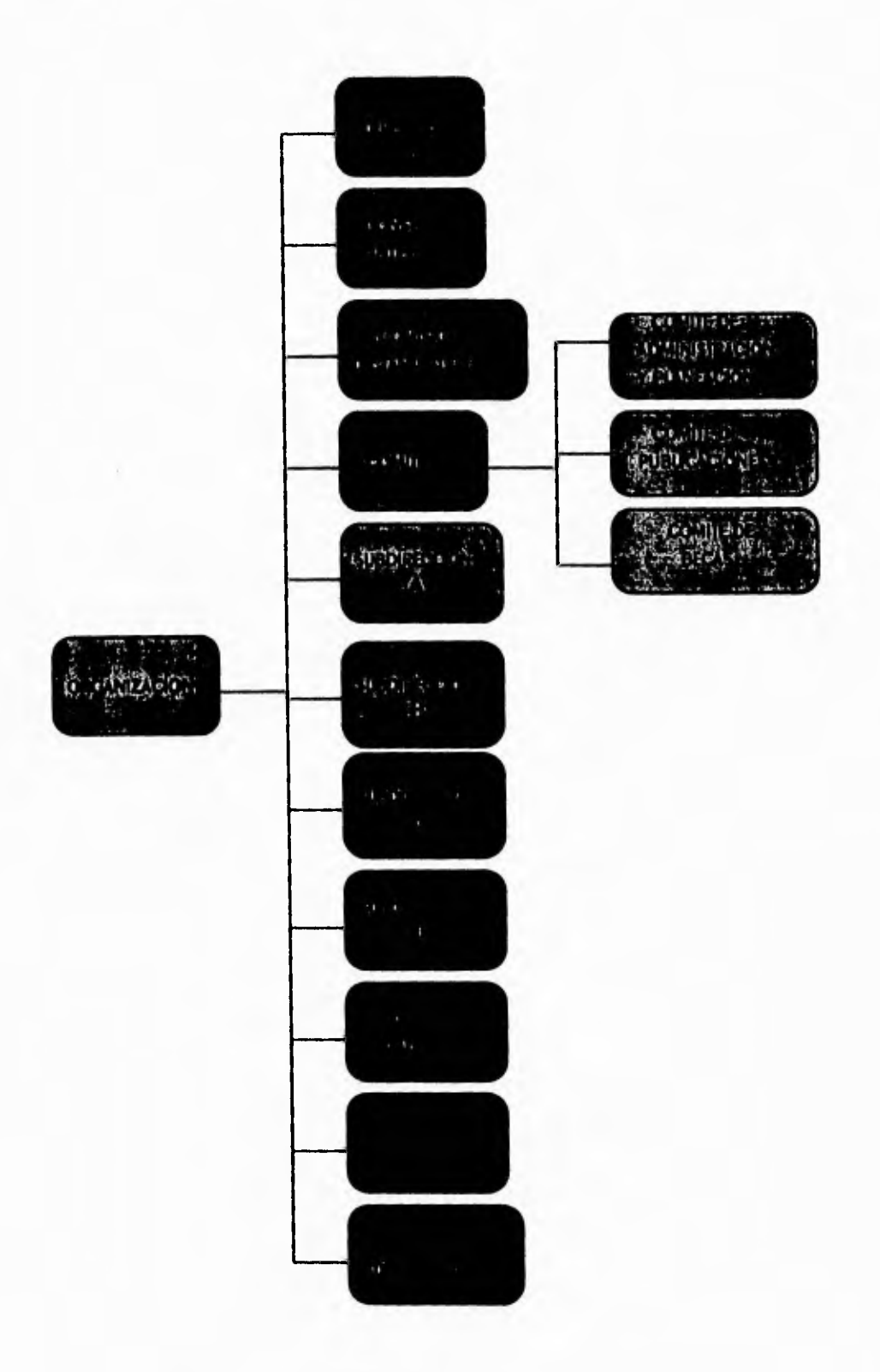

Figura 3.1.3 Diagrama del nodo de organización.

 $\frac{46}{1}$ 

 $\overline{\phantom{a}}$ 

kiosco multimedios ii

SERVICIOS DE APOYO A LA INVESTIGACION. EN ESTE NOdo CONOCEREMOS CON dETALLE LOS SERVICIOS PROPORCIONADOS POR LAS SECRETARÍAS dEL Instituto de Ingeniería (Académica, Técnica y Administrativa), para apoyar el desarrollo de sus investigaciones (ver figura 3.1.4).

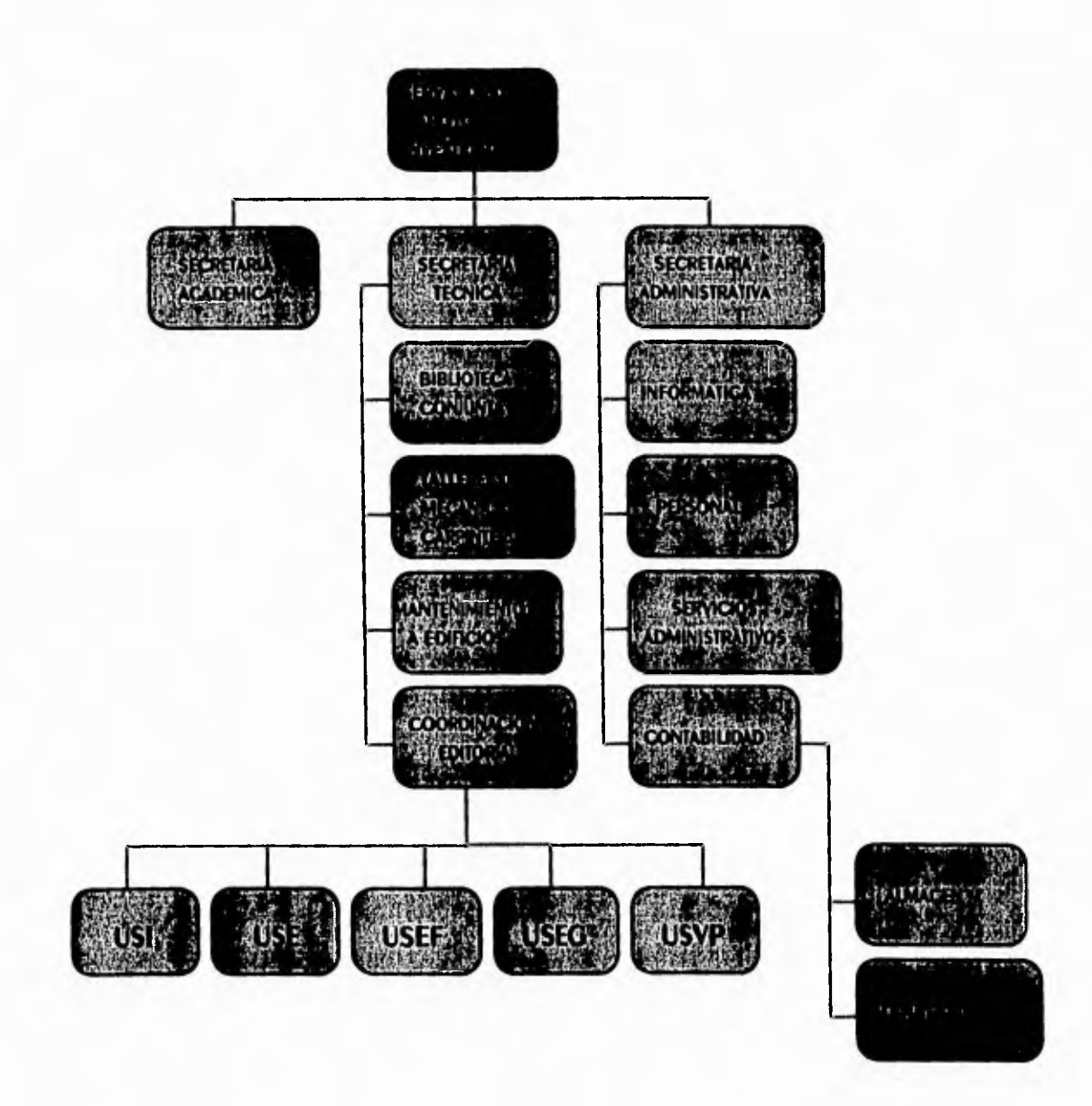

Figura 3.1.4 Diagrama del nodo de Servicios de Apoyo a la Investigación.

### ESTRUCTURA del sistema

 $\overline{\phantom{a}}$ 

PRESUPUESTO. EN ESTE NOdo CONOCEREMOS AlGUNAS ESTAdísticas sobre el uso del presupuesto asignado a diversos rubros dentro del Instituto de Ingeniería. (VER figura 3.1.5).

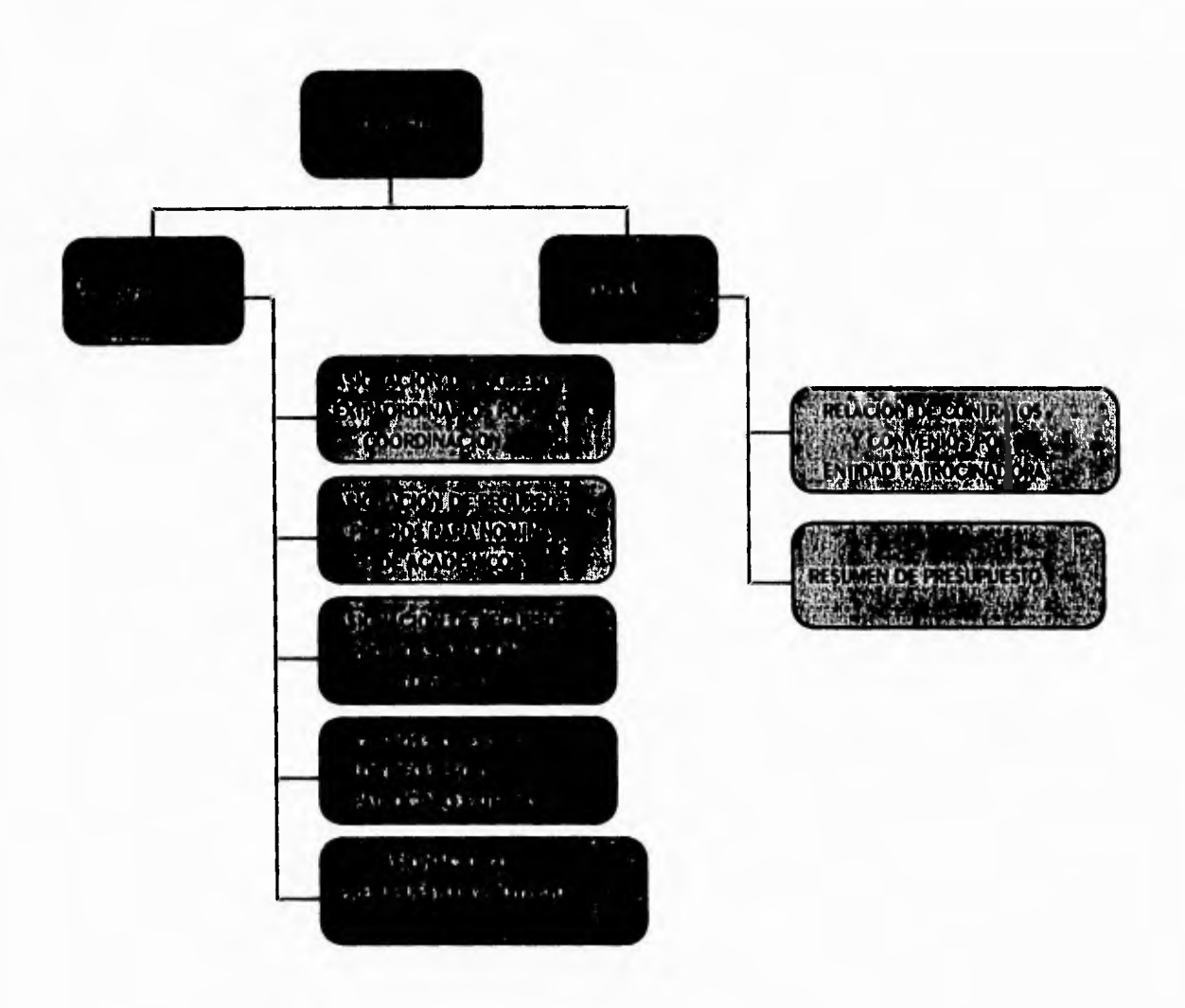

Figura 3.1.5 Diagrama del nodo de Presupuesto.

BECAS. En ESTE NOdo SE EXplicará la información necesaria para el usuario del sistema, que desee obtener o renovar una beca dentro del Instituto de Ingeniería. (VER fiqura 3.1.6).

 $\bigcup$ 

**ESTRUCTURA del sistema** 

 $\mathbf{r}$ 

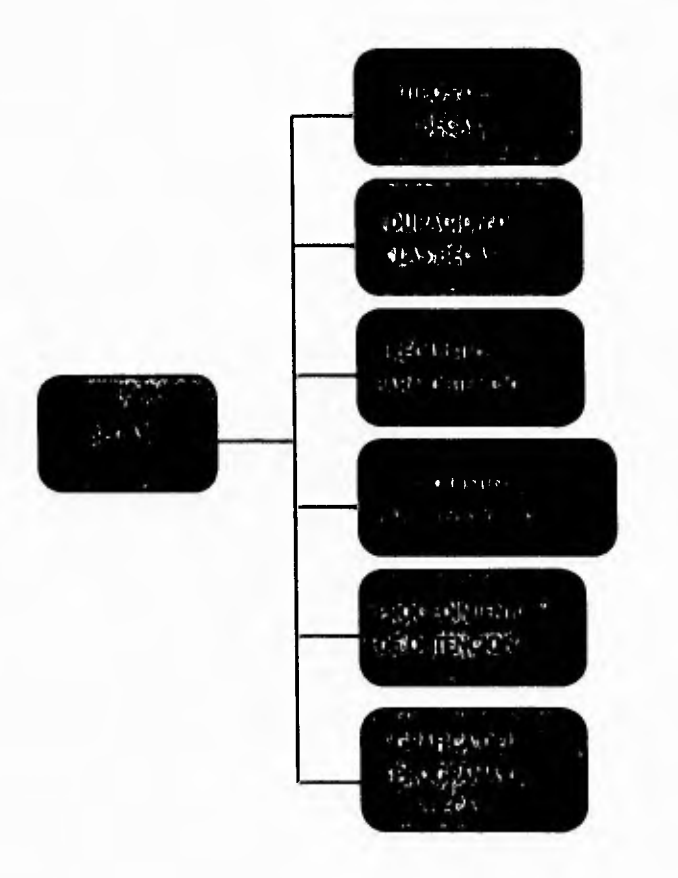

Figura 3.1.6 Diagrama del nodo de Becas.

PUBLICACIONES. En ESTE NOdo se dará la información necesaria para que El USUARIO del Sistema, pueda adquirir o consultar una publicación del Instituto de Ingeniería (ver figura 3.1.7).

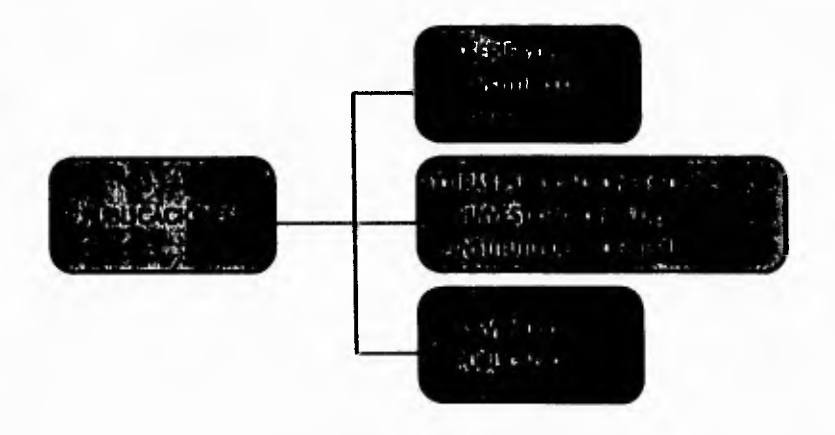

Figura 3.1.7 Diagrama del nodo de Publicaciones.

 $\overline{\phantom{a}}$ 

# NODO DE ACTIVIDADES Y RECURSOS.

**COORDINACIONES.** EN ESTE NOdO SE MUESTRA COMO SE AGRUPAN LAS COORDINACIONES del INSTITUTO de INGENIERÍA. ENTRE la información que se presentará EN El SISTEMA SE ENCUENTRAN: líneas de investigación y datos sobre el coordinador (VER figura 3.1.8).

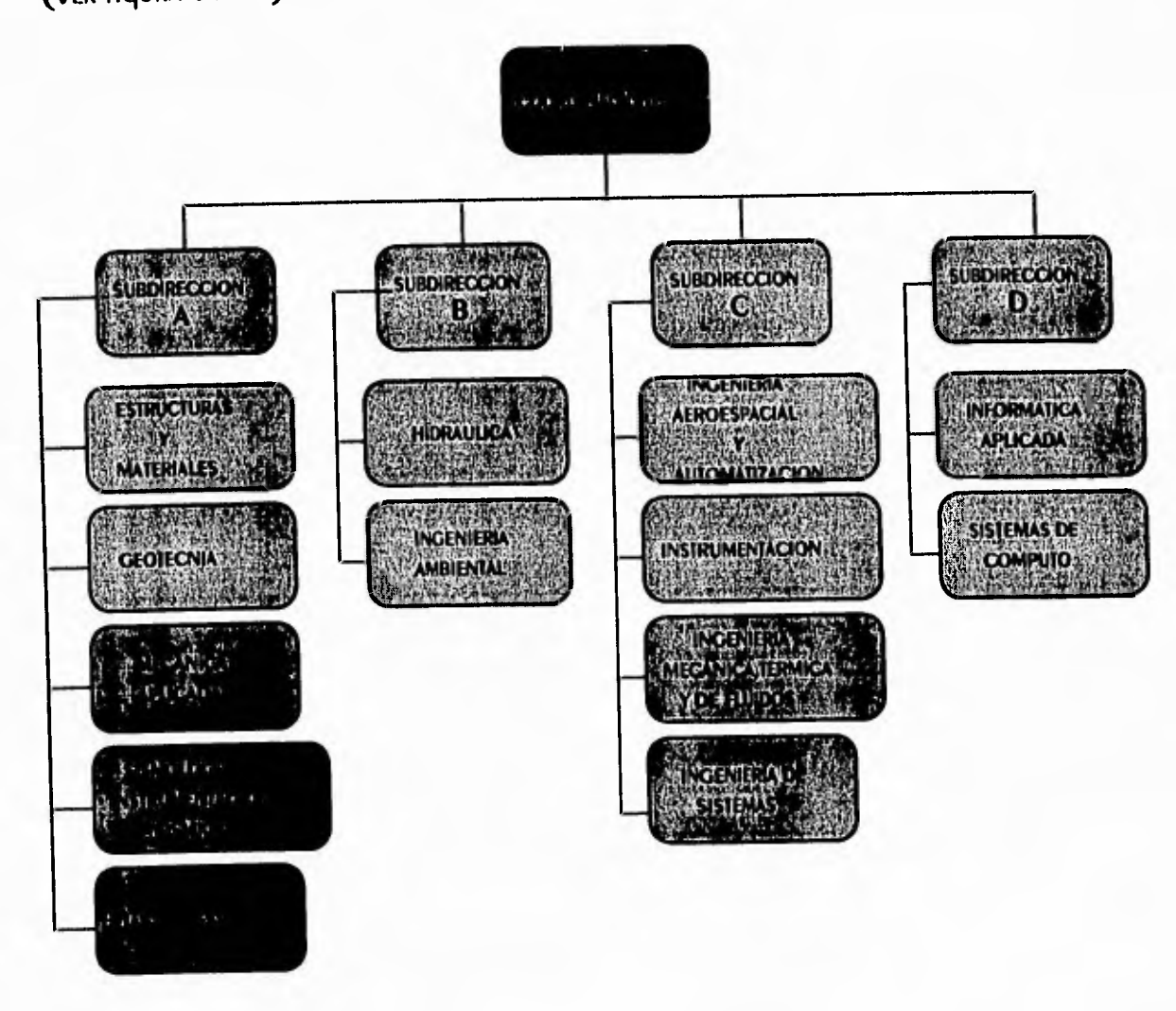

Figura 3.1.8 Diagrama del nodo de Coordinaciones.

EDIFICIOS E INSTALACIONES. EN ESTE NOdO SE MOSTRARÁ LA UDICACIÓN de cada uno de los edificios del Instituto de Ingeniería, así como las instalaciones que alberga cada uno de ellos (ver figura 3.1.9).

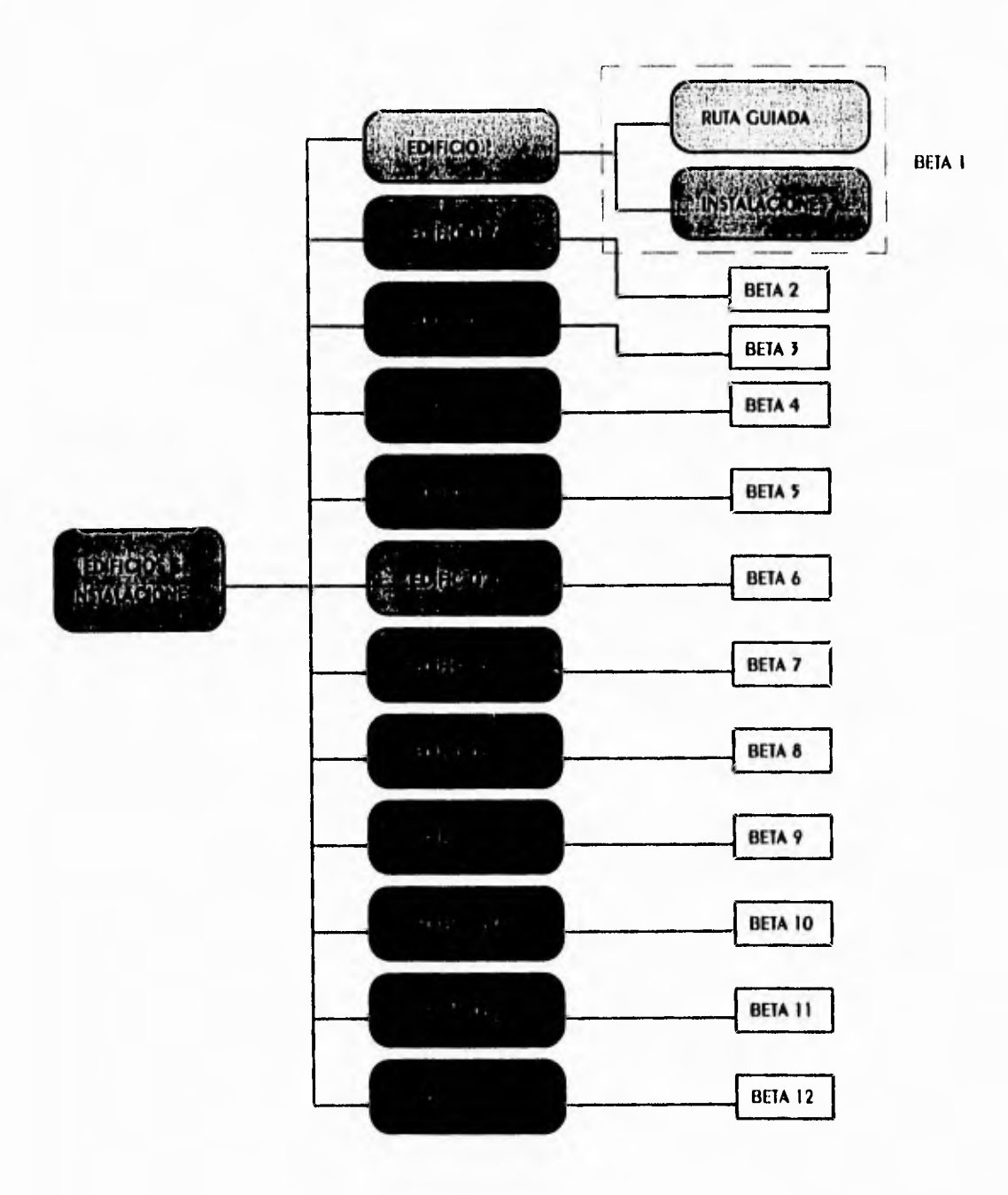

Figura 3.1.9 Diagrama del nodo de Instalaciones.

PERSONAL. EN ESTE NOdO SE dARÁ A CONOCER LA PLANTA dE INVESTIGADORES CON QUE CUENTA El INSTITUTO de INGENIERÍA, PARA dESARROllaR SUS INVESTIGACIONES (VER fiGURA 3.1.10).

**ESIRUCIURA del sistema** 

 $\mathcal{L}$ 

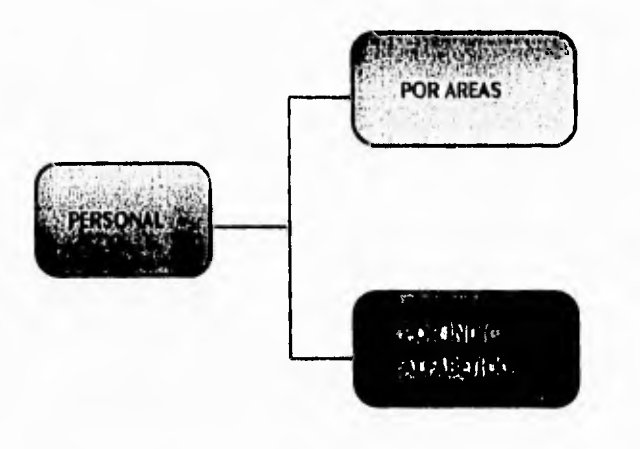

Figura 3.1.10 Diagrama del nodo de Personal.

PROYECTOS. EN ESTE NOdo SE dARÁ A CONOCER la lista de proyectos que desarrollo el Instituto de Ingeniería en el último año (ver figura 3.1.11).

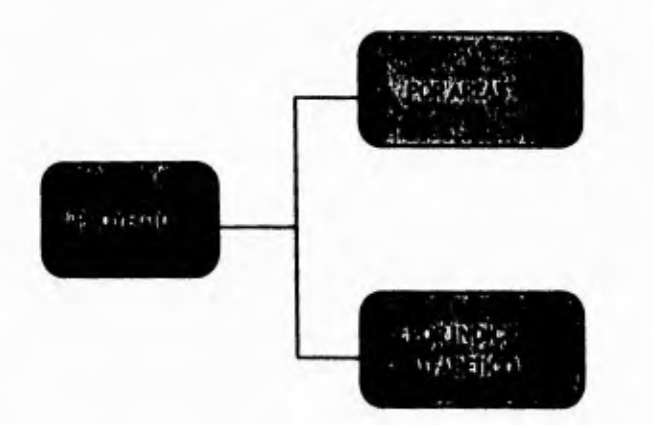

Figura 3.1.11 Diagrama del nodo de Proyectos.

Cabe señalar que la estructura original del diagrama 3.1 que se **DRESENTÓ ANTERIORMENTE, SE MODIFICARÁ CUANDO SE PRETENDA AGREGAR O** eliminar información, mediante la actualización del kiosco multimedios 11.

52

 $\Delta$ 

# 4

# **METODOLOGIA PARA IMPLEMENTAR EL SISTEMA**

 $\mathbf{\mathcal{L}}$ 

### METOdologia para implementar el sistema

El ser Humano está en constante observación de los Hechos, y quien sistemiza los HECHOS ODSERVADOS ES LA METODOLOGÍA. POR SU PARTE, EL MÉTODO ES EL PROCEDIMIENTO O serie de pasos que nos llevan a obtener conocimientos. (1)

EN los siguientes subtemas detallaremos el método que nos ayudará a lograr un DRODÓSITO: IMPLEMENTAR El KIOSCO MultiMedios II.

Los pasos a sequin son los siquientes:

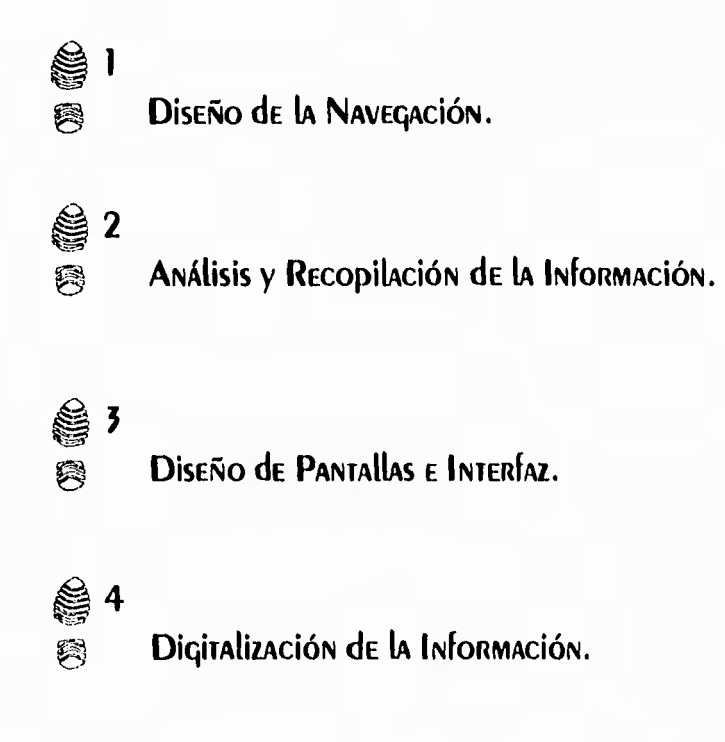

@ 5 INTEGRACIÓN de la INformación. 爲

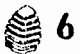

興

Operación y Pruebas.

#### DISEÑO DE LA NAVEGACION.  $4.1$

Esta es la primera etapa para efectuar la implementación del kiosco multimedios II, la navegación o flujo de información para el usuario se establece en base al diagrama nodal de la figura 3.1, que representa la estructura de contenido del El diagrama nodal de la figura 4.1 presenta de manera general la SİSTEMA. NAVEGACIÓN del kiosco multimedios II.

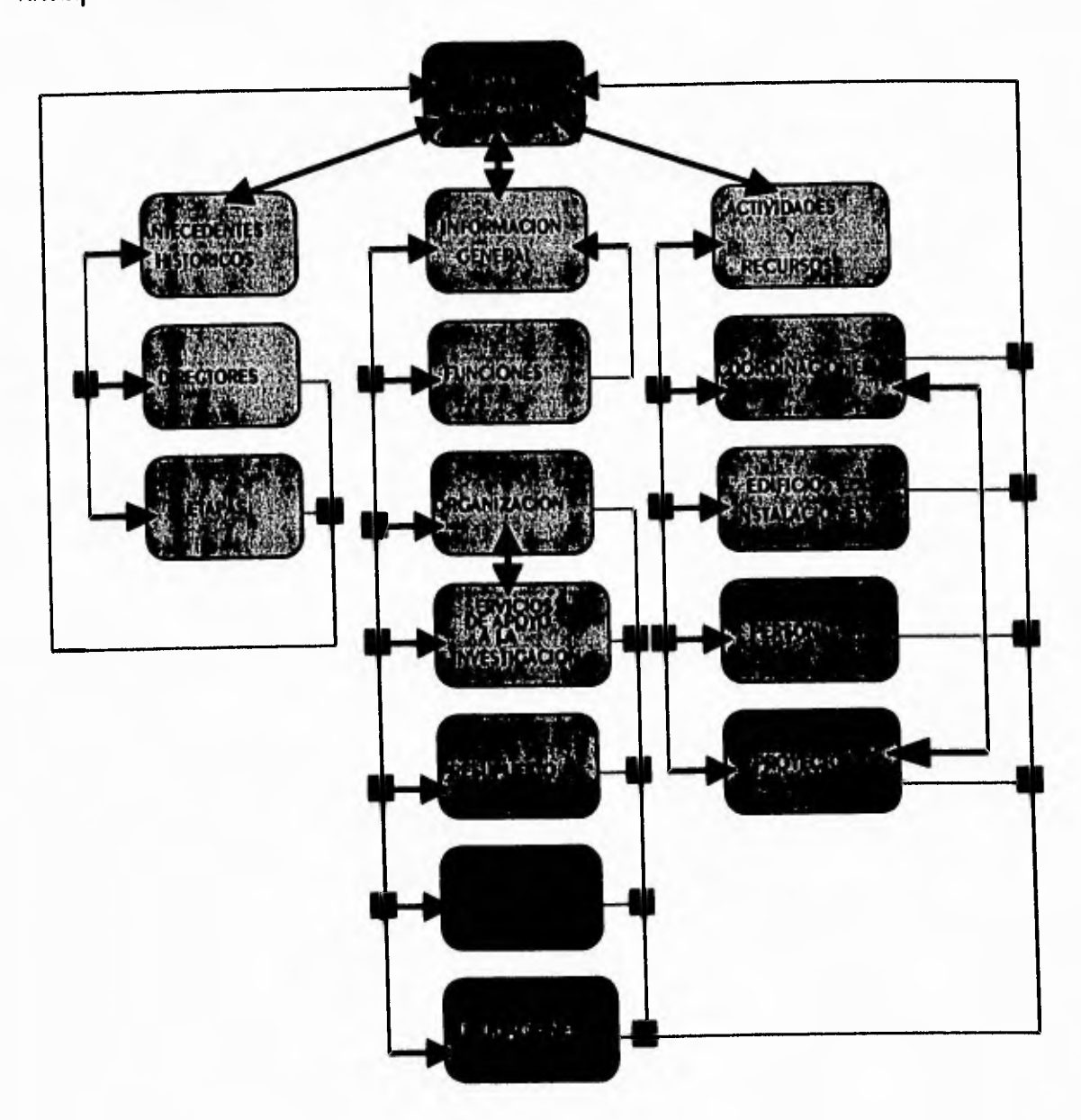

Figura 4.1 Diagrama nodal de navegación del Kiosco Mulrimedios II.

### METOdologia para implementar el sistema

 $\rightarrow$ 

A continuación, se procede a generar un prototipo rápido que REDRESENTE LA NAVEGACIÓN O Flujo de información de rodo el sistema, ESTE DROTOTIDO NO CONTIENE INFORMACIÓN ALGUNA, SÓLO NOS DERMITE MOVERNOS EN El " ESQUELETO " del SISTEMA. El SOftware UTIlizado para CREAR el prototipo rápido ES El AUTHORWARE PROFESSIONAL, del cual Hablaremos en el Apéndice A.

En las siguientes imágenes se muestra un ejemplo de la navegación del nodo de ANTECEDENTES HISTÓRICOS EN SU RAMA de ETAPAS Y EligiENdo El NOdo de ETAPA 1.

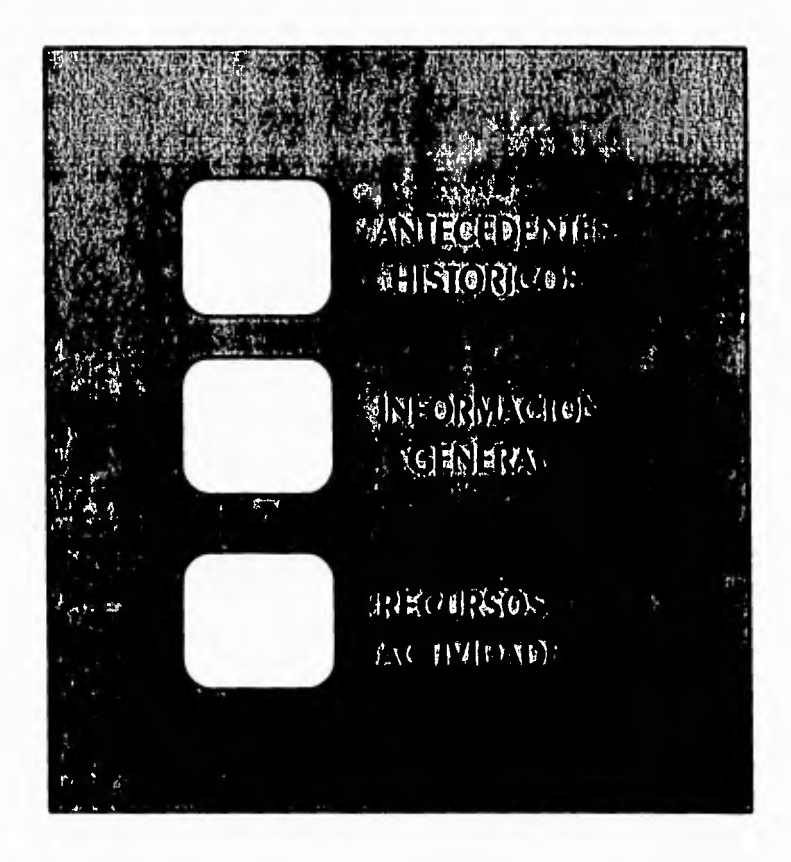

IMAGEN I MENÚ DRINCIPAL

 $\mathcal{I}$ 

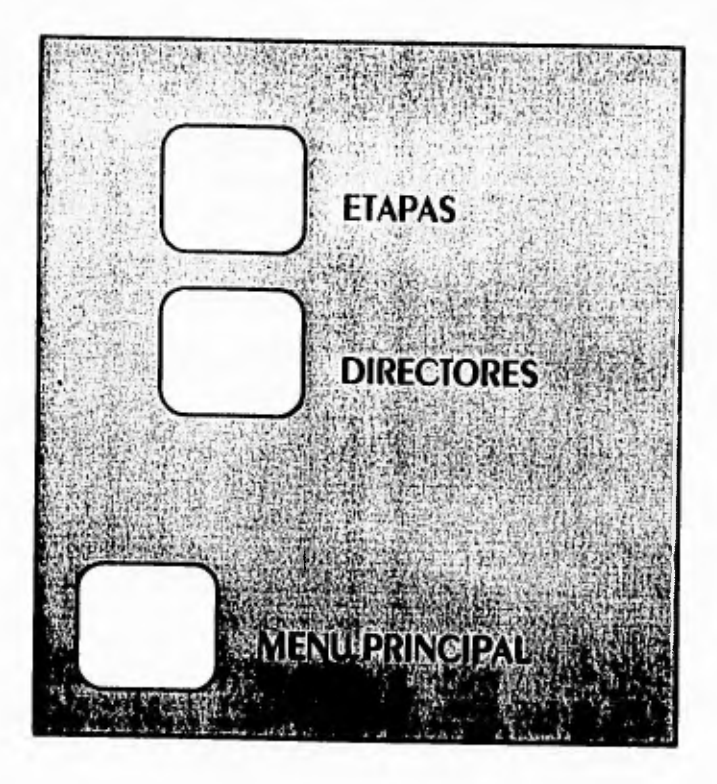

**IMAGEN 2 MENÚ de ANTECEDENTES HISTÓRICOS.** 

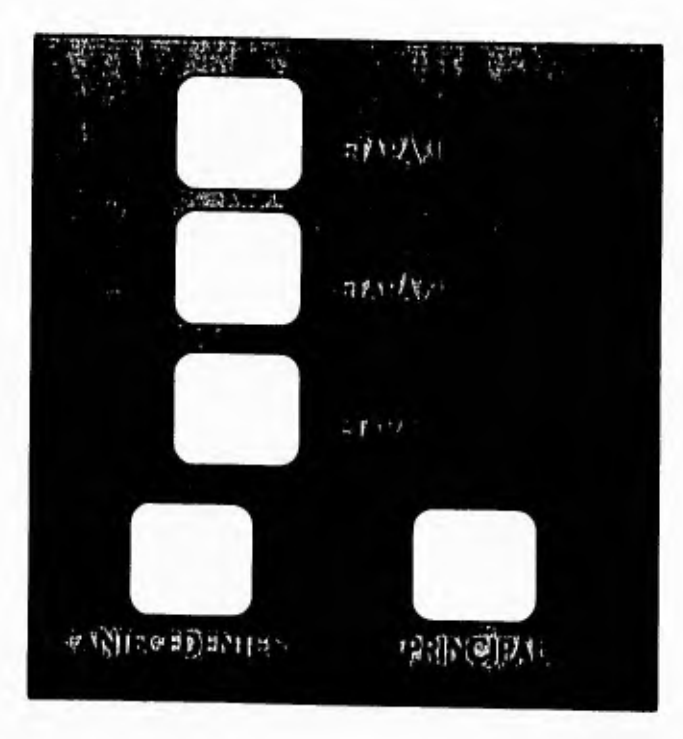

Imagen 3 MENÚ de ETAPAS.

 $\overline{\mathcal{L}}$
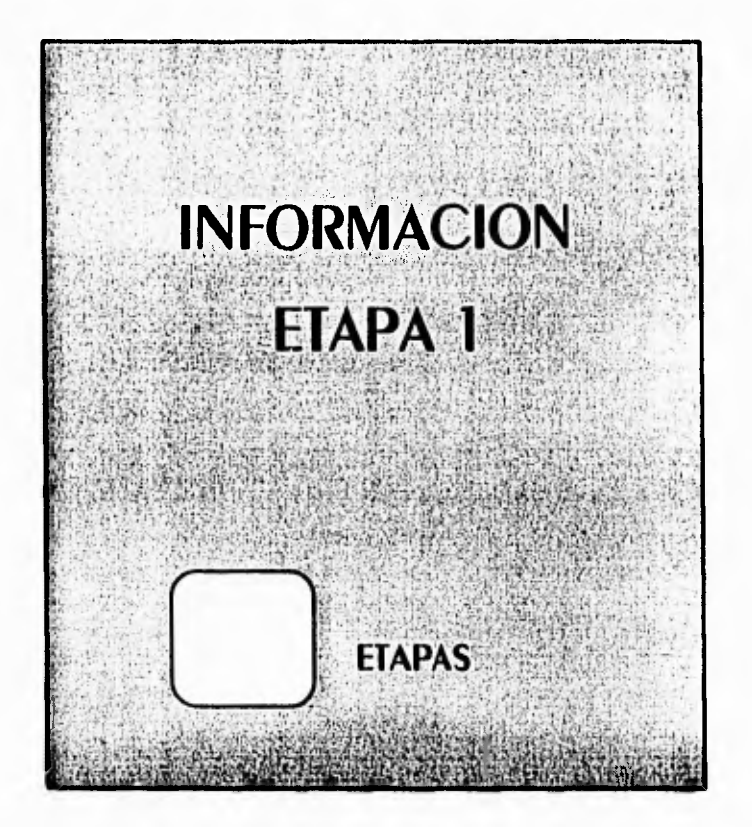

IMAGEN 4 PANTALLA de la ETAPA 1.

Toda la navegación del sistema se llevará a cabo siguiendo de manera similar, la SECUENCIA DRESENTADA EN LAS IMAGENES ANTERIORES.

### 4.2 ANALISIS Y RECOPILACION DE LA INFORMACION.

La investigación documental se puede comparar con el constante descubrimiento de la memoria de la Humanidad en cada uno de los objetos sobre los QUE HA dejado HUElla el HOMbre. La información necesaria para realizar una INVESTIGACIÓN DUEDE ESTAR CONTENIDA EN LOS DOCUMENTOS QUE MENCIONAN A **CONTINUACIÓN:** (2)

1) Investigación Documental Bibliográfica (libros y revistas).

2) Investigación Documental Hemerográfica (periódicos).

58

3) Investigación Documental Audiográfica (cintas y CD's).

- 4) Investigación Documental Videográfica (videos).
- 5) Investigación Documental Iconográfica (libros, periódicos, REVISTAS, VIDEOS, fOTOGRAFÍAS, ETC.).

PARA El desarrollo de este trabajo, la información que se recopiló fué de ripo bibliográfico e iconográfico. Esto debido a que libros, revistas y forografías, son los documentos con los que cuenta actualmente el Instituto de Ingeniería con información para difundir sus actividades y que además contienen INFORMACIÓN SODRE LOS NODOS QUE SE PRESENTAN EN LA NAVEGACIÓN, PREVIAMENTE Efectuada.

Las fuentes de información (documentos) empleadas durante la recopilación de LA INformación fueron proporcionadas por la Lic. Verónica Benítez (AREA de Difusión del Instituto de Ingeniería) en el caso de la información bibliográfica y por el Forográfo Arturo Olvera (Forográfo del mismo Instituto) en el caso de la información iconográfica.

Una vez obtenida la información, se procedió a organizarla utilizando La discriminación y el ordenamiento. La discriminación se aplica cuando el material obtenido es numeroso y se procede a eliminar toda aquella información que SEA SUDERILUA EN RELACIÓN A NUESTRO TEMA DE INTERÉS ESQUEMATIZADO DREVIAMENTE A través de la navegación. El ordenamiento se aplica a la " información discriminada ", SE procede a agrupar la información obtenida de las diversas fuentes, de acuerdo a UN CRITERIO, EN ESTE CASO SE AGRUDÓ LA INFORMACIÓN DOR TEMA (NODO). AHORA LA INformación resultante puede ser considerada en las siguientes etapas de la implementación del sistema.

#### DISEÑO DE PANTALLAS E INTERFAZ.  $4.3$

ANTES de Explicar el diseño de pantallas y la interfaz del sistema, definiremos AlGUNOS CONCEPIOS SODRE EL PROCESO de COMUNICACIÓN, El CUAL SE GENERARÁ A partir de esta etapa de implementación, con la finalidad de permitir al usuario un MEJOR ENTENDIMIENTO DE LA INFORMACIÓN QUE SE LE PRESENTARÁ, CUANDO EL SISTEMA SE **ENCUENTRE TERMINADO.** 

لہ

۰,

EN El proceso de comunicación deben participar al menos dos actuantes, uno QUE fUNGE COMO EMISOR O PRODUCTOR DE UN MENSAJE Y OTRO QUE SERÁ EL RECEDTOR DEL MISMO. El MENSAJE ES la UNIdad ACTIVA QUE MEdIA ENTRE lOS ACTUANTES. PARA COMDRENDER UN MENSAJE ES DERTINENTE CONOCER SU ESTRUCTURA, QUE ESTÁ CONFORMADA DOR El CONTENIDO Y la fORMA. El CONTENIDO HACE REFERENCIA AL VALOR INFORMATIVO del MENSAJE Y LA FORMA AL CONTEXTO MATERIAL EN QUE SE ENCUENTRA. EL CANAL ES EL RECURSO físico por medio del cual se transmite el mensaje. La percepción es una aptitud que DOSEEN LOS ACTUANTES DARA CADIAR LA INFORMACIÓN CONTENIDA EN EL MENSAJE. LA SEÑAL ES La forma física del mensaje. La interferencia es cualquier elemento añadido a la señal ORIGINAL dURANTE SU TRANSMISIÓN Y RECEDCIÓN. (3)

La información transmitida a través de un mensaje contiene implícitos un cúmulo de estímulos, el receptor percibe estos estímulos y los representa de acuerdo a sus DAIRONES DE DERCEDCIÓN, CON LO QUE ESTOS ESTÍMULOS ADQUIEREN UN VALOR, lograndose así el proceso de comunicación. Deniro de este proceso un papel IMPORIANTE lO REPRESENTA LA RETROALIMENTACIÓN, QUE TIENE COMO función principal " AIUSTAR<sup>"</sup> El MENSAJE producido por el EMISOR A las NECESIdades y respuestas del **RECEDIOR.** 

### Diseño de la Interfaz del Usuario.

La interfaz de un sistema debe diseñarse de manera que se proporcione un medio ADECUADO Y EFECTIVO PARA QUE EL USUARIO ACCESE CIERTAS FUNCIONES QUE LE PERMITAN COMUNICARSE CON la MÁQUINA. PARA REALIZAR ESTE diseño debemos decidir que diálogo interactivo sirve mejor para el usuario, el tipo de rutinas de MANIPULACIÓN QUE SE UTILIZARÁN Y LOS dispositivos de salida que RESULTAN Adecuados para el ripo de aplicación que se está desarrollando. Una INTERFAZ DODREMENTE dISEÑADA AUMENTA LAS ODORTUNIDADES DE QUE EL USUARIO COMETA ERRORES V DUEDA INCREMENTAR SIGNIficativAMENTE EL TIEMPO QUE TARDA EL USUARIO EN REALIZAR UNA TAREA. (4)

Consideremos el diseño de una interfaz de usuario en términos de las **COMPONENTES QUE SÍGUEN:** 

 $\mathbf{L}$ 

Modelo del usuario. GI: LENGUAIE de COMANdO. FORMATOS del MENÚ.  $\left( 5\right)$ Mérodos de retroalimentación. **G**  $(5)$ FORMATOS de salida.

El modelo del usuario ofrece la definición de los conceptos implicados en el sistema. Este modelo avuda al usuario a entender la forma en que oderara el sistema EN TÉRMINOS de CONCEPTOS de Aplicación. Explica al usuario que tipo de objetos pueden desplegarse y cómo pueden manipularse.

LAS OPERACIONES QUE El USUARIO TIENE A SU disposición se definen en el **lenguaje de comando**, el cual especifica las funciones de manipulación de objetos y las ODERACIONES de ARCHIVO. LAS ODERACIONES de ARCHIVO DUEDEN OFRECER LA CREACIÓN, cambio de nombre y copiado. La forma en que se estructuren los comandos del USUARIO dependerá del tipo de dispositivos de entrada y salida elegidos para el SİSTEMA.

LAS ODCIONES de procesamiento pueden presentarse a un usuario en **formato de MENÚ.** El MENÚ puede utilizarse para enlistar las operaciones disponibles y los ODIETOS QUE SE MANIDULARÁN.

UNA CONSIDERACIÓN IMPORTANTE EN EL DISEÑO DE UNA INTERFAZ ES LA FORMA EN QUE EL SISTEMA RESPONDERÁ O DIEN DARÁ RETROALIMENTACIÓN A LA ENTRADA DEL USUARIO. LA REIROALIMENTACIÓN AYUDA A UN USUARIO A OPERAR EL SISTEMA RECONOCIENDO LA RECEDCIÓN de comandos, enviándole mensajes y señalándole cuándo se han recibido las selecciones del menú.

ڵ

La forma en que la información se dresentará al usuario se determina dor los **formatos de salida.** Un formato de salida debe organizarse de modo que suministre información al usuario en la forma más eficaz posible. En el desarrollo de aplicaciones multimedios, la forma más común de organizar los formatos de salida (TEXTO, IMAGENES, AUDIO, VIDEO Y ANIMACIONES) ES A TRAVÉS DE LA ELADORACIÓN DE GUIONES. UN QUIÓN ES LA FORMA ORDENADA EN QUE SE DRESENTA DOR ESCRITO UN DROGRAMA O PRESENTACIÓN, CONTENIENDO LO REFERENTE TANTO A SU IMAGEN como a su sonido, destinado a producirse, realizarse y transmitirse. Otra definición lo considera como el documento escrito o visual que sirve de GUÍA DARA LA REALIZACIÓN DE UN MENSAJE. AL HACER UN QUIÓN SE DEDE TENER EN CUENTA, COMO ELEMENTO CENTRAL, EL MENSAJE QUE SE VA A TRANSMITIR. SIN LA INTENCIÓN DE comunicar, el programa o la presentación no tendrían sentido. (5)

PUEDE SER QUE EL QUIÓN A ELADORAR NO DEDENDA EXCLUSIVAMENTE DE NUESTRA CREATIVIDAD COMO AUTORES O ARTÍSTAS, SINO DE LOS ODIETIVOS, EL TRATAMIENTO Y EL ESTILO del tema, que se vaya a desarrollar.

Es preciso señalar que para la realización de este sistema, se utilizó un modelo del usuario muy sencillo (índice temático), el cual contiene de manera general los conceptos implicados en el sistema. La manipulación de objetos se REALIZARÁ A TRAVÉS de MEMBRANA de TOQUE. POR lo QUE RESPECTA A lA DRESENTACIÓN de UNA QUÍA de USO DARA El USUARIO, SE CONSIdERÓ NO NECESARIA, debido A QUE SE IRAIO DE ESTAblECER UNA INTERFAZ LO MÁS INTUITIVA DOSIBLE, UTILIZANDO EL LENGUAJE de comando, el formato de menú, la retroalimentación y los formatos de salida.

En la figuras  $4.2$  y  $4.3$  se presenta un ejemplo del diseño de una interfaz.

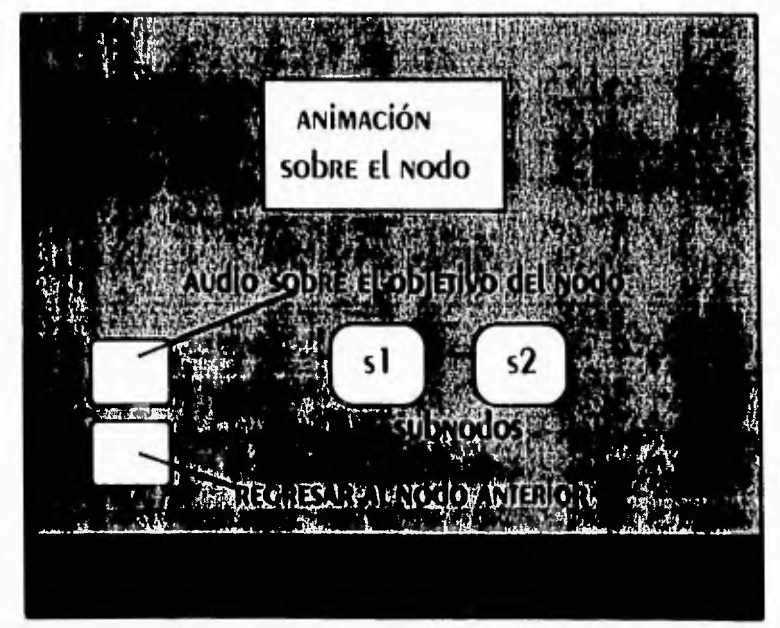

Figura 4.2

62

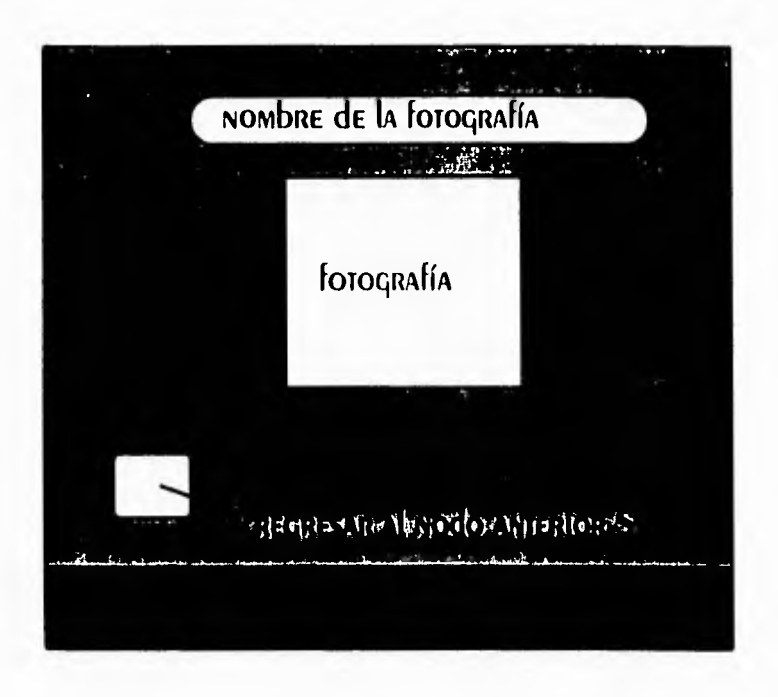

Figura 4.3

TOMANDO COMO REFERENCIA EL EJEMPLO PRESENTADO ANTERIORMENTE, PODEMOS DECIR QUE UNA INTERÍAZ debe SER SENCILLA, AMENA Y Además debe TRATAR de SER continua (TRATAR de QUE SEA iqual o lo MÁS parecida posible) a TRAVÉS de TOdo el sistema. Una vez que se ha diseñado la interfaz del usuario, el paso siguiente es diseñar graficamente los nodos o pantallas del sistema.

### Diseño de pantallas.

El diseño gráfico puede considerarse como la expresión visual de una idea. La idea es transmitida en forma de composición. Las formas (sus TAMAÑOS, POSICIONES Y direcciones) constituyen la composición. Las **COMPOSICIONES DUEDEN SER FORMALES E INFORMALES.** LAS COMPOSICIONES FORMALES SE CREAN EMPLEANDO LOS CONCEDIOS MAIEMÁTICOS DE IRASLACIÓN, ROIACIÓN, REFLEXIÓN V dilatación. Las composiciones informales se realizan tomando en consideración la gravedad, el contraste, el ritmo y el centro de interés.  $\left( \mathbf{6} \right)$ 

UNA COMPOSICIÓN FORMAL GENERALMENTE CONTIENE UNA ESTRUCTURA MATEMÁTICA QUE GODIERNA CON RIGIDEZ LAS POSICIONES Y LAS DIRECCIONES DE LOS ELEMENTOS. LAS NORMAS ESTÁN PREDETERMINADAS. LOS CUAIRO MODOS DE PRODUCIR COMPOSICIONES FORMALES SE basan en conceptos matemáticos de simetría. Estos modos se describen a CONTINUACIÓN:

- 1) TRASLACIÓN O CAMbio de posición.
- 2) ROTACIÓN O CAMbio de dirección.
- 3) Reflexión o creación de una imagen reflejada de la Forma.
- 4) Dilatación o cambio de Tamaño.

Una composición informal dependen de un ojo sensible a la creación de un  $\epsilon$ quilibrio asimétrico y una unidad general mediante elementos y formas libremente dispuestos. No existen procedimientos fijos, pero pueden utilizarse los siguientes CRITERIOS DARA VALORAR LAS COMPOSICIONES INfORMALES:

1) GRAVEDAD: DESO Y EQUILIBRIO DE LAS FORMAS.

2) CONTRASTE: diferencias visuales, dimensionales o cuantitativas que distinguen una forma, parte de una forma o un grupo de formas de otra forma, OTRA DARTE de la misma forma u OTRO GRUDO de formas.

3) Rimo: movimiento y velocidad sugeridos, similares a desarrollos **MELÓDICOS EN LA MÚSICA.** 

4) CENTRO de INTERÉS: punto focal que ATRAE la mirada o define la zona de convergencia, divergencia o de máxima concentración de fuerzas rítmicas.

Un punto muy importante dentro de la creación de una composición de cualquier tipo lo representa el color. La percepción del color está asociada con la luz y con el modo en que ésta se refleja. Nuestra percepción del color cambia cuando se modifica una fuente luminosa, o cuando la superficie que refleja la luz está manchada o revestida de un pigmento diferente. Actualmente, los pigmentos de color Adoptan muchas formas, están ya preparados para su utilización y pueden MANIPULARSE PARA CREAR UNA GRAN VARIEDAD DE EFECTOS.

La mezcla de pigmentos negros y blancos en proporcones variables produce una serie de grises. Esos grises, junto con el negro y el blanco, son denominados **COLORES NEUTROS.** 

Los colores cromáticos están relacionados con el espectro que puede ODSERVAISE EN El ARCO IRIS. Todo color cromático puede describirse de tres **Modos.** El **tono** es el aiributo que permite clasificar los colores como rojo,  $\mathcal{L}$ 

METOdologia para implementar el sistema

 $\mathbf{r}_1$ 

- 
- 1) TRASLACIÓN O CAMbio de posición.
- 2) ROTACIÓN O CAMbio de dirección.
- 3) Reflexión o creación de una imagen refleiada de la Forma.
- 4) Dilatación o cambio de tamaño.

Una composición informal dependen de un ojo sensible a la creación de un EQUILIBRIO ASIMÉTRICO Y UNA UNIDAD GENERAL MEDIANTE ELEMENTOS Y FORMAS LIBREMENTE dispuestos. No existen procedimientos fijos, pero pueden utilizarse los siguientes CRITERIOS DARA VALORAR LAS COMPOSICIONES INfORMALES:

1) GRAVEDAD: peso y equilibrio de las formas.

2) CONTRASTE: diferencias visuales, dimensionales o cuantitativas que distinguen una forma, parte de una forma o un grupo de formas de otra forma, otra parte de la misma forma u otro grupo de formas.

3) Rimo: movimiento y velocidad sugeridos, similares a desarrollos melódicos en la música.

4) Ceniro de interés: punto focal que atrae la mirada o define la zona de **CONVERGENCIA, divERGENCIA O de MÁXIMA CONCENTRACIÓN de FUERZAS RÍTMICAS.** 

UN punto muy importante dentro de la creación de una composición de cualquier tipo lo representa el color. La percepción del color está asociada con la luz y con el modo en que ésta se refleja. Nuestra percepción del color cambia cuando se modifica una fuente luminosa, o cuando la superficie que refleja la luz está manchada o revestida de un pigmento diferente. Actualmente, los pigmentos de color Adoptan muchas formas, están ya preparados para su utilización y pueden manipularse para crear una gran variedad de efectos.

La mezcla de pigmentos negros y blancos en proporcones variables produce una serie de grises. Esos grises, junto con el negro y el blanco, son denominados **COLORES NEUTROS.** 

Los colores cromáticos están relacionados con el espectro que puede ObsERVARSE EN El ARCO IRIS. Todo color cromático puede describirse de TRES **Modos.** El tono es el atributo que permite clasificar los colores como rojo,

amarillo, azul, etcétera. La descripción de un tono será más precisa si se identifica la verdadera inclinación de un tono al siguiente. Por ejemplo, un determinado rojo puede ser denominado, con más precisión, rojo anaranjado. Los diferentes sistemas de colon utilizan códigos diferentes para describir los colores. El valor se refiere al grado de claridad o de oscuridad de un color. Un color de tono conocido puede describirse más precisamente calificándolo de claro u oscuro. La intensidad indica la dureza de un color. Los colores de fuerte intensidad son los más brillantes y vivos QUE DUEDEN ODIENERSE. LOS COLORES DE INTENSIDAD DÉDIL SON APAGADOS; CONTIENEN UNA alta proporción de gris.

OIRO DUNIO IMPORTANTE DENTRO DE LA CREACIÓN DE UNA COMPOSICIÓN LO REPRESENTA la **tipografía,** ya que la elección de un adecuado tipo de letra o fuente, nos permite RESAITAR O ATENUAR LA INFORMACIÓN QUE DRETENDEMOS TRANSMITIR AL USUARIO.

Conocidos los elementos anteriores, se elaborará el diseño gráfico de Las pantallas del sistema utilizando composiciones informales. Un ejemplo de composición se presenta en la figura 4.4.

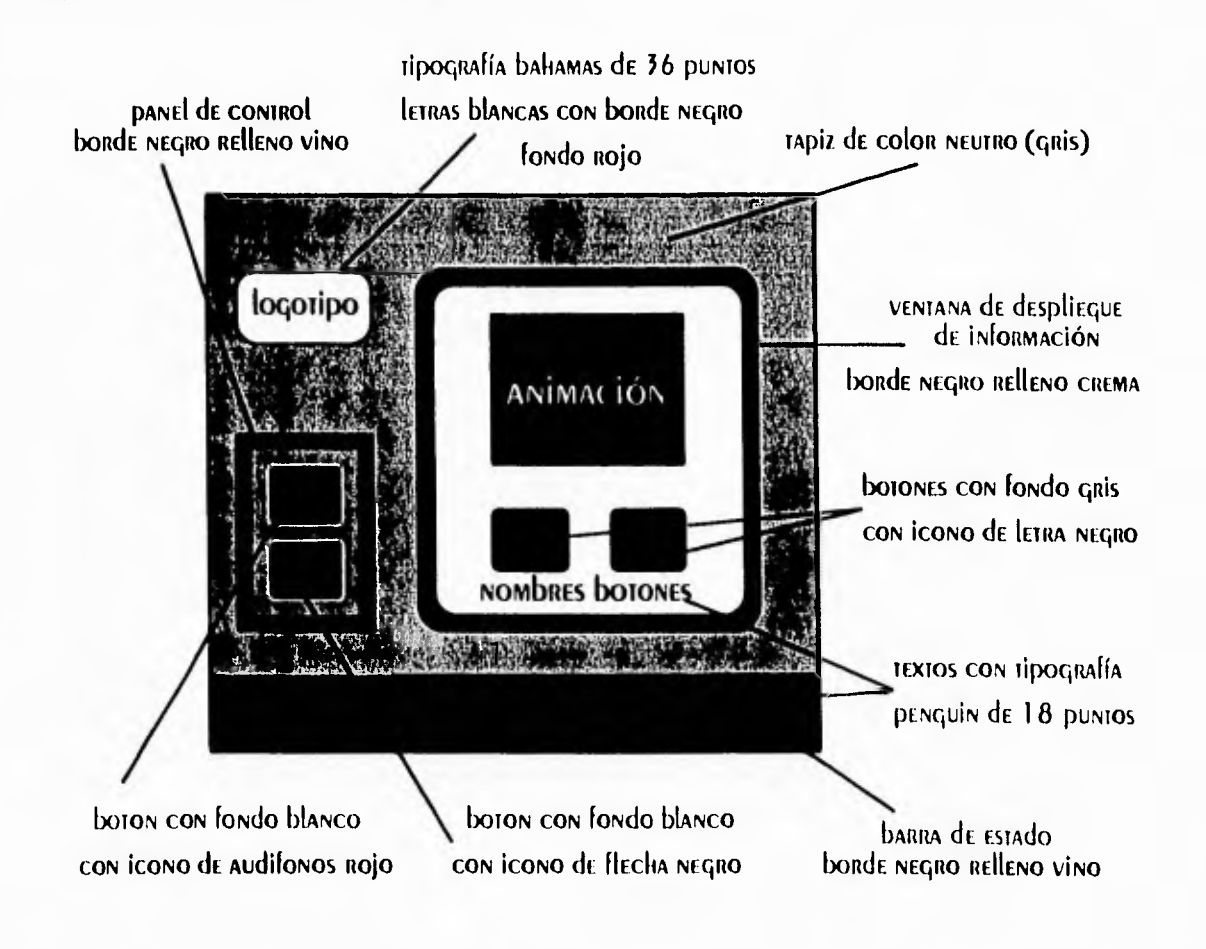

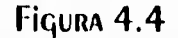

Þ

 $\mathcal{L} \rightarrow \mathcal{L}$ 

#### DIGITALIZACION DE LA INFORMACION. 4.4

EN ESTA ETADA SE TRANSFORMAN LOS ELEMENTOS MULTIMEDIOS (TEXTO, GRÁFICAS E IMAGEN fija, IMAGEN EN MOVIMIENTO Y AUDIO) RECODILADOS Y ORGANIZADOS EN LA SEGUNDA ETADA, A fORMATOS digitales, es decir, se convierten en bits para la computadora, con lo que posteriormente pueden ser integrados al sistema.

La información que se presentará en el sistema como **texto** se puede digitalizar de 2 formas: la primera es transcribiendo la información en procesadores de palabras instalados en la computadora. La segunda es utilizando software de RECONOCIMIENTO ÓPTICO de CARACTERES, TAMbién Llamado OCR (Optical **CHARACTER RECOGNITION), EL CUAL EXAMINA UNA IMAGEN diGITALIZADA Y CONVIERTE EL** TEXTO QUE ADARECE EN la IMAGEN EN UN fORMATO QUE SE DUEDE EDITAR UTILIZANDO UN **DROCESAdOR de palabras.** 

LOS ARCHIVOS de TEXTO PRESENTAN COMUNMENTE LOS SIGUIENTES fORMATOS : TXT, DOC, WRI y WP.

La información que se presentará en el sistema como gráfica o imagen fija se DUEDE dicitalizar de 2 formas: la primera es creando la imagen o gráfica en programas de edición gráfica o artística instalados en la computadora. La segunda es utilizando un digitalizador de imágenes , también llamado Scanner, el cual GENERA UNA IMAGEN digitalizada que es esencialmente la misma que se colocó en su cámara de reconocimiento. Este digitalizador, como una máquina de fotocopiar, refleja la luz de una imagen. Los diferentes patrones de la imagen reflejan la luz en forma diferente, mismos que detecta el digitalizador utilizando celdas fotosensibles. Al determinar cómo cada celda es activada, el digitalizador produce una imagen que TRANSFIERE AL SOFTWARE DE digitalización que esté ejecutando la computadora, para QUE SEA GUARDADA EN UN ARCHIVO. ESTE ARCHIVO DUEDE SER DOSTERIORMENTE EDITADO (modificado) en el software del digitalizador o en algun programa de edición gráfica O ARTÍSTICA.

Los anchivos de gnáficas o imágenes fijas presentan comunmente los siguientes formatos: PCX, BMP, TIFF, GIF, TGA y EPS.

LA INformación que se presentará en el sistema como imagen en movimiento (ANIMACIÓN O VIDEO) SE digitaliza de la siguiente forma: una animación se digitaliza cuando es creada y almacenada en la computadora, utilizando ya sea un programa de animación instalado en la computadora como Animator Pro o 3D Studio, o

66

algún otro medio externo. El video se digitaliza cuando después de ser creado, en la computadora por medio del software de una tarieta de video o por un medio EXTERNO COMO CÁMARA dE VÍdEO O VÍdEOCASETERA, ES ALMACENAdO O TRANSFERIDO A LA COMDUTADORA.

LOS ARCHIVOS de ANIMACIÓN DRESENTAN COMUNMENTE LOS SIGUIENTES fORMATOS : FLI V FLC. Los archivos de video presentan comunmente los siguientes formatos : AVI y MOV.

La información que se presentará en el sistema como audio se digitaliza UTILIZANDO UNA TARJETA DE SONIDO, LA CUAL CONVIERTE LAS SEÑALES ANALÓGICAS QUE SON producidas por un dispositivo de entrada (micrófono, estereo, CD, entre otros) en SEÑALES digitales, las cuales son almacenadas y posteriormente editadas en el software QUE DRODORCIONA dicha TARIETA.

Los archivos de audio presentan comunmente los siguientes formatos: WAV y VOC.

Una vez que se ha digitalizado la información se procede a integrarla Al sistema que ya contiene navegación, diseño de pantallas e interfaz.

#### 4.5 INTEGRACION DE LA INFORMACION.

La integración de la información digitalizada se efectúa en el programa desarrollado en Authorware Professional (Apéndice A), que ya cuenta con NAVEGACIÓN, diseño de pantallas e interfaz. En la figura 4.5 se presenta la programación de un archivo de Authorware con extensión APW (programa fuente), QUE DODUCIRÁ LAS DANTALLAS CON INFORMACIÓN INTEGRADA, QUE SE DRESENTAN EN LAS fiquras 4.6 y 4.7.

67

لم

 $\mathbf{r}$ 

METOdologia para implementar el sistema

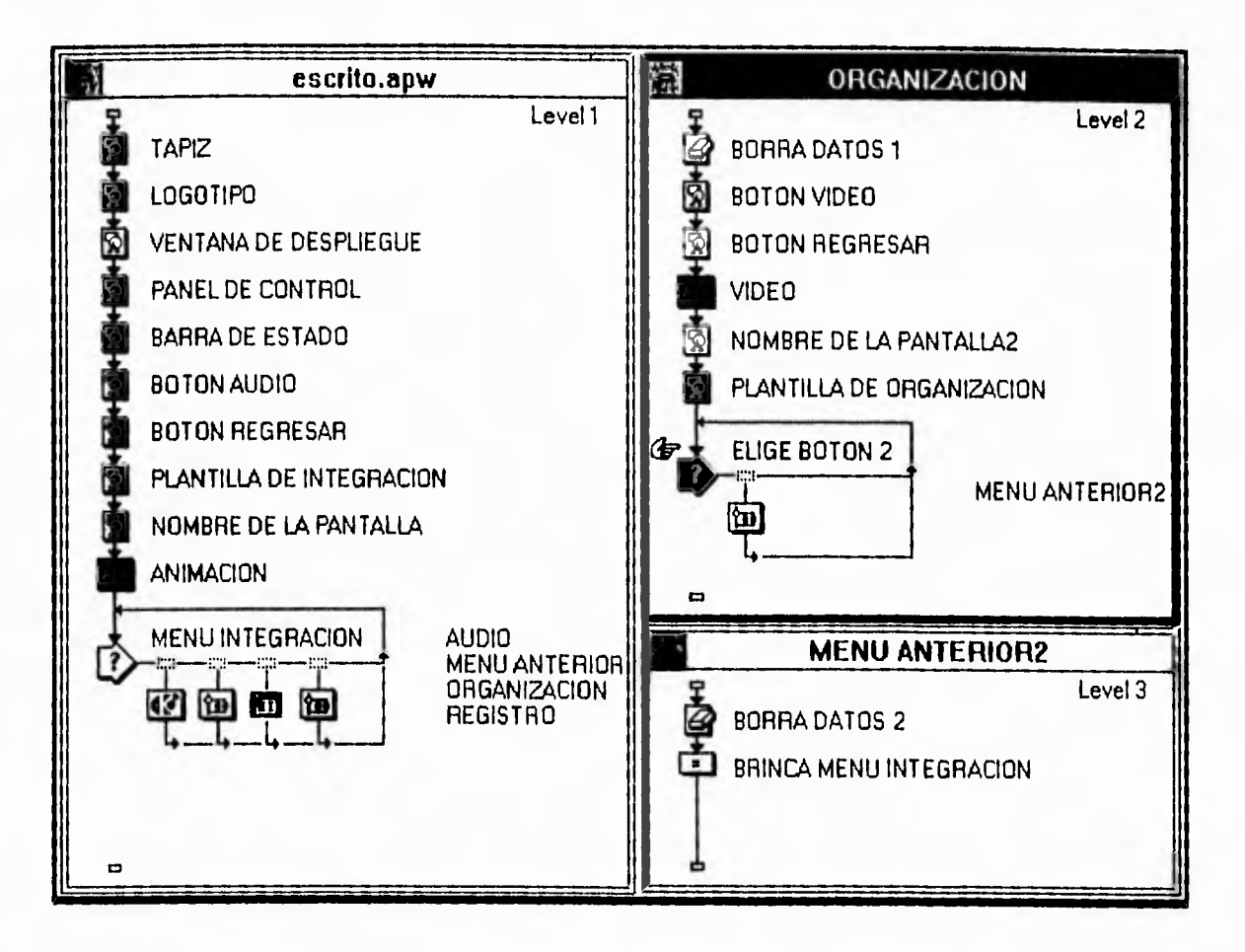

Figura 4.5

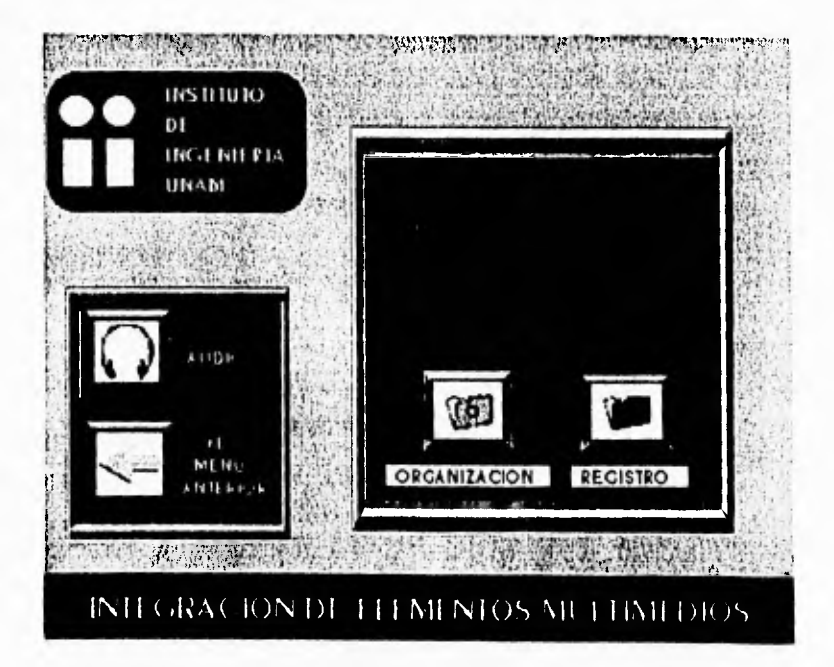

Figura 4.6

 $\mathbf T$ 

METOdologia para implementar el sistema

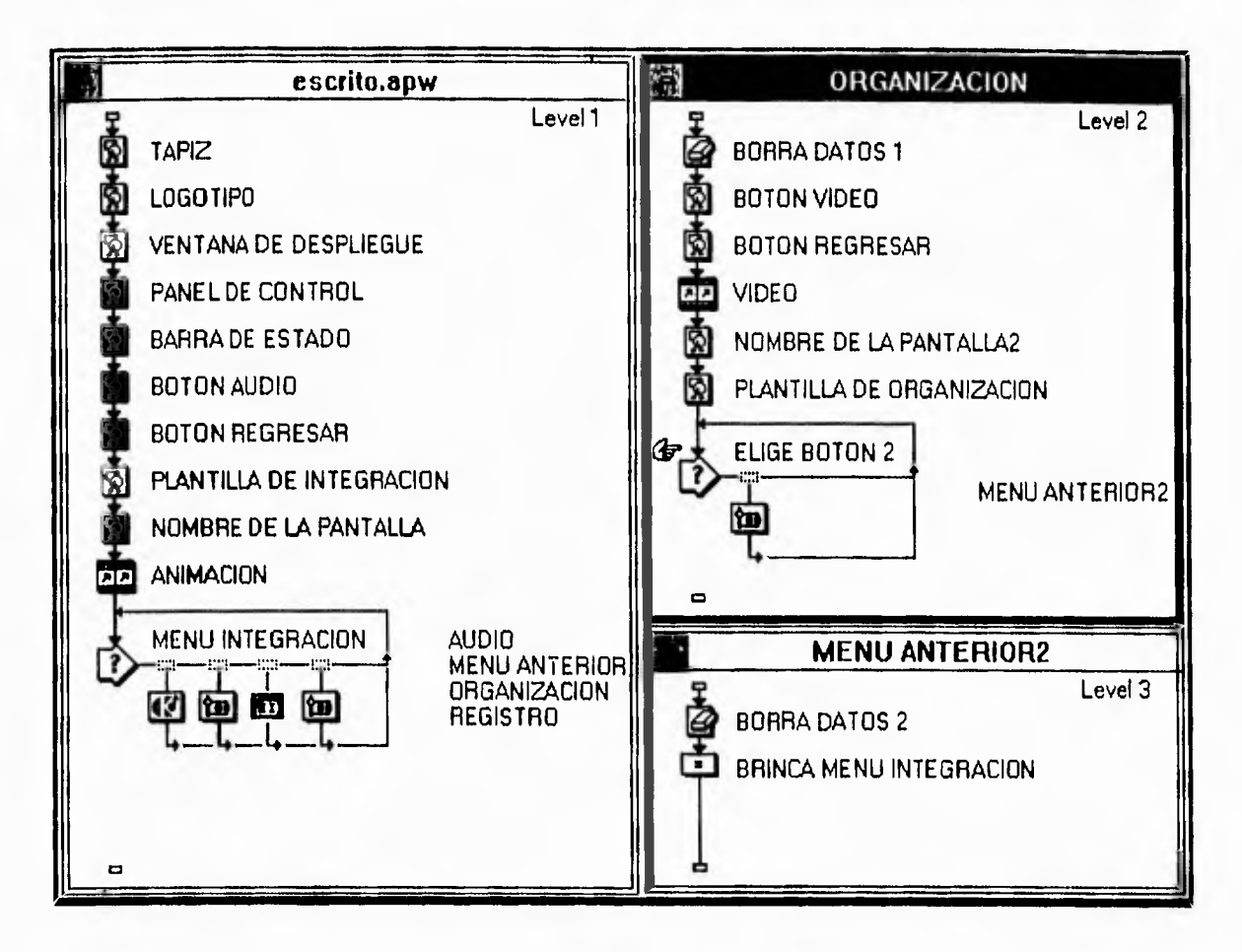

Figura 4.5

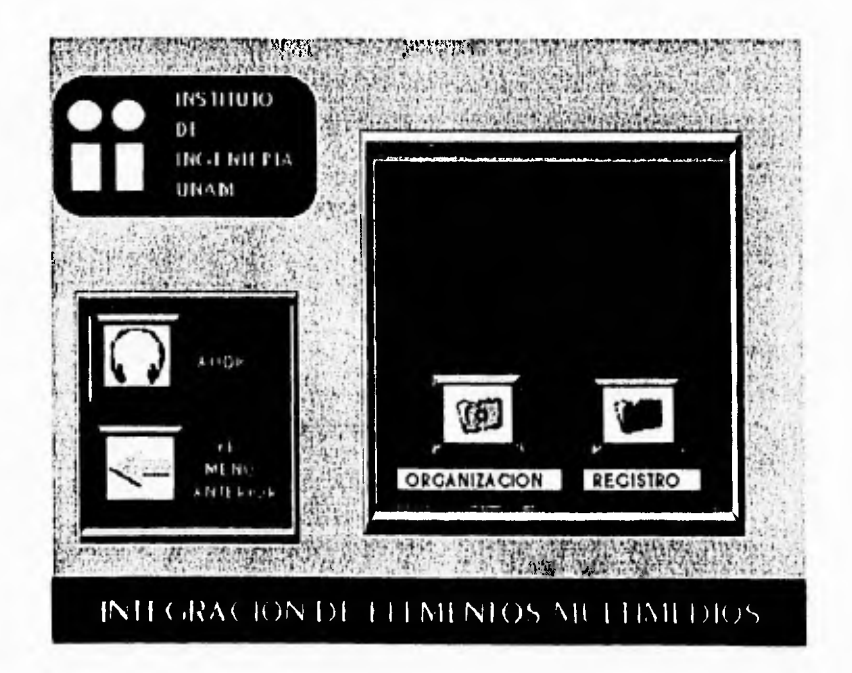

Figura 4.6

Si elegimos el botón de organización tendremos:

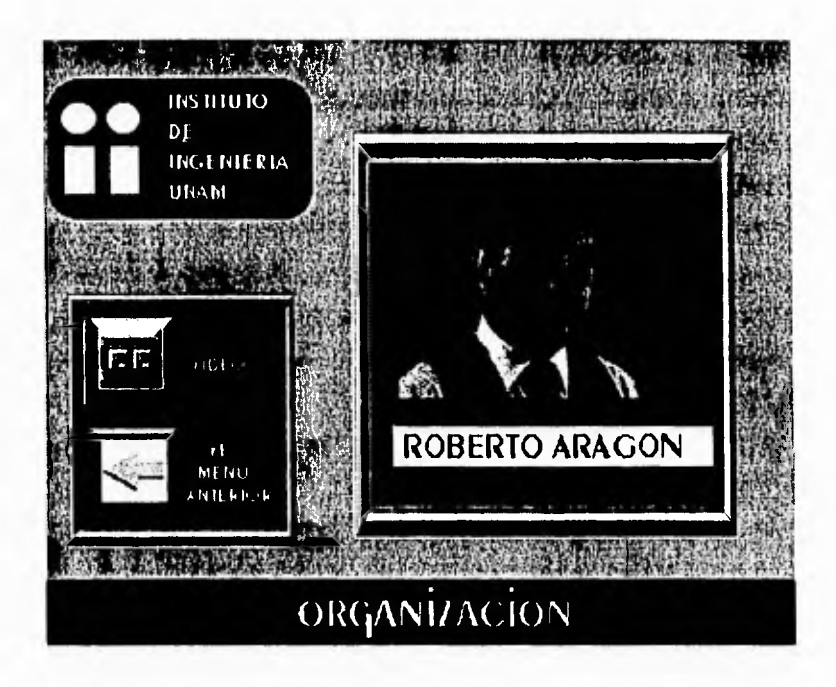

Figura 4.7

UNA VEZ QUE YA fué integrada la información al sistema, procedemos a OPERARIO Y PRODARIO, CON LA finalidad de ENCONTRAR posibles fallas.

#### **OPERACION Y PRUEBAS DEL SISTEMA.** 4.6

La operación y pruebas del sistema representan la última etapa del método para implementar el kiosco multimedios para difusión del Instituto de Ingeniería. Esta etapa SURGE de la NECESIdad de ENCONTRAR ERRORES O fallas EN los siguientes aspectos principalmente:

- 1) DE NAVEGACIÓN (MAL flujo de información).
- 2) De interfaz de usuario (inadecuada interacción hombre-máquina).
- 3) De integración de información (información errónea o inexacta).
- 4) De diseño de pantallas (mala composición de pantallas).

Si elegimos el borón de organización rendremos:

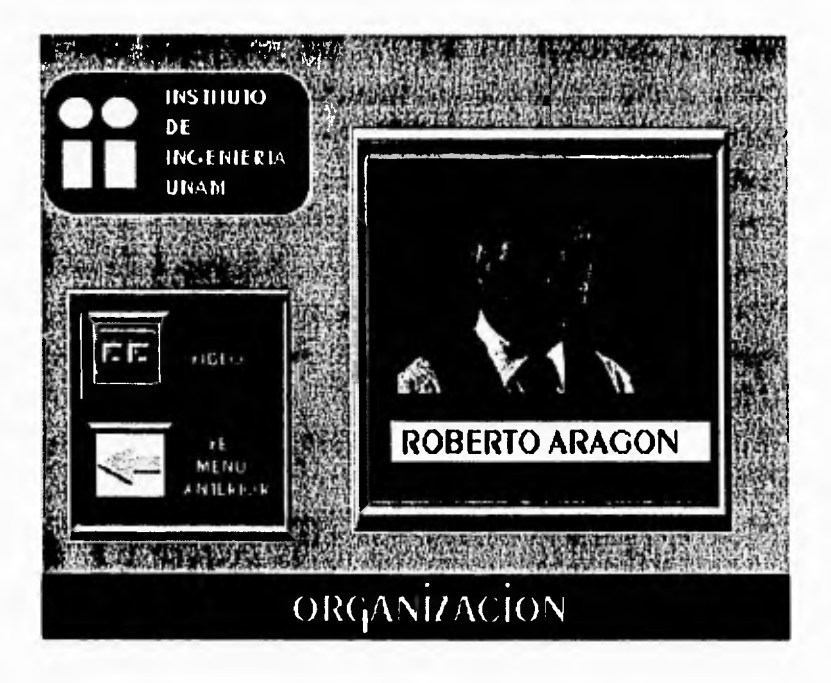

Figura 4.7

UNA VEZ QUE YA FUÉ INTEGRADA LA INFORMACIÓN AL SISTEMA, PROCEDEMOS A OPERARIO Y PRODARIO, CON LA FINALIDAD DE ENCONTRAR POSIDIES FALLAS.

#### **OPERACION Y PRUEBAS DEL SISTEMA.** 4.6

LA OPERACIÓN Y PRUEDAS del SISTEMA REPRESENTAN LA ÚlIIMA ETAPA del MÉTODO PARA implementar el kiosco multimedios para difusión del Instituto de Ingeniería. Esta etapa SURGE de la NECESIdad de ENCONTRAR ERRORES O fallas EN los siguientes aspectos principalmente:

- 1) DE NAVEGACIÓN (MAL flujo de información).
- 2) DE INTERÍAZ de USUARIO (INAdECUAdA INTERACCIÓN HOMBRE-MÁQUINA).
- 3) De integración de información (información errónea o inexacta).
- 4) De diseño de paniallas (mala composición de paniallas).

F

LA OPERACIÓN Y PRUEDAS del SISTEMA debEN SER REALIZADAS PRIMERAMENTE POR EL AUTOR del Mismo, para que posteriormente el sistema sea sometido a una evaluación QUE llevarán a cabo un grupo de usuarios. Este proceso (ver figura 4.8) se puede EXPLICAR de la siguiente forma: HASTA QUE los RESUlTAdos ESPERAdos por el AUTOR durante la operación y prueba del sistema sean suficientes, se procederá a efectuar La evaluación del mismo a través de un grupo muestra de usuarios. Si los resultados de la evaluación son satisfactorios, se dará por concluída esta última etapa. En caso CONTRARIO, El AUTOR deberá efectuar las correcciones pertinentes y realizar NUEVAMENTE LA EVALUACIÓN.

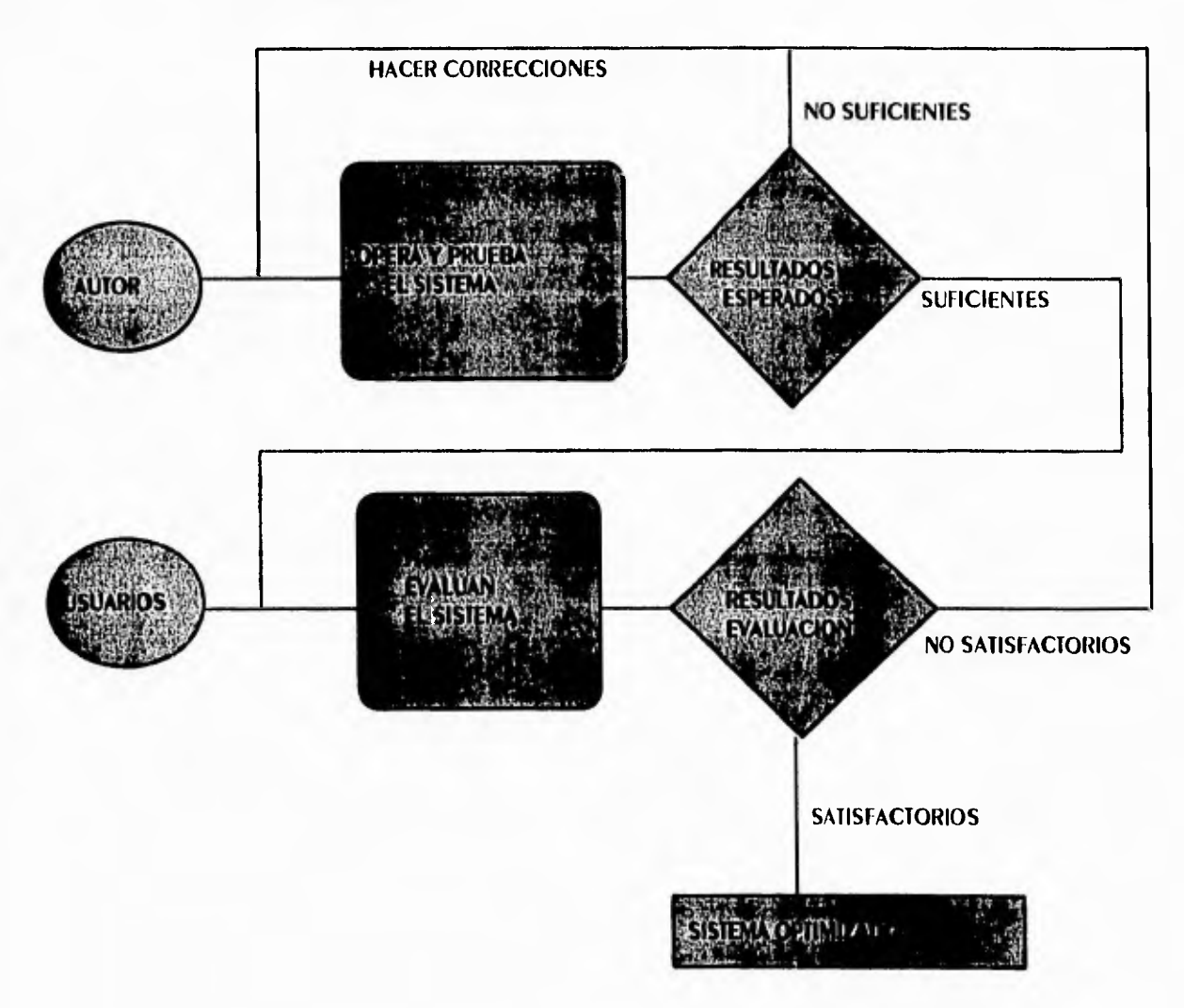

FIGURA 4.8 OPERACIÓN Y PRUEDAS del SISTEMA.

La utilización del proceso anterior pretende " encontrar " la optimización u ODTIMACIÓN del SISTEMA.

70

METOdologia para implementar el sistema

#### $\overline{\phantom{a}}$

### **CITAS:**

- Manual para elaborar trabajos de Investigación Documental.  $(1)$ DRA, Guillermina Baena. **Editores Mexicanos Unidos.** Páq. 10
- $(2)$ 1DEM. PAG. 11
- (3) ENSAYO SOBRE El PROCESO de COMUNICACIÓN. Rosario Sánchez Méndez. **ENEP Acarlán.** 1993.
- (4) GRÁficas por Computadora. Donald HEARN, M. PAULINE BAKER. **PRENTICE HALL** México, 1989. Páq. 355
- (5) El Guión. CARLOS GONZÁLEZ ALONSO. **Editorial Trillas.** México, 1987. Páq. 15
- (6) PRINCIPIOS del diseño en color. Wucius Wong. Ediciones Gustavo Gilli S.A. de C.V. México, 1990. Pág. 3
- (7) IDEM. Páq. 25

 $71$ 

# **5**

## **ACTUALIZACIONES DEL SISTEMA**

 $\mathbf{r}$ 

EN ESTE CAPÍTULO SE dESCRIDE UNA DREVE METOdología PARA MOdificar las librerías de texto, imágenes y audio utilizadas en el sistema y el procedimiento para integrar o Eliminar información en la estructura del mismo. Además se indica como dodemos modificar información que no se encuentra en las librerías antes mencionadas. La finalidad de dresentar esta quía de actualizaciones, es la de mostrar que el sistema desarrollado es muy fácil de actualizar, con lo que podemos establecer que con el paso del tiempo éste no se volverá obsoleto.

Antes de realizar cualquier actualización en las librerías, se tendrá que cargar el ARCHIVO FUENTE del SISTEMA, YA QUE SODRE ESTE SE EFECTUARÁN Y SALVARÁN TODAS LAS modificaciones. Para cargar el archivo fuente seguiremos la secuencia que presenta A CONTINUACIÓN:

1. EJECUTAR EL ICONO de AUTHORWARE PROFESSIONAL dESde el Administrador de PROGRAMAS de Windows.

2. En la ventana de Open File que aparece, dar doble click sobre el nombre del programa fuente del sistema (kioscoii.APW), esto cargará el programa.

#### Actualización de librerías de texto.

LOS pasos a seguir para actualizar una librería de texto son los siguientes:

1. CORRER El programa fuente, utilizando la combinación de teclas CTRL-R (para correr el programa completo) o CTRL-F (para correr un segmento de DROGRAMA), ESTA ÚltimA COMbinación funciona siempre y cuando se coloquen las banderas blanca (de inicio) y negra (de alto) en un segmento dado de iconos del **DROGRAMA.** 

2. HACER la Elección del Elemento multimedio que deseamos modificar (en este CASO JEXIO), dando doble click sobre el área de la pantalla donde este se encuentre.

3. TECLEAR CTRL-1, con lo que Authorware Professional nos llevará al icono del DROGRAMA QUE CONTIENE ESTE TEXTO (SE ILUMINARÁ EN AZUL).

4. Con el icono iluminado en azul o seleccionado, in al menú de Edit y eligin la opción de Get Info y seleccionar el botón de Find Original, este botón nos llevará al icono de la librería con el que se encuenira ligado el icono seleccionado.

5. UNA VEZ QUE NOS ENCONTRAMOS EN EL ICONO de la librería, procedemos a dar doble click sobre él, con lo que Authorware Professional nos enviará a la pantalla de edición del icono donde se encuentra el texto a modificar.

6. Estamos listos para efectuar una modificación, para lo cual nos auxiliaremos de la Herramienta que aparece con la letra A dentro de la caja de Herramientas de Edición, esta Herramienta nos permitirá escribir o sobreescribir texto. Otra HERRAMIENTA QUE ES ÚTIL ES LA QUE ADARECE COMO FLECHITA, ESTA NOS DERMITIRÁ SELECCIONAR UN TEXTO DARA APLICARLE ATRIBUTOS COMO TIPO de lETRA, TAMAÑO Y COLOR CESTOS ATRIBUTOS ADARECEN EN LA DARRA dE MENUS QUE SE ENCUENTRA EN LA DARTE SUDERIOR de la pantalla).

UNA VEZ QUE NOS ENCONTRAMOS EN la DANTAlla de Edición del icono, Dodemos GENERAR TEXTO DARA REALIZAR UNA MODIFICACIÓN SIN TENER QUE UTILIZAR LA HERRAMIENTA con la letra A de la caja de Herramientas de edición, para lo cual Haremos lo siguiente:

A) Escribir (si no existe) en un procesador de textos el texto a incluir en la pantalla de edición del icono, si existe procedemos a in al procesador de textos (por ELEMPLO WORD for WINDOWS) CON ALT-TAD, y ADRIMOS EL ARCHIVO QUE LO CONTIENE.

B) MARCAR El TEXIO Y COPIARIO (CTRL-C), Y MOVERNOS AL AUTHORWARE Professional con las reclas ALT-TAb, para pegarlo (CTRL-V) en la pantalla de **Edición del icono EN CUESTIÓN.** 

C) PROCEdEMOS A MANÍPULAR El TEXTO, SI ES NECESARIO, SIGUIENdO LAS INdiCACIONES QUE SE DRESENTAN AL INICIO de ESTE DASO (DASO 6).

7. Una vez que Hemos efectuado las modificaciones requeridas, procedemos a teclear CTRL-1, con lo que Authorware Professional nos llevará al icono de la librería (se iluminará en azul).

8. TECLEAR CTRL-S DARA SALVAR LAS MODIFICACIONES REALIZADAS.

74

#### Actualización de librerías de imágenes.

LOS DASOS A SEGUIR DARA ACTUALIZAR UNA LIDRERÍA dE IMÁGENES SON LOS SIGUIENTES:

1. Se aplican los primeros 4 pasos citados para actualizar una librería de texto, con la diferencia que en el segundo paso el elemento multimedio a modificar es una IMAGEN, DOR lO QUE dAREMOS dOble click sobre el área de la pantalla donde esta se ENCUENTRE. LOS PASOS 3 y 4 CITAdOS PARA REALIZAR LA ACTUALIZACIÓN dE UNA LIBRERÍA dE TEXTO SE EJECUTAN DE LA MISMA FORMA.

2. Una vez que nos encontramos en el icono de la librería, procedemos a dar doble click sobre él, con lo que Authorware Professional nos enviará a la pantalla de edición del icono donde se encuentra la imagen a modificar.

3. Estamos listos para efectuar una modificación, las nuevas imagenes previamente SON ESCANEADAS, DARA DOSTERIORMENTE SER EdiTADAS Y SALVADAS EN ALGÚN SOFTWARE DE Edición Gráfica. Este software nos permite ajustar la imagen a los requerimentos NECESARIOS EN CUANIO A TAMAÑO, COLOR, DRILLO, CONTRASTE Y FORMATO. LA NUEVA IMAGEN podrá ser agregada con cualquiera de las 2 opciones siguientes:

A) IMPORTAR LA NUEVA IMAGEN A PRESENTAR, EN LOS FORMATOS QUE PERMITE EL AUTHORWARE PROFESSIONAL. PARA REALIZAR ESTO ELEGIMOS EL MENU DE FILE Y SELECCIONAMOS La opción de Import Graphics. Una vez que es importada la imagen, la colocamos en El lugar de la imagen anterior.

B) Teclear ALT-Tab y abrir en algún Software de Edición Gráfica, cargar la NUEVA IMAGEN VA AJUSTADA EN CUANTO A LOS REQUERIMENTOS ARRIDA MENCIONADOS, procedemos a copiarla, después nos movemos al Authorware Professional con las reclas ALT-Tab, pegamos la imagen y la colocamos en el lugar de la imagen anterior.

4. SE REPITEN LOS DASOS 7 y 8 SEÑALADOS DARA ACTUALIZAR UNA LIBRERÍA DE TEXTO.

75

### Actualización de librerías de audio.

Los dasos a seguir dara actualizar una librería de audio son los siguientes:

1. Se aplican los primeros 4 pasos citados para actualizar una librería de texto. con las siguientes diferencias: en el segundo paso, la elección del elemento multimedio a modificar se debe realizar presionando el botón de audio que aparece EN LA PANTALLA DEL SISTEMA, Y EN EL MOMENTO EN QUE SE ESCUCHE EL AUDIO, INMEDIATAMENTE EJECUTAMOS El TERCER PASO CITAdo EN la actualización de las librerías de texto (CTRL-I), con lo que el programa nos llevará a un icono de espera (wait), a continuación NOS MOVEMOS CON El RATÓN Al ICONO de AUDIO QUE SE ENCUENTRA ANTES del ICONO de wait en la rama del sistema y damos click sobre el icono. Finalmente aplicamos el cuarto daso de la misma forma que para la librería de texto.

2. UNA VEZ QUE NOS ENCONTRAMOS EN El iCONO de la librería, procedemos a dar doble click sobre él, con lo que Authorware Professional nos enviará a la pantalla de edición del icono donde se encuentra el audio a modificar.

3. Estamos listos dara efectuar una modificación, el nuevo archivo de audio DREVIAMENTE ES GRADAdO Y Editado EN El Software de Audio (WAVE STUdio) QUE TRAE consigo la tarjeta Sound Blaster, para ajustar el audio a los requerimentos necesarios en cuanto a espacio, tiempo, volúmen, efectos y formato. Este archivo se carga presionando el botón de Load que aparece en la parte inferior izquierda.

4. Se repiten los pasos 7 y 8 señalados para actualizar una librería de texto.

#### ACTUALIZACIÓN DE INFORMACIÓN QUE NO SE ENCUENTRA EN LIDRERÍAS.

1. Se aplican los primeros 3 pasos citados para actualizar una librería de texto, considerando que en el segundo paso, la elección del elemento multimedio (texto, imagenes o audio) se debe realizar de la misma forma en que se hace para actualizar UNA librería, después ejecutamos el tercer paso citado en la actualización de las librerías de texto.

2. Con el icono iluminado en azul o seleccionado, damos doble click sobre este, con lo que entraremos a su pantalla de edición.

3. Estamos listos para efectuar una modificación, la cual llevaremos a cabo de la misma forma en que se hace para una librería de texto, una librería de imagenes o una librería de audio, según sea el caso.

لم

 $\rightarrow$ 

T.

4. SE REDITEN lOS DASOS 7 Y 8 SEÑALADOS DARA ACTUALIZAR UNA LIBRERÍA DE TEXTO.

Es importante señalar que la forma de identificar un icono de librería dENTRO de la ESTRUCTURA del PROGRAMA, ES A TRAVÉS de las lETRAS del NOMbre del icono, estas letras aparecen inclinadas.

### Procedimiento para integrar o eliminar información en la estructura del sistema.

Un aspecto a considerar en una posible actualización, es la modificación de la ESTRUCTURA del SISTEMA, YA SEA DARA AGREGAR ICONOS O ElimiNARIOS. CADE RESALTAR QUE El icono más importante en la modificación de la estructura del sistema ES El icono de interacción, ya que de este icono surgen los nodos o ramas del sistema (los cuales se van anidando); el borrado de uno de estos iconos Generalmente traerá consigo la pérdida de una gran cantidad de información, por lo que debemos tener mucho cuidado.

LOS DROCEDIMIENTOS DARA ELIMINAR O INTEGRAR INFORMACIÓN SE DRESENTAN EN LAS SIGUIENTES LÍNEAS.

Eliminación de información. Consiste en borrar los iconos de la estructura del programa, que contengan la información a eliminar. El procedimiento para HACER ESTA Eliminación, se describe a continuación:

1. Se aplican los primeros 3 pasos citados para actualizar una librería de texto, considerando que en el segundo paso, la elección del elemento multimedio (texto, IMAGENES O AUDIO) SE DEDE REALIZAR DE LA MISMA FORMA EN QUE SE HACE EN EL CASO DE una librería, después ejeculamos el tercer paso citado en la actualización de las librerías de jexto.

2. Con el icono iluminado en azul o seleccionado, recleamos SUPR o DEL (dependiendo de nuesiro ieclado), esto hará que desaparezca el icono de nuesiro **DROGRAMA.** 

3. Si no hemos cometido un error en la eliminación de la información, procedemos con el paso 4, en caso contrario tenemos 2 opciones para corregirlo:

#### **ACIUALIZACIONES del SISTEMA**

 $\mathbf{r}$ 

A) La primera es considerar que el último movimiento realizado fué la eliminación del icono, la solución en este caso es tecleare CTRL-Z, con lo que el icono borrado SERÁ REESTAblECIDO.

B) La segunda es considerar que la eliminación del icono no fué el último MOVIMIENTO REALIZADO, LA SOLUCIÓN EN ESTE CASO ES CERRAR EL DROGRAMA FUENTE (kioscoii.APW) sin salvarilo.

4. TECLEAR CTRL-S DARA SALVAR LAS MODIFICACIONES REALIZADAS.

INTEGRACIÓN de INFORMACIÓN. CONSISTE EN COLOCAR NUEVOS ICONOS EN LA ESTRUCTURA del programa, que contengan la información a incluir. El procedimiento DARA HACER ESTA INTEGRACIÓN, SE dESCRIDE A CONTINUACIÓN:

1. Se coloca el mouse en la posición de la estructura del sistema en la que deseamos agregar los iconos que contengan la nueva información, enseguida damos click y nos aparecerá una manita que nos indicará que podemos agregar iconos en ESA posición.

2. LOS NUEVOS ICONOS lOS DODEMOS AGREGAR de 2 formas:

A) La primera es arrastrar con el mouse (sin soltar) el icono desde la barra de iconos que se encuentra en la parte lateral izquierda de la pantalla, para soltarlo en la posición que nos indica la manita.

B) La segunda es considerar que el nuevo icono es parecido en información a UN ICONO VA EXISTENTE DENTRO DE LA ESTRUCTURA DEL PROGRAMA, POR LO QUE TENDREMOS QUE SELECCIONAR EL ICONO EXISTENTE (dANdO click SODRE EL) y COPIARIO CON LAS TECLAS CTRL-C, para posteriormente dar click en la posición dentro de la estructura del SISTEMA donde QUEREMOS COLOCAR ESE ICONO, donde NOS ADARECERÁ UNA MANITA, finalmente tecleamos CTRL-V para pegar el nuevo icono.

3. UNA VEZ AGREGADO EL ICONO DAMOS DODLE ClICK SODRE EL DARA ENTRAR A SU DANTALLA de Edición. Si el nuevo icono contiene o va a contener información con TEXTOS, IMÁGENES O AUDIO ENTONCES CONSULTAREMOS LAS INDICACIONES DARA EFECTUAR modificaciones mencionadas en la actualización de las librerías de estos tipos de datos. Si el nuevo icono es de otro tipo o deseamos conocer todas las capacidades de los iconos con que cuenta Authorware Professional, se hace necesaria la CONSULIA de los manuales de este software.

78

4. Una vez que Hemos efectuado las modificaciones requeridas, procedemos a TECLEAR CTRL-I, CON lo QUE AUTHORWARE PROFESSIONAL NOS LLEVARÁ AL ICONO de la librería (se iluminará en azul).

5. TECLEAR CTRL-S DARA SALVAR LAS MOdificaciones REALIZADAS.

#### **GENERACIÓN del ARCHIVO EJECUTAble.**

DESDUÉS de finalizar rodas las actualizaciones requeridas, debemos generar el archivo ejecutable kioscoii.exe que después se ejecutará desde el administrador de DROGRAMAS de Windows en la ventana de KIOSCO MULTIM II. PARA GENERAR ESTE archivo debemos sequir la siquiente secuencia de pasos:

1. TENER CARGADO El pROGRAMA fUENTE del SISTEMA (kiOSCOII.APW).

2. Ir al menú de File que se encuentra en parte superior de la pantalla y seleccionar la opción Package. Marcar la opción de With RunAPW y reclear el botón de Save file & Package.

3. ADARECE UNA VENIANA CON El NOMBRE de PACKAGE File As donde colocaremos el NOMBRE del programa ejecutable (extensión .EXE) y el directorio en el que se almacenará. A continuación presionamos el botón de Package.

4. ADARECE UNA VENTANA EN dONDE SE DRESENTAN TODAS LAS LIDRERÍAS QUE MANEJA EL SISTEMA Y QUE CUANDO SE CREAN TIENEN EXTENSIÓN .APL, ESTAS libRERÍAS dEDEN SER compiladas y almacenadas en el mismo directorio del archivo ejecutable. Este proceso se lleva a cabo librería por librería. Las librerías compiladas se quardan CON EXTENSIÓN .APR.

5. Finalmente una vez generado el archivo kioscoii.exe, procedemos a instalarlo EN El Administrador de Programas de Windows. Si al momento de ejecutar el DROGRAMA desde la ventana KIOSCO MULTIM Il el programa no corre o marca ERRORES, SE debe A QUE LAS libRERÍAS COMPILADAS NO SE ENCUENTRAN EN EL MISMO directorio de trabajo que el archivo ejecutable.

> ESTA TESIS NO DEBE SALIR DE LA BIBLIOTECA

# **6**

# **CONCLUSIONES**

 $\mathsf T$ 

 $\mathcal{L}$ 

LA REALIZACIÓN DEL DRESENTE TRADAJO ME DERMITIÓ ODIENER CONCLUSIONES IMPORTANTES sobre aspectos que son fundamentales para crear una aplicación multimedia, estas conclusiones se describen en las siquientes líneas.

UN ASDECIO fundamental es la drogramación. La drogramación de una adlicación multimedia empleando un lenguaje de Autoraje como lo es Authorware Professional, es SENCILLA, lo cual REQUCE El TIEMPO NECESARIO PARA SU TERMINACIÓN. LO ANTERIOR ES comprobable, si tomamos en cuenta que es mayor el tiempo requerido para implementar la misma aplicación en un lenguaje de cuarta generación como C. Visual C o Visual Basic.

El aspecio central y más difícil de este trabajo lo redresento la interfaz. Para establecer la forma más adecuada de comunicar al usuario la información contenida EN El SISTEMA, SE HACE INDISPENSIble CONTAR CON CONOCIMIENTOS NO SOLAMENTE INGENIERILES, SINO TAMbIÉN CONOCIMIENTOS SOBRE DISEÑO GRÁFICO, PEdAGOGÍA, CIENCIAS de la Comunicación, entre otros. La conjunción de los conocimientos citados ANTERIORMENTE, HACE NECESARIA LA CREACIÓN dE EQUIDOS MULTIdISCIPLINARIOS dE TRADAJO, los cuales tienen la capacidad de poder producir aplicaciones multimedia más COMDIETAS.

ES NECESARIO MENCIONAR QUE LA INTERACCIÓN del SISTEMA CON El USUARIO, NO SE DODRÁ llevar a cabo con una membrana de toque como se había planeado originalmente, sino A MEDIANTE UN MOUSE. LO ANTERIOR DEDIDO AL ELEVADO COSTO QUE TIENE LA MEMBRANA DE TOQUE EN ESTE MOMENTO.

OIRO ASPECIO A CONSIDERAR ES EL HARDWARE Y EL SOFTWARE. SE HACE NECESARIO QUE los productores de Hardware y software ofrezcan sus productos compatibles para las diferentes plataformas, en lugar de poner a la venta diferentes versiones. Esto DERMITIRÁ CREAR O EdITAR UNA APLICACIÓN EN EQUIPOS dIFERENTES, SIN REALIZAR GASTOS Adicionales. De esta manera se incrementará el número de usuarios de esta tecnología. UN MAYOR NÚMERO de USUARIOS TRAE COMO RESULTAdo El AUMENTO EN la VENTA de EQUIDOS multimedia, lo que permitirá la reducción gradual de los elevados precios que hasta HOV SE MANEJAN EN LOS PROdUCTOS MULTIMEDIA.

La metodología creada para implementar el sistema es un aspecto a considerar. El éxiro de esta secuencia de pasos, dependerá de la consecución parcial o total de los objetivos planteados en el primer capítulo de este trabajo. Si un porcentaje considerable de los objetivos se consigue, el Laboratorio de Inteligencia Artificial y Muliimedios del Instituto de Ingeniería tomará la decisión de adoptar o no. la meiodología empleada para desarrollar el Kiosco Multimedios para Difusión del **INSTITUTO DE INGENIERÍA. SI ES ADOPTADA POR EL LADORATORIO, DODRÁ SER USADA DARA** la creación de futuras aplicaciones multimedia.

 $\overline{\phantom{a}}$ 

También, es preciso aclarar que las mejoras que pueden ser agregadas en UN fUTURO A ESTE SISTEMA, dependerán de la inclusión de bases de datos multimedia externas al Authorware Professional, en conjunto con el uso de TENDENCIAS FUTURAS EN El CAMDO DE la MUlTIMEDIA.

LAS TENDENCIAS FUTURAS EN El dESARROLLO dE ESTA TECNOLOGÍA TRAERÁN CONSIGO INNOVACIONES DARA LAS COMPUTADORAS DERSONALES QUE LAS HARÁN MÁS ÚTILES DARA EL USUARIO, lo QUE le permitirá crear aplicaciones con grandes alcances. Estas tendencias ESTÁN ENfocadas principalmente a las técnicas de interfase y al uso de aplicaciones en nedes.

Mediante mejores técnicas de interfase se perfeccionará la interacción entre los USUARIOS Y los datos. En ESTE SENTIDO SE INClUYE la ENTRADA de datos mediante plumas o pantallas sensibles al tacto, y actualmente se está trabajando en prototipos de dispositivos que permitirán a los usuarios obtener información si la piden escribiendo SUS INSTRUCCIONES A MANO. TAMBIÉN SE ESPERA QUE CON El TIEMPO ESTA TECNOLOGÍA INCLUVA sistemas activados por voz.

El uso de aplicaciones multimedia en redes dependerá de los mecanismos de compresión y descompresión que se utilicen para transmitir datos de una máquina a OTRA. HASTA LA FECHA NO HAN SIDO CREADOS MECANISMOS LO SUFICIENTEMENTE CADACES DE HACER QUE UNA Aplicación multimedia funcione apropiadamente, es decir, que accese y DROCESE dATOS RÁDIDAMENTE.

TERMINARÉ ESTAS lÍNEAS EXPRESANDO MI INTERÉS EN QUE ESTA TECNOLOGÍA SEA CONOCIDA V promovida en el ámbiro educarivo principalmente, ya que representa un medio eficaz para modernizar algunos mérodos tradicionales y obsoletos, empleados en la TRANSMISIÓN DE LA CULTURA Y EL CONOCIMIENTO.

ڵ

## **APENDICES**

 $\mathbf{L}$ 

# **A**

## **AUTHORWARE PROFESSIONAL**

 $\blacksquare$ 

-7

AUTHORWARE PROFESSIONAL SURGE EN El INICIO de la década de los 80's como RESUlTADO DE LAS INVESTIGACIONES EN SISTEMAS INTERACTIVOS Y LENGUAJES DE UN EQUIDO DE TRADAJO del PROYECTO PLATO de la Compañía Control DATA CORPORATION, el cual ESTADA ENCADEZAdO DOR El DR. MICHAEL AllEN. AllEN INVIRTIÓ MÁS dE 2 MIllONES dE dólares en esta investigación, cuyo tema central era conocer como realizaba su TRADAIO LA GENTE CREATIVA, LA QUE CON SUS INQUIETUDES RESULTA UN ADOVO fUNDAMENTAL DARA CONOCER DOSIblES PROblEMAS EN El dESARROLIO de UN SISTEMA O UN LENGUAJE. DE ENTREVISTAS EFECTUADAS A DERSONAS QUE LLEVADAN A CADO ACTIVIDADES COMO: FOTOGRAFÍA, Diseño, ARQUITECTURA, LITERATURA, ENTRE OTRAS; pudo ESTAblecER QUE UN ARTÍSTA EXPERIMENTA CON APROXIMACIONES PARA LOGRAR UN TRADAJO final, ES decir, casi nunca la DRIMERA DRODUESTA ARTÍSTICA ES LA definitiva EN SU TRADAJO.

ANTE ESTA SITUACIÓN, AllEN SE PROPUSO CREAR UN PROdUCTO QUE DERMITIERA A GENTE CON DOCA EXPERIENCIA EN EL ÁREA dE CÓMPUIO Y EN EL MANEJO dE CUESTIONES TÉCNICAS, desarrollar aplicaciones interactivas que pudieran modificarse continuamente hasta su finalización. Con este propósito, Allen funda la compañía Authorware Incorporation. Su primer producto para la plataforma Macintosh fué lanzado al mercado en 1989 y El DRIMERO DARA AMBIENTE WINDOWS SE DRESENTÓ EN OCTUBRE dE 1991. EN MARZO dE 1992, AUTHORWARE INC. SE fusionó con la compañía Macromind Paracomp y se consolida la compañía Macromedia, la que es líder actualmente en el desarrollo de aplicaciones educativas y comerciales del mercado.

### ¿ Qué es Authorware Professional ?

Podemos definir a Authorware Professional como una herramienta de desarrollo de adlicaciones interactivas basada en programación con iconos. Las Herramientas basadas en iconos brindan un enfoque de programación visual para organizar y DRESENTAR MULTIMEDIA.

Primero debemos construír una estructura o diagrama de flujo de los eventos. TAREAS Y decisiones, ARRASTRANDO los iconos adecuados de la barra de iconos. Estos iconos pueden incluir selecciones de menú, imágenes gráficas, sonidos y cálculos. El diagrama de flujo representa gráficamente la lógica del provecto. Después de CONSIRUÍR LA ESTRUCTURA, DODEMOS AGREGAR SU CONTENIDO: TEXTO, GRÁFICOS, ANIMACIÓN. sonido y video. Luego, para darle el toque final a nuestro proyecto, arreglamos o HACEMOS AJUSTES A los iconos y sus propiedades.

AUTHORWARE ES ÚTIL COMO UNA HERRAMIENTA de diseño para CREAR SECUENCIAS de ESCENAS, DORQUE DERMITE CAMbIAR ESTAS SECUENCIAS, AGREGAR ODCIONES Y RESTRUCTURAR LAS INTERACCIONES SIMPLEMENTE ARRASTRANDO Y SOLIANDO ICONOS. AdEMÁS, PODEMOS IMPRIMIR

 $\overline{\phantom{a}}$ 

los madas de navegación (ver figura A), las ventanas de diseño (ver figura B) y DRESENTACIÓN Y LAS TADLAS DE REFERENCIA DE VARIADLES PROPIAS DEL AUTHORWARE O variables creadas por el usuario (ver figura C).

AUTHORWARE OFRECE MÁS de 200 VARIAbles del sistema y funciones para la captura, manipulación y despliegue de datos, y para controlar la operación del proyecto. Las variables incluven elementos de interacción, decisión, tiempo, video, gráficos, GENERALES. ARCHIVO V DE USUARIO : LAS FUNCIONES INCLUVEN TAREAS DEL TIDO DE MATEMÁTICAS. cadenas, manejo de tiempo, video, gráficos, generales (ver figura D), de archivo y del USUARIO. PODEMOS PEGAR VARIAblES Y fUNCIONES EN los iconos de cálculo, en las RESDUESTAS de UN ICONO de INTERACCIÓN O EN las VENTANAS de PRESENTACIÓN, Y CONTROLAR el formato de las variables pegadas en un texto de despliegue.

AUTHORWARE CUENTA CON UN CONJUNTO COMPLETO dE HERRAMIENTAS PARA INCORPORAR Y Editar elementos multimedia creados en otros programas. En el caso del texto podemos MEZCLAR ESTILOS, TAMAÑOS, MODOS Y COLORES, Y ADEMÁS dibujAR ObjeTOS GRÁFICOS (polígonos, óvalos, rectángulos, rectángulos redondeados y líneas) y rellenarlos con DATRONES distintos. AUTHORWARE IMPORTA ARCHIVOS EN lOS fORMATOS PICT. DIB. TIFF. EPSF, METAARCHIVOS de Windows y mapas de birs de Windows. Los gráficos pueden desplegarse con varios efectos de transición. Para el audio, Authorware soporta los formatos AIFF, SND, PCM y formatos Waveforms de Windows y MIDI. Las rutinas de SECUENCIAS dE ANIMACIÓN DUEDEN AJUSTARSE EN TIEMPO Y VELOCIDAD, ADEMÁS DUEDEN SODORTAR EL MANEJO de MÚlTIPLES CAPAS PARA CONTROLAR QUE ODJETOS ANIMADOS SE despliequen "encima de otros". El video puede reproducirse en ventanas móviles y dimensionables con velocidades de reproducción variable.

Algunas de las ventajas que obtenemos del uso del Authorware Professional es la posibilidad de manejar módulos y librerías. Los módulos nos permiten utilizar un SEGMENIO de UN DROGRAMA, PARA INClUIRIO EN OTRO CUALQUIERA; SE EMPLEAN CUANDO ESTE SEGMENTO DE PROGRAMA SE TIENE QUE USAR CONSTANTEMENTE, LO QUE NOS EVITA TENER QUE volver a reclear dicho segmento. Las librerías nos permiten modificar el contenido de algunos de los iconos de diseño sin tener que alterar la estructura del diagrama de flujo de nuestro proyecto (ver figura E), con lo que se facilitan enormemente las **ACTUAliZACIONES del pROYECTO.** 

EN AUTHORWARE, la INCORPORACIÓN O Edición de los elementos multimedia se efectúa con los iconos de diseño que se muestran en la figura F, estos iconos tienen una función especial que se ejecuta cuando el programa los encuentra durante su INTERACCIÓN CON El USUARIO.

#### **AUTHORWARE PROFESSIONAL**

EXISTEN VERSIONES DE AUTHORWARE PROFESSIONAL DARA MACINTOSH Y DARA WINDOWS. Los archivos creados en la plataforma Macintosh pueden ser abiertos y editados en Windows. Toda la lógica y el contenido, incluyendo gráficas, animaciones, sonidos y variables son convertidos. Por lo tanto, un autor puede diseñar sus aplicaciones en UNA MACINIOSH Y ENTREGAR DROGRAMAS EJECUTABLES DARA WINDOWS. LA CONVERSIÓN DE aplicaciones de ambiente Windows a Macintosh, está siendo implementada por la COMDAÑÍA MACROMEdia.

UNA CARACTERÍSTICA IMPORTANTE DE AUTHORWARE PROFESSIONAL ES QUE LOS AUTORES DE aplicaciones multimedia pueden extender las capacidades del paquete, utilizando funciones y variables que ejecuten aplicaciones externas al Authorware. Las Librerías de Ligas Dinámicas (DLL Dynamic Link Library) nos permiten realizar tareas como ACCESAR bases de datos externas desde nuestra aplicación.

LOS RECURSOS QUE AUTHORWARE PROFESSIONAL DONE A disposición del usuario, le han DERMITIDO SER TOMADO EN CUENTA DOR ALGUNAS COMPAÑÍAS E INSTITUCIONES DARA desarrollar aplicaciones educativas y comerciales, entre estas compañías e INSTITUCIONES dESTACAN: AMERICAN AIRLINES, MCDONAld'S, NORTHEN TELECOM. 3M. Universidad de Michigan, Universidad Estatal de Colorado, Universidad de Alberta, **ENTRE OTRAS.** 

|    | AVANCE DEL SISTEMA                                                                                                    |
|----|----------------------------------------------------------------------------------------------------|
|    | Level <sub>2</sub><br><b>INICIALIZACIONES</b>                                                                           |
|    | FONDO PANT1                                                                                                    |
|    | LOGOTIPO INSTITUTO                                                                                                    |
|    |                                                                                                    |
|    | MUEVE LOGO                                                                                                    |
|    | NO HISTORIA1                                                                                                    |
|    | <b>BARRA ESTADO</b>                                                                                                    |
|    | <b>INSTRUCCION1</b>                                                                                                    |
| ÷  | <b>CONTROL REGRESO PRINCIPAL</b>                                                                                        |
|    | <b>DEFINICION INGENIERIA</b>                                                                                            |
| în | ANIMACION INGENIERIA                                                                                                    |
|    | NO ENTRAINDICE                                                                                                    |
|    | +ShiltDown<br><b>MENU PRINCIPAL</b><br>INFORMACION GENERAL                                                              |
| 7  | t. 1 -<br>ACTIVIDADES Y RECURSOS<br>$\mathbf{H}$<br>抒<br>١÷<br><b>to to to to</b><br>ANTECEDENTES HISTORICOS<br>$\cdot$ |
|    | <b>INDICE TEMATICO</b>                                                                                                  |
|    |                                                                                                    |

FIGURA A MADA de NAVEGACIÓN.

 $\mathbf{B}$ 

## AUTHORWARE PROfessional

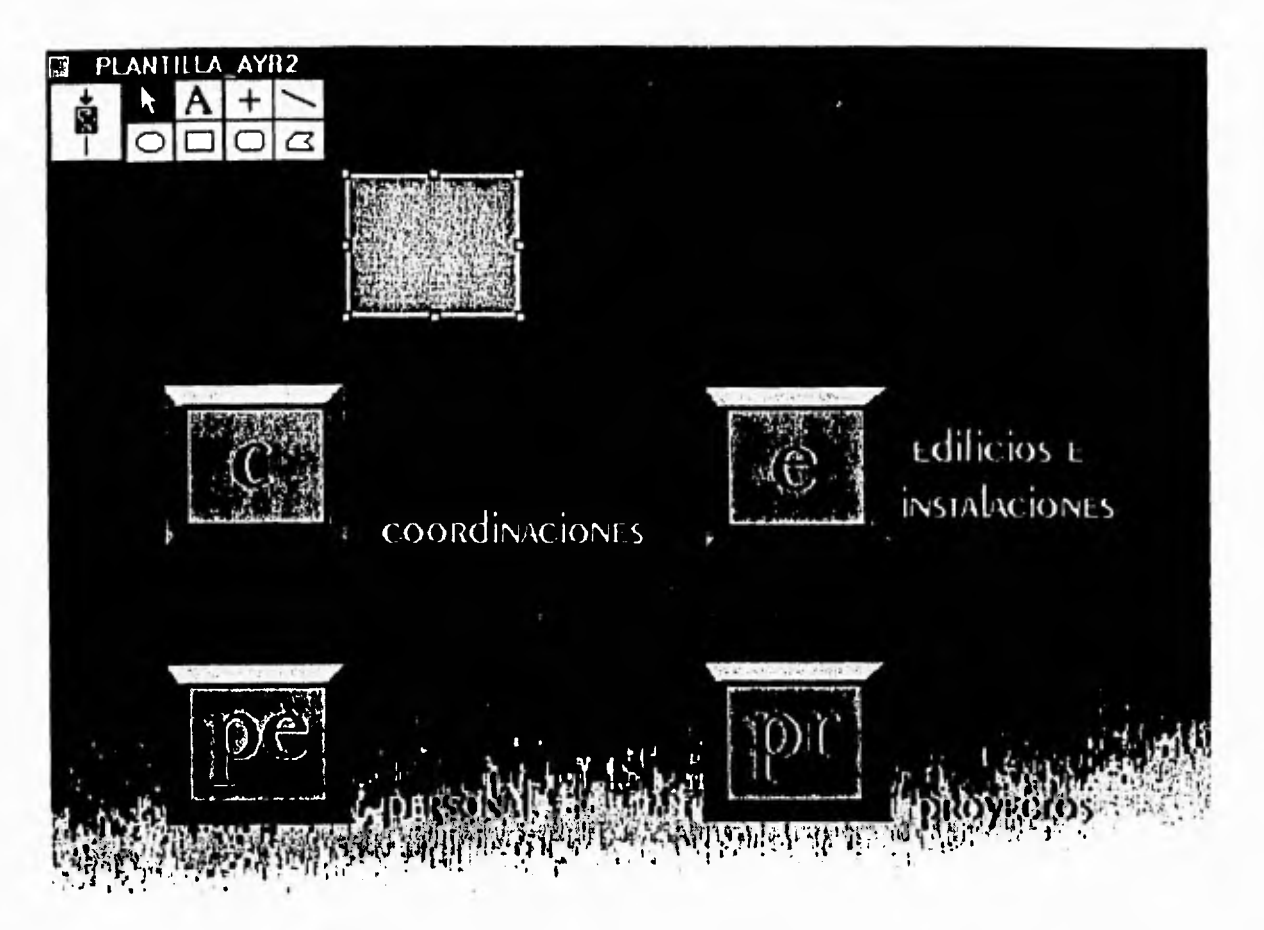

FIGURA B VENTANA de diseño del icono PLANTILLA\_AYR2.

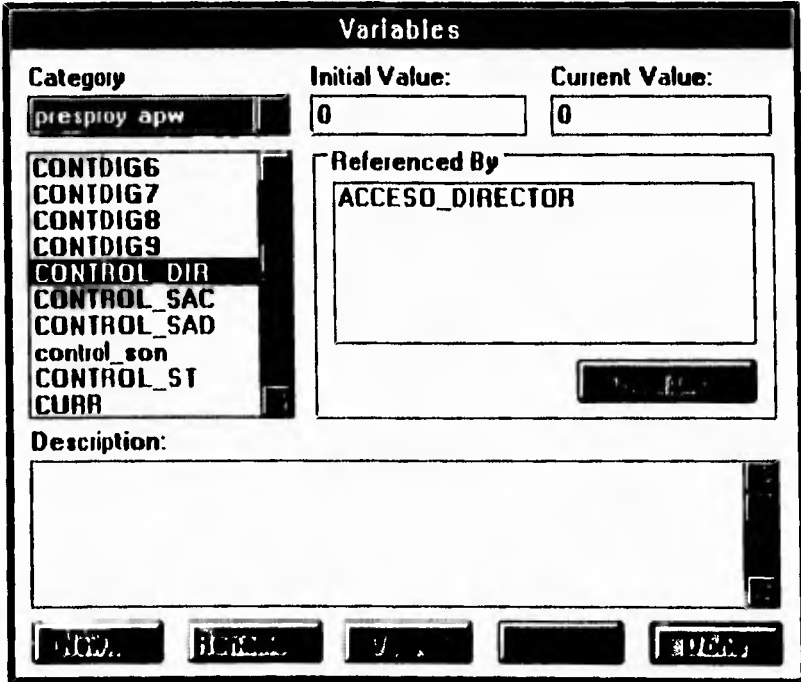

FIGURA C LA VARIAble CONTROL\_DIR SE ENCUENTRA EN EL ICONO ACCESO\_DIRECTOR.

88

## **AUTHORWARE PROfessional**

 $\bar{\gamma}$ 

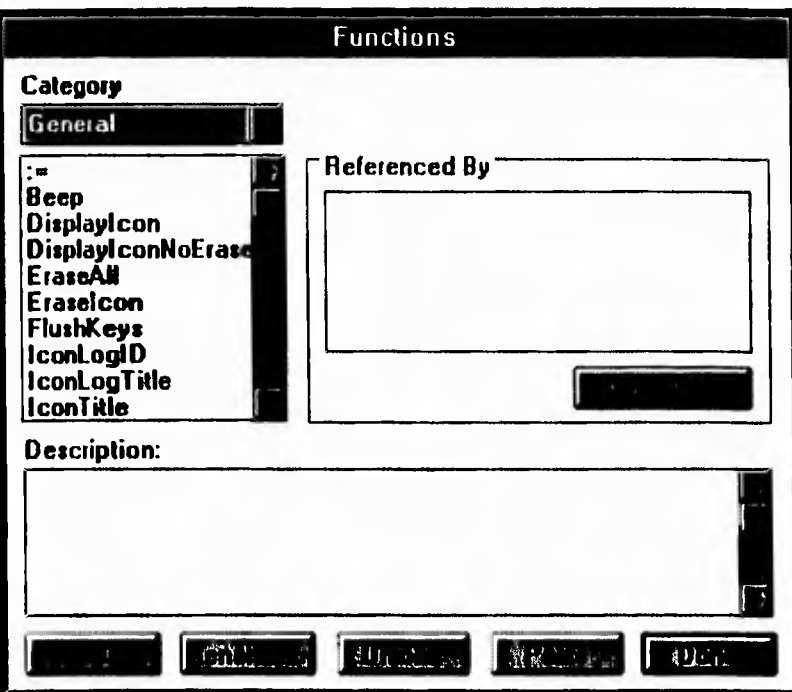

Figura D Funciones Generales de Authorware Professional.

|   |                   | ar1.apl                  |                   |  |
|---|-------------------|--------------------------|-------------------|--|
|   | فكأوست يتعلما     | <b>URROTHERAN</b><br>m n | S ANTIQUE         |  |
| 囹 | PLANTILLA_SUBA    | 14/03/95                 | PLANTILLA_SUBA    |  |
| ⊠ | PLANTILLA_SUBB    | 14/03/95                 | PLANTILLA_SUBB    |  |
| М | PLANTILLA_SUBDI   | 14/03/95                 | PLANTILLA_SUBDI   |  |
| ⊠ | PLANTILLAC_AMBI   | 14/03/95                 | PLANTILLAC_AMBI   |  |
| М | PLANTILLAC_EYM    | 14/03/95                 | PLANTILLAC_EYM    |  |
| ⊠ | PLANTILLAC_GEO    | 14/03/95                 | PLANTILLAC_GEO    |  |
| ⊠ | PLANTILLAC_HIDRAU | 14/03/95                 | PLANTILLAC_HIDRAU |  |
| ⊠ | PLANTILLAC_MAP    | 14/03/95                 | PLANTILLAC_MAP    |  |
| M | PLANTILLAC_SISMO  | 14/03/95                 | PLANTILLAC_SISMO  |  |
| Ñ | PLANTILLAC_VIAS   | 14/03/95                 | PLANTILLAC_VIAS   |  |

Figura E Librería de un archivo de Authorware Professional.

 $\mathcal{L}$ 

#### **AUTHORWARE PROFESSIONAL**

 $\boldsymbol{\mathbb{E}}$ LOS ICONOS DE DESPLIEGUE PONEN TEXTO Y GRAFICOS EN LA PANTALLA. LOS ICONOS DE ANIMACIÓN MUEVEN LOS OBJETOS DE UN ICONO DE Ż DESPLIEGUE PRECEDENTE DE UN PUNTO A OTRO EN UN PERIODO DE TIEMPO DADO O UNA VELOCIDAD ESTABLECIDA.  $|{\bf Z}|$ LOS ICONOS DE ELIMINACION BORRAN TEXTO, GRAFICOS O ANIMACIONES. LOS ICONOS DE ESPERA INTERRUMPEN EL FLUJO DEL ARCHIVO HASTA QUE EL  $\vert$   $\zeta$   $\vert$ USUARIO OPRIME UNA TECLA O HACE CLICK CON EL RATÓN, O HASTA QUE TRANSCURRE UN PERIODO DE TIEMPO ESTABLECIDO. LOS ICONOS DE DECISION SELECCIONAN SELECCIONAN QUE ICONOS  $\left\langle \right\rangle$ (DE UN CONJUNTO DE ICONOS ASOCIADOS) SE UTILIZARAN DESPUES. LOS ICONOS DE INTERACCION PRESENTAN OPCIONES O PREGUNTAS Y DESPUES,  $\Gamma$ DE ACUERDO CON LA RESPUESTA DEL USUARIO, SELECCIONAN Y PROCESAN **ICONOS ASOCIADOS PARA RETROALIMENTAR.** LOS ICONOS DE CALCULO EJECUTAN FUNCIONES ARITMETICAS O DE CONTROL,  $\blacksquare$ EJECUTAN CODIGO ESCRITO POR EL USUARIO, SALTAN A OTROS ARCHIVOS O A OTRAS APLICACIONES. 圈 LOS ICONOS DE MAPA ORGANIZAN Y MODULAN EL ARCHIVO PARA ABRIR ESPACIO DONDE INSERTAREMOS MAS ICONOS. CADA ICONO DE MAPA BRINDA SU PROPIA LINEA DE FLUJO DONDE PUEDE COLOCAR OTROS ICONOS. LOS ICONOS DE INICIO COMIENZAN LA EJECUCIÓN DE UN ARCHIVO A PARTIR FS DE UN LUGAR INTERMEDIO. LOS ICONOS DE ALTO DETIENEN LA EJECUCIÓN DE UN ARCHIVO. ler I LOS ICONOS DE PELICULA PERMITEN LA REPRODUCCION DE ANIMACIONES PICS, FLI YFLC. Œ. LOS ICONOS DE SONIDO BRINDAN MUCHAS OPCIONES PARA INTRODUCIR SONIDOS Y CONTROLAR SU REPRODUCCION. **TES** LOS ICONOS DE VIDEO PERMITEN CONTROLAR LOS REPRODUCTORES DE VIDEO Y REPRODUCIR SEGMENTOS DE VIDEO Y SUS PISTAS DE SONIDO.

Figura F Iconos de Diseño de Authorware Professional.

PARA SU INSTALACIÓN, ESTE DAQUETE REQUIERE ADROXIMADAMENTE 13 MB de ESDACIO EN El disco duro y Windows versión 3.1. Además para trabajar NORMALMENTE NECESITA 8 MB de MEMORIA RAM, AUNQUE ESTA CANTIDAD dE memoria dependerá de los recursos indispensables para nuestra aplicación. Si deseamos ampliar los conocimientos de programación sobre Authorware Professional, recomiendo consultar la quía de usuario del Paquete, ya que sólo acercandonos a sus elementos de programación y practicando, descubriremos todo su **potencial.** 

 $\rightarrow$
### **B**

## **ADITAMENTOS PARA MULTIMEDIA**

Y

Los aditamentos más importantes en el desarrollo de una aplicación multimedia son las tarietas de audio y las tarietas de video.

### **TARJETAS DE AUDIO.**

La creciente necesidad de integrar audio a las aplicaciones multimedia por parte de los usuarios de esta tecnología y el hecho de que la mayoría de las tarjetas de audio SEAN ACEDTADAS DOR WINDOWS, HA DERMITIDO SU CRECIMIENTO EN EL MERCADO DE aditamentos de cómputo. Los 2 parámetros necesarios para considerar el uso de una TARIETA de Audio, son los siguientes:

**RESOLUCIÓN:** ES El NÚMERO de birs usados para representar cada valor de UN SONIDO digital (COMO SE EXPLICÓ EN EL CAPÍTULO 1 de ESTE TRADAJO), ESTE NÚMERO determina la calidad del sonido que va a producir la tarieta. Algunas tarietas REDRESENTAN CAdA VALOR digital utilizando 8 bits, OTRAS CON 16 bits y MUV DOCAS con 32 birs. ENTRE MAYOR SEA El NÚMERO de birs MAYOR SERÁ la calidad del audio.

FACTOR de MUESTREO: ES El NÚMERO de MUESTRAS POR SEGUNdo TOMAdAS A UNA SEÑAL ANALÓGICA DARA CONVERTIRLA EN SEÑAL digital. UNA TARJETA de AUDIO DUEDE cubrir un rango de frecuencias de muestreo que va desde 8 KHz (línea telefónica) HASTA 44.1 KHz (CD-ROM).

Algunas tarietas de audio tienen la capacidad de producir música, ya que cuentan con circuitos sintetizadores integrados. MIDI (Musical Instrument Digital Interface) ES UNA TECNOLOGÍA dESARROLLAdA POR LA INDUSTRIA MUSICAL DE INSTRUMENTOS PARA TRANSMITIR ORDENES ENTRE CONTROLADORES MUSICALES Y UNA COMPUTADORA. LAS ORDENES MIDI, QUE fUERON digitalizadas, pueden ser almacenadas en la computadora y REDRODUCIDAS DOSTERIORMENTE EN UNO O MÁS INSTRUMENTOS MIDI DARA RECREAR LA MÚSICA.

MIDI NO ES UN ObjETO físico. Es UNA ESPECIE de lenquaje UNIVERSAL, ES UN protocolo DARA TRANSFERIR INFORMACIÓN ENTRE SINTETIZADORES, O ENTRE UN SINTETIZADOR V UNA computadora, que permite la libre comunicación recíproca entre ambos dispositivos.

Existen varias tarietas sintetizadoras entre las cuales elegir, se presenta a continuación las descripciones de 3 de las más populares.

ESTA TARIETA OFRECE UN ENCHUFE de SALIDA ESTÉREO QUE DUEDE CONECTARSE A UN ADARATO de alta fidelidad o a unos audífonos, así como un control de volumen. Incluve software de una sinfonola ( que tiene varias canciones listas para tocarse) y cuenta con un DROGRAMA SECUENCIADOR ODCIONAL LLAMADO VISUAL COMPOSER. NO TIENE ENCHUFES DARA CONECTAR UN TECLADO MIDI EXTERNO.

Usa la síntesis de modulación de frecuencia (FM) de Yamaha y se entrega con 11 voces preestablecidas. Los sonidos que produce varían en ocasiones mucho, con RESPECTO A los sonidos REALES. AUNQUE TIENE Plano y clarinete, los sonidos no se DARECEN MUCHO A los de ESTOS INSTRUMENTOS.

### **SOUND BLASTER.**

LA TARIETA SOUND BLASTER VIENE EN 2 VERSIONES, LA SOUND BLASTER V LA SOUND BLASTER PRO. LA DRIMERA ES UNA TARJETA de MEdia longitud con caja conectora opcional que incluye un puerto MIDI y un puerto MIDI OUT. Tiene un enclude de salida MONOFÓNICO QUE DUEDE CONECTARSE A UN ADARATO DE ALTA fidelidad O A UN DAR dE AUDIFONOS, CONTROL DE VOLUMEN Y UN DUERTO DARA DALANCA DE CONTROL (JOYSTICK). También incluve el software Talking Parrot, Intelligent Organ y Voxkit.

LA TARJETA SOUND BLASTER PRO TIENE UNA SALIDA ESTÉREO PARA CONECTARLA A UN aparato de alta calidad así como un puerto para palanca de control, un enchufe de micrófono y control de volumen, además de un enchufe line-in. Viene con un equipo MIDI que incluye el adaptador para un teclado externo, el cual se conecta por medio del puerto para la palanca de control, y una versión del programa Sequencer Plus JUNIOR DE VOYETRA (QUE ES UNO de los principales fabricantes de software MIDI para COMPUTADORAS MS-DOS). INClUYE El MISMO SOFTWARE QUE LA TARIETA ESTÁNDAR CON AlGUNOS deTALLES EXTRAS.

LAS TARJETAS SOUND BLASTER SON MULTI-TIMBRE, SON COMPATIBLES CON ADLIB, CON LO QUE DODEMOS DECIR QUE CUENTAN CON 5 NOTAS. LAS TARIETAS VIENEN CON 11 V 22 VOCES DREESTAblecidas RESPECTIVAMENTE, y la calidad del sonido es similar o un poco mejor QUE El de la TARIETA ADLIB.

LAS TARJETAS SOUND BLASTER TIENEN LA CLARA VENTAJA DE DERMITIR GRADAR Y REDRODUCIR sonidos modelados, es decir, uno puede crear sus propios sonidos y modificarlos con el software Voxkit incluído, usando un micrófono o una grabadora de cinta (por medio del enchufe-line in).

لم

٦ì

۰,

### LAPC-1.

ESTA ES la REINA de las TARIETAS SINTETIZADORAS. SE TRATA de UNA TARIETA de lONGITUD completa con caja conectora que proporciona un puerto MIDI In y dos duertso MIDI OUT Y ES, EN ESENCIA, UNA INTERFASE MPU-401 CON UN MÓdUlO SINTETIZADOR MT-32. FUNCIONALMENTE LAS TRES SON Idénticas, A DESAR de los nombres de sus **COMDONENTES.** 

EN 1985, Roland Corporation lanzó en Japón el MT-32, pero como resultó ser El primer módulo sintetizador del meracdo, pronto fue adoptado por músicos profesionales y semiprofesionales del mundo entero. La LAPC-1 proporciona ENCHUFES de SALIDA SEDARADOS DARA ADARATOS ESTEREOFÓNICOS Y DARA AUDIFONOS. NO incluve ningún software. Es multi-timbre y puede tocar hasta 8 diferentes voces a la VEZ. LAS DERCUSIONES SE OVEN MUY REALES. SU ÚNICA DESVENTAJA ES QUE AÚN NO DUEDE modelar sus propios sonidos.

### **TARJETAS DE VIDEO.**

ANTES de QUE UN MONITOR DUEDA desplegar UNA IMAGEN, ÉSTA debe residir en la memoria de la tarieta de video. Para desplegar video en movimiento, la pantalla debe desplegar un nuevo cuadro 30 veces por segundo. Normalmente, la cantidad de información que debe cargarse continuamente en la memoria de video (cerca de 9 MB por segundo a una resolución de 640 x 480) excede las capacidades de la computadora. Las aplicaciones multimedia que utilizan video están restringidas a 18 cuadros por segundo en una resolución de 320 x 200. En un futuro no muy lejano, LAS TARIETAS de VIdeo más Rápidas Harán que la capacidad de desplegar video en movimiento sea mayor. Para entonces, el número de aplicaciones posibles para multimedia serán ilimitadas.

De la misma forma que las tarietas de audio, no todas las tarietas de video tienen la capacidad de producir imágnes en movimiento de calidad. En el mercado existen ACIUALMENTE dos tipos de TARIETAS de VIdeo, UNAS QUE SÓLO DERMITEN EL despliegue de video analógico y otras que pueden digitalizarlo, lo que nos permite almacenarlo. manipularlo y desplegarlo. A las tarjetas que soportan 24 bbp (bits por pixel) se les llama IRUE COLOR Y A LAS QUE SOPORTAN 16 bbp se les llama High COLOR.

UN ASDECIO IMPORTANTE DARA CONSIDERAR EL USO de UNA TARJETA de VÍdeo, es el TIDO de enirada de video. La entrada de una tarjeta puede ser NTSC PAL, Super Video o RGB; estos formatos pueden ser aceptados, procesados y desplegados por

 $\mathcal{L}$ 

dispositivos específicos. La única tarieta que acepta todos los formatos citados ANTERIORMENTE ES la DVI, AUNQUE la dESVENTAJA de USARLA ES SU ALTO COSTO.

A continuación se presentan algunos de los nombres de las tarietas de video más populares: VideoVGA, Caprivaron, Video Blasten, Video Spigot, DVA y la podenosa DVI.

### **BOCINAS.**

Las bocinas, son un aditamento que generalmente viene incluído en la compra de la TARIETA de Audio que seleccionamos. El parámetro más importante para elegir una bocina es la potencia que maneja en la señal de salida, este parámetro se denomina en WAITS. ENTRE MAYOR SEA la pOTENCIA EN la SAlida de UNA TARJETA, MAYOR podrá SER El volumen manejado en la aplicación que necesite producir audio.

 $\overline{\phantom{a}}$ 

# c

# **COMPRESION**

 $\mathbf{r}$ 

#### **COMPRESIÓN**

La compresión es un aspecto ha considerar para lograr el éxito completo de las aplicaciones multimedia. La cantidad de espacio de almacenamiento y memoria que se REQUIERE DARA MANEJAR ANIMACIÓN, VOCES E IMÁGENES de VIDEO EN MOVIMIENTO REDRESENTA UNA CONSIDERABLE CANTIDAD EN RECURSOS EXISTENTES. LOS EJEMPLOS QUE SE DRESENTAN EN las SIGUIENTES líneas NOS dan una NOCIÓN de la IMPORTANCIA de la **COMPRESIÓN.** 

Una imagen de colores de 24 bits consta de 8 bits de rojo, 8 bits de verde y 8 bits de azul para hacer un total de 24 bits por cada pixel. Para lograr una RESOLUCIÓN CON CALIDAD VGA de 640 x 480 SE MULTIPLICAN LOS NÚMEROS (24x640x480) para hacer un total de 7,372,800 bits por cada cuadro de datos. Si multiplicamos esta cantidad por el estándar de la televisión estadounidense de 30 cuadros por segundo (30x7,372,800) rendremos 221,184,000 por cada segundo de imágenes de video. Si dividimos esta cantidad entre 8 para convertirla a bytes tendremos 27,648,000 bytes (cerca de 26.4 MB por cada segundo). Esta CANTIDAD REDRESENTA UN ENORME ESPACIO DE ALMACENAMIENTO Y UNA DEQUEÑA CANTIDAD de información en imágenes.

Si quisieramos transmitir estos datos a través de una red, tenemos que enfrentar UN VALOR PROHIbITIVO DE ANCHO DE DANDA (RANGO DE FRECUENCIAS EN EL CUAL DUEDE SER transmitida la onda de una señal). Para que una aplicación multimedia funcione ADRODIADAMENTE, NECESITA ACCESAR Y DROCESAR ESTOS DATOS RÁDIDAMENTE (REGRESÁNDOLOS de formato digital a formato analógico). La solución a la problemática planteada ANTERIORMENTE SON LAS TÉCNICAS dE COMPRESIÓN.

Las récnicas de compresión están diseñadas para reducir la cantidad de espacio y tiempo que se necesitan para almacenar, procesar y transmitir datos. En términos GENERALES, EXISTEN dos TIDOS de TÉCNICAS de COMPRESIÓN: UNA Llamada "LOSS-LESS" Y OTRA dENOMINADA "LOSY". LA TÉCNICA DE COMPRESIÓN "LOSS-LESS" bUSCA V Elimina redundancia en los datos, de modo que la información puede reconstruirse y utilizarse enteramente sin ninguna pérdida de información, calidad o claridad. PROGRAMAS COMO PKZIP QUE COMPRIMEN ARCHIVOS DINARIOS y de dATOS SON EJEMPLOS de esta técnica. La técnica de compresión "losy" elimina también redundancia en los datos, pero lo Hace en una forma que causa cierta degradación en la información REAL QUE SE TRANSPORTA. EN GENERAL, la TÉCNICA de COMPRESIÓN "LOSY" DUEDE ALCANZAR niveles superiores de reducción que la iécnica "loss-less".

 $\rightarrow$ 

### kiosco multimedios ii

 $\mathbf{L}$ 

Existen dos métodos predominantes de compresión "losy". JPEG (Joint Photographic Experts Group) es adecuado para imágenes estáticas que se utilizan en la autoedición en color, bases de datos de imágenes y fotografía digital. MPEG (Motion Picture Experts Group) se utiliza para imágenes de video en movimiento.

JPEG ES UN MÉTODO DE COMPRESIÓN ENTRE CUADROS. COMPRIME CADA CUADRO individual, uno por uno, como si los cuadros no tuvieran relación entre sí. Para ENTENDER EL PROCESO, IMAGINE QUE TIENE UNA IMAGEN ATAVIADA CON UN VESTIDO ROJO. JPEG considera toda el área de color rojo de modo que no tenga que registrar cada pixel rojo del vestido. Asimismo, JPEG se puede utilizar con imágenes en movimiento, pero pasa por el proceso de compresión y descompresión con cada cuadro.

MPEG ENTIENDE LA RELACIÓN ENTRE CUADROS. IMAGINE QUE ESTUVIERA COMPRIMIENDO UNA IMAGEN DE UNA DERSONA SENTADA HABLANDO. El fondo no cambia, y los tonos de color de la persona y su vestimenta se mantienen sin modificación. Lo que cambia son los movimientos de la boca y el cuerpo de esa persona; así, primero comprime la información que se mantiene estática, y después, unicamente comprime los movimientos de la dersona en todos los cuadros.

MPEG puede realizar una compresión de 200 a 1 con poca pérdida observable EN la mayoría de las imágenes. JPEG puede realizar una compresión de 20 a 1 con poca pérdida apreciable. MPEG requiere una tecnología más avanzada, y actualmente SE CONSIDERA MÁS COSTOSO QUE JPEG.

Es preciso señalar que algunas tarjetas de audio y video traen consigo algoritmos O TÉCNICAS de COMPRESIÓN QUE NOS DERMITEN ODTENER GRANDES DENEFICIOS. UN EJEMPLO de esto es la fecnología DVI Intel que logra una relación de compresión de 150 a 1, su utilidad aumenta si consideramos que una hora de video en movimiento ocupa ADROXIMADAMENTE 92.7 GB.

OTRA fORMA de comprimir datos consiste en reducir el número de cuadros por segundo. Puede ahorrar mucho espacio y aún así obtener buenos resultados. Por último, se puede reducir el tamaño de la imagen. Reduciendo la cantidad de espacio QUE ESTAS OCUDAN EN la DANTAlla, SE REDUCIRÁ EL NÚMERO DE DIXELES Y, DOR TANTO, EL NÚMERO de de bits REQUERIdOS.

لم

## **BIBLIOGRAFIA**

### kiosco multimedios ii

- bibliografía
- $\mathbf{L}$ Oliva Posada, Jose Luis. Bolerín informativo de la Asociación Mexicana de Multimedia y Nuevas Tecnologías A.C.. México, Febneno 1993.
- $2.$ PERSONAL COMPUTING MÉXICO No. 53. México, 1992. ARTÍCULO: MULTIMEDIA: VER Y OÍR PARA CRECER.
- $\overline{\mathbf{z}}$ . PERSONAL COMPUTING MÉXICO NO. 48. **México 1992.** ARTÍCULO: TARJETAS SINTETIZADORAS.
- 4. PERSONAL COMPUTING MÉXICO NO. 34. **México 1991.** ARTÍCULO: IMÁGENES AL día.
- 5. PERSONAL COMPUTING MÉXICO No. 43. **México 1991.** Arrículo: Compresión: La solución en Mulrimedia.
- Jamsa, Kris. La Magia de la Multimedia. 6. **Editorial Mc Graw Hill. México 1993.**
- $\mathbf{7}$ . REGLAMENTO INTERNO del INSTITUTO de INGENIERÍA. **México 1987.**
- 8. INTEGRACIÓN TÉCNICA de La Información del Instituto de Ingeniería.
- 9. Informe de Acrividades del Instituto de Ingeniería. **México 1993.**
- 10. Informe Global de Actividades del Instituto de Ingeniería. **México 1993.**
- $\mathbf{H}$ . BAENA, GUILLERMINA. MANUAL DARA ELADORAR TRADAJOS de INVESTIGACIÓN DOCUMENTAL. **Editores Mexicanos Unidos. México 1989.**

kiosco multimedios ii

### bibliografía

- $12.$ Sánchez Méndez, Rosanio. Ensayo sobre el Proceso de Comunicación. **ENEP Acarlán, UNAM. México 1993.**
- HEARN, DONALd; BAKER, M. PAULINE. CRÁficAS DOR COMPUTADORA.  $13.$ **Editorial PRENTICE Hall. México 1989.**
- $14.$ GONZÁLEZ Alonso, CARLOS. El Guión. **Editorial Trillas. México 1987.**
- Wong, Wucius. Principios del diseño en color.  $15.$ Ediciones Gustavo Gilli S.A. de C.V.. **México 1990.**
- LUTHER, ARRCH C. . DESIGNING INTERACTIVE MULTIMEdia.  $16.$ **Editorial BANTAM Books.** E.U.A. 1992.
- $17.$ BRANT, STEWART. The Media Lab: Inventing the FUTURE AT M.I.T.. **Editorial PENGUIN Books.** E.U.A. 1988.
- 18. AUTHORWARE PROFESSIONAL FOR WINDOWS VER. 2.0 REVIEWER'S Guide. MACROMEdia. E.U.A. 1992.
- $19.$ Vaughan, Tay. Todo el Poden de Multimedia. **Edironial Mc GRAW Hill. México 1994.**